**Česká zemědělská univerzita v Praze** 

**Fakulta lesnická a dřevařská** 

**Katedra zpracování dřeva a biomateriálů** 

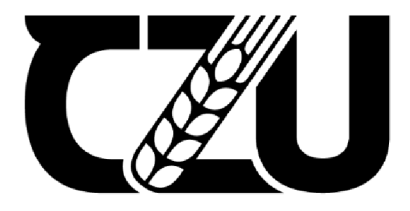

Fakulta lesnická a dřevařská

# **Možnosti využití CAD a CAM aplikací pro výstupy na CNC stroje Diplomová práce**

**Bc. Petr Dub** 

**Ing. Miroslav Sedlecký, Ph.D.** 

**2024** 

# ČESKA ZEMĚDĚLSKÁ UNIVERZITA V PRAZE

Fakulta lesnická a dřevařská

# **ZADÁNÍ DIPLOMOVÉ PRÁCE**

Be. Petr Dub

Dřevařské inženýrství

Název práce

**Možnosti využití CAD a CAM aplikací pro výstupy na CNC stroje iti CAD a** 

 $\mathcal{A}$  $\triangleq$  A  $\overline{a}$ 

Název anglicky

**Possibilities of using CAD and CAM applications for outputs on CNC machines** 

Á

#### **Cíle práce**

Cílem práce bude analýza vybraných počítačových programů: Solidworks CAD, Swood desing, Swood CAM, WoodWop a jejich posouzení ve výstupech pro CNC stroje. Student by se měl zabývat především aplikacemi CAD a CAM.

*// /* 

#### **Metodika**

- 1. Zpracování literární rešerše k danému tématu; (květen srpen 2021).
- 2. Zpracování teoretických návrhů pro výstupy na CNC stroje; (květen listopad 2021).
- 3. Zvolení metodiky srovnání SW; (srpen prosinec 2021).
- 4. Zpracování návrhů a samotné porovnání možností SW vybavení (listopad 2021 únor 2022).
- 5. Celkové vyhodnocení a odevzdání diplomové práce (leden duben 2022)

#### **Doporučený rozsah práce**

minimálně 50 stran

#### **Klíčová slova**

CAD aplikace; CAM aplikace; CNC stroje; Solidworks; WoodWop; Swood CAM

#### Doporučené zdroje informací

Barcík,Š. Stroje a zariadenia - NCV. TU Zvolen, 2001.,s.l50, ISBN 80-228-1035-5. Csanády, E. a Magoss, E.; Mechanics of Wood Machining; Springer 2013; s 202; ISBN 978-3642299544 DAVIM, J. P. Surface Integrity in Machining. 1. vyd. London: Springer. 2010. 215 s. ISBN 978-1-84882-973-5.

EDELSKÁ UNIVERZ

DAVIM, J P. Wood machining. London: Wiley, 2011. ISBN 978-1-84821-315-9. Kief, H. a Roschiwal, H.; CNC Handbook; 2012; ISBN 978-0071799485 Lombard, M. Mastering SolidWorks; 2018; ISBN 978-1-119-30057-1 Prasad, B.; CAD/CAM Robotics and Factories of the Future; Springer-Verrlag 2012; ISBN 3642523250 Štulpa, M.; CNC Programování obráběcích strojů; Praha: Grada Publishing 2015; ISBN 978-80-247-5269-3

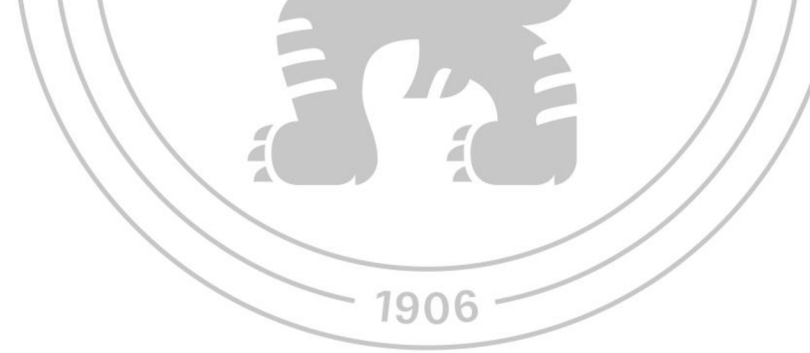

#### **Předběžný termín obhajoby**  2023/24 LS-FLD

#### **Vedoucí práce**

Ing. Miroslav Sedlecký, Ph.D.

#### **Garantující pracoviště**

Katedra zpracování dřeva a biomateriálů

Elektronicky schváleno dne 9. 8. 2023 Elektronicky schváleno dne 10. 8. 2023

**Ing. Radek Rinn, Ph.D. prof. Ing. Robert Marušák, PhD.**  Vedoucí katedry Děkan

V Praze dne 02.04. 2024

Oficiální dokument \* Česká zemědělská univerzita v Praze \* Kamýcká 129,165 00 Praha - Suchdol

# **Čestné prohlášení**

Prohlašuji, že svou diplomovou práci "Možnosti využití CAD a CAM aplikací pro výstupy na CNC stroje" jsem vypracoval samostatně pod vedením Ing. Miroslava Sedleckého Ph.D. a s použitím odborné literatury a dalších informačních zdrojů, které jsou citovány v práci a uvedeny v seznamu literatury na konci práce. Jako autor uvedené diplomové dále prohlašuji, že jsem v souvislosti s jejím vytvořením neporušil autorská práva třetích osob.

Bc. Petr Dub

V Praze dne 4. 4. 2024

# **Poděkování**

Rád bych touto cestou poděkoval vedoucímu mé diplomové práce Ing. Miroslavu Sedleckému Ph.D. za konzultace a rady hlavně při dokončování diplomové práce.

Dále bych chtěl samozřejmě poděkovat i své rodině a přátelům za podporu a pomoc při studiu.

# **Možnosti využití CAD a CAM aplikací pro výstupy na CNC stroje**

#### **Souhrn**

CNC obrábění se již dávno stalo nedílnou součástí mnoha firem v dřevozpracujícím průmyslu. Pokud je to možné, je z důvodu zejména časové efektivity upřednostňováno před obráběním, u kterého by byla zapotřebí jakákoli asistence člověka.

Nejběžnější operací v technologii obrábění je vrtání a frézování, které se objevuje na téměř každém nábytkovém dílci. Od CNC obrábění se očekává nejen rychlost, ale také přesnost a kvalita opracování.

Pro CNC obrábění je ale potřeba vytvářet také CNC programy, jejichž tvorba obvykle zabírá nemalé množství času. Právě z tohoto důvodu se tato diplomová práce zabývá využitím CAD a CAM aplikací pro tvorbu dat a jejich následné využití na CNC, aby se celkový čas tvorby urychlil.

K demonstraci byly využity CAD programy SolidWorks a Swood Design, ve kterých se zpracovávaly 3D modely s 2D výkresy. Následně byl použit program Swood CAM, který podléhal komplexnímu nastavení, aby automaticky generoval programy pro aplikaci WoodWop ovládající příslušné CNC.

Výsledné časové hodnoty z automatického generování CNC programů v porovnání s ruční tvorbou vykázaly při správném nastavení softwaru mnohem nižší čas strávený při zpracovávání.

Klíčová slova: CAD aplikace; CAM aplikace; CNC stroje; SolidWorks, WoodWop, Swood Design, Swood CAM

# **Possibilities of using CAD and CAM applications for outputs on CNC machines**

#### **Summary**

CNC machining has long since become an integral part of many companies in the woodworking industry. If possible, it is preferred over machining that would require any kind of human assistance, especially for reasons of time efficiency.

The most common operation in machining technology is drilling and milling, which appears on almost every piece of furniture. Not only speed is expected from CNC machining, but also precision and quality of machining.

For CNC machining, however, it is also necessary to create CNC programs which usually takes a considerable amount of time. Therefore, this diploma thesis deals with the use of CAD and CAM applications for data creation and their subsequent use on CNC to speed up the overall creation time.

The CAD programs SolidWorks and Swood Design were used for the demonstration, in which 3D models were processed with 2D drawings. The Swood CAM program was then used, subject to comprehensive setup, to automatically generate programs for the WoodWop application controlling the respective CNC.

The resulting time values from the automatic generation of CNC programs compared to manual creation showed a much lower processing time when the software was properly set up.

**Keywords:** CAD applications; CAM applications; CNC machines; SolidWorks, WoodWop, Swood Design, Swood CAM

# **Obsah**

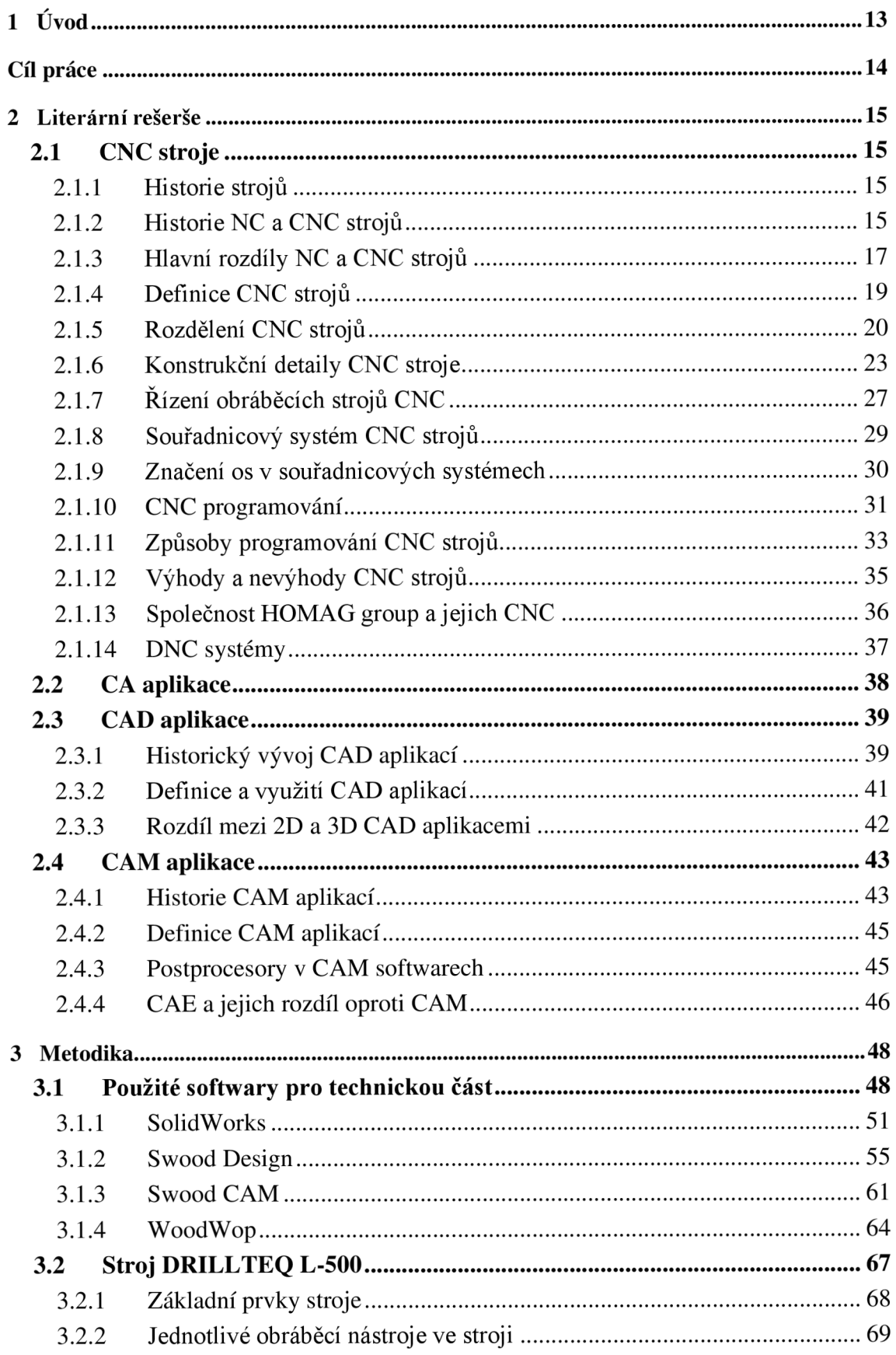

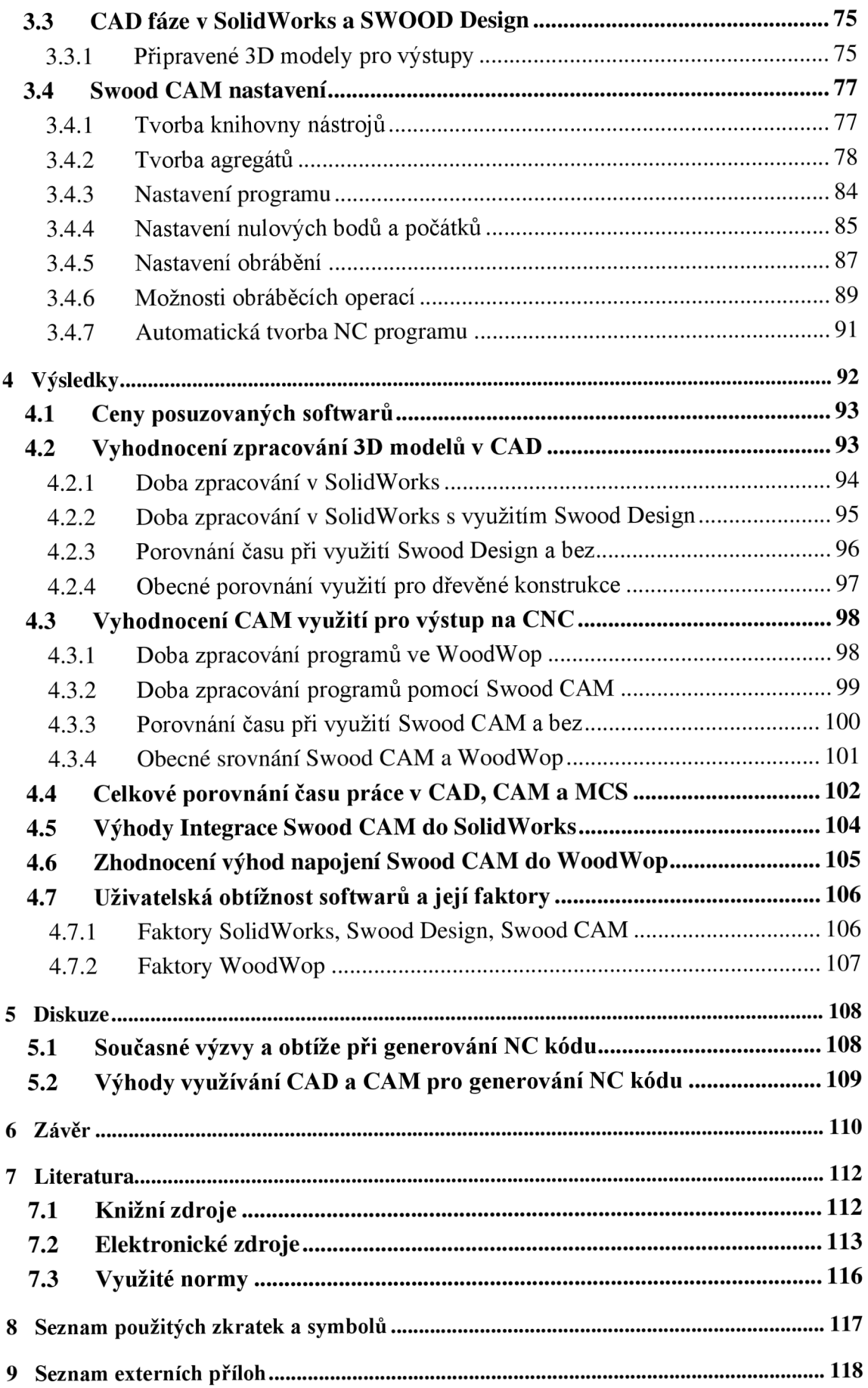

# **Seznam tabulek**

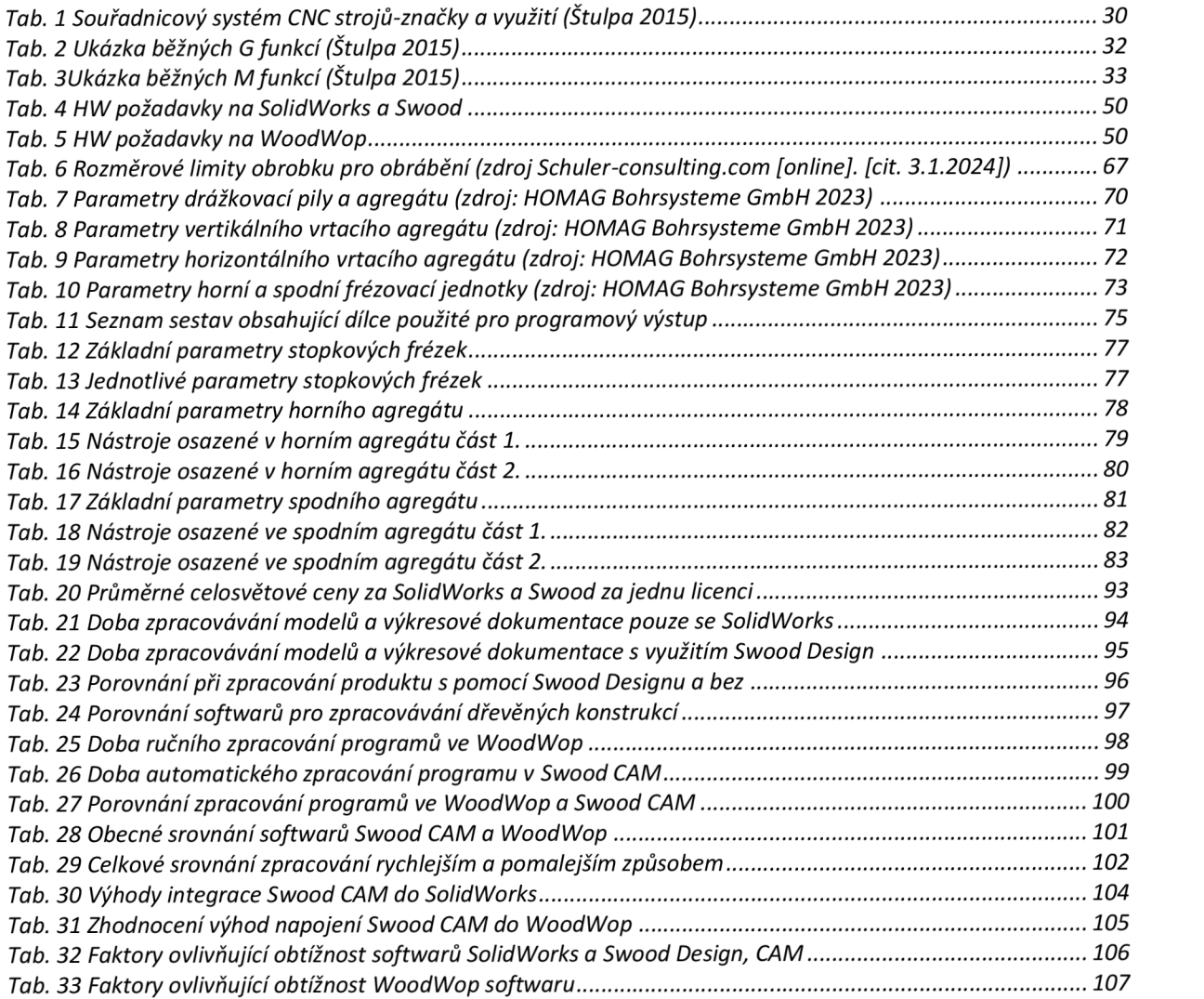

# **Seznam obrázků**

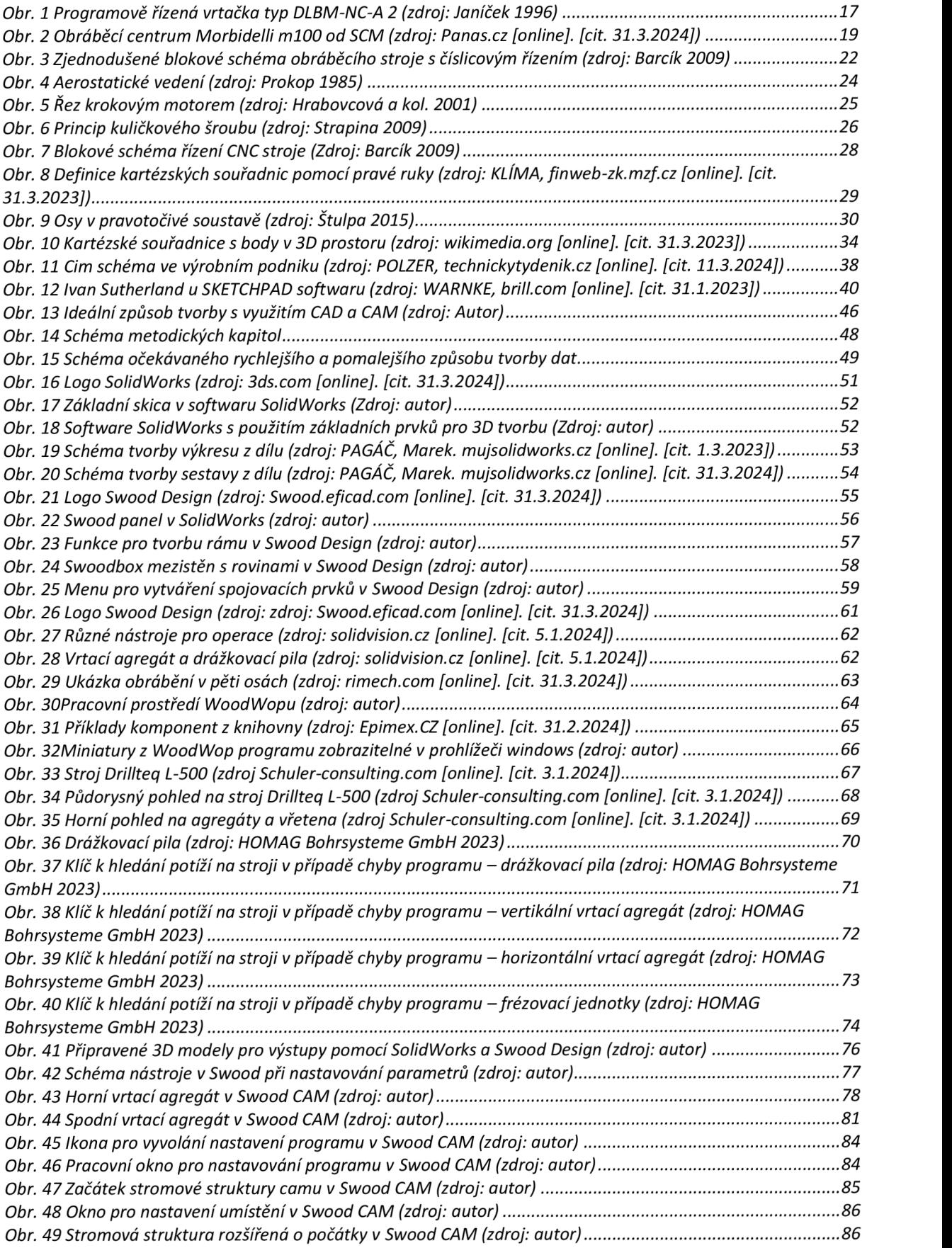

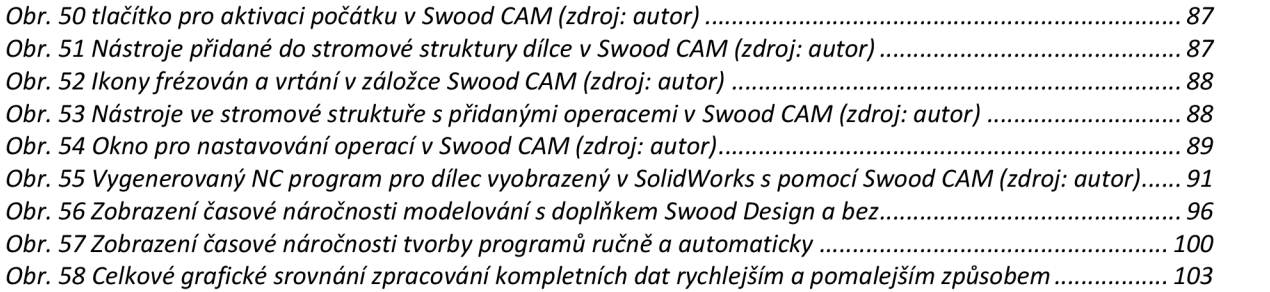

# **1 Úvod**

Tato diplomová práce se týká využití CAD a CAM aplikací pro nábytkářské CNC stroje.

V současné době dynamického nábytkářského průmyslu je důležité umět ovládat moderní technologie a využívat je pro vyšší efektivitu ve svůj prospěch. CAD a CAM aplikace hrají v tomto směru klíčovou roli a přinášejí progresivní možnosti návrhu výrobků a posléze jejich výrobu pomocí CNC.

C AD aplikace umožňují konstruktérům tvořit věrné a detailní 3D modely konstrukcí a při šikovnosti konstruktéra také velkou efektivitu a flexibilitu. V těchto softwarech je možné měřit různé vzdálenosti, simulovat chování různých materiálů a zvyšovat tím kvalitu výsledných produktů.

S připojením CAM aplikací do CAD lze 3D objekty převést do kódových instrukcí, které zvládne přečíst software ovládající CNC stroj. Tím je možné optimalizovat výrobní procesy, využití materiálu nebo minimalizování odpadů. V takovém případě se nešetří jen čas a peníze firmy, ale také životní prostředí.

V současnosti se tyto aplikace nejen v dřevařském odvětví neustále vyvíjejí. Reflektují pokroky v technologiích a modifikují se pro potřeby průmyslu. Mezi hlavní trendy patří integrace do ERP a PLM systémů, cloudové řešení, rozšíření o virtuální realitu, využití umělé inteligence a dalších.

Problematikou využití CAD a CAM systémů se zabývám již delší dobu a obecně vnímám, že firmy často sice investují nemalé peníze do moderních softwarů, aby získaly konkurenční výhodu, nejsou však schopné je efektivně využívat. Tato modernizace je u zaměstnanců pak vnímána spíše jako obtíž, která způsobuje hlavně zdržení. Z tohoto důvodu jsem se rozhodl nastínit, jak by ideálně mělo fungovat využití těchto aplikací a jaký z toho může být výsledný užitek.

# **Cíl práce**

Práce má za cíl praktickým způsobem zanalyzovat využití CAD a CAM aplikací v nábytkářském průmyslu.

Bude se jednat zejména o zpracovávání 3D modelů pomocí CAD aplikace.

Z modelů budou vytvořeny výstupy pomocí CAM aplikace v podobě G kódů pro CNC stroj, které bude možné otevřít v softwaru ovládajícím stroj (MCS).

Softwary se následně budou posuzovat na základě jejich specifických vlastností a efektivity.

Sledovanými softwary pro nábytkářský průmysl jsou:

- $\bullet$  CAD SolidWorks
- $CAD Swood$  Design
- $\bullet$  CAM Swood CAM
- MCS WoodWop

Na základě výstupů chci obecně vyhodnotit a poukázat na:

- výhody a nevýhody využívání daných softwarů.
- využití softwarů pro praxi
- časovou náročnost práce v softwarech
- požadavky na implementaci do procesu

# **2 Literární rešerše**

## **2.1 CNC stroje**

Dříve, než se dostaneme k samotným CAD a CAM aplikacím, je potřeba znát i problematiku CNC strojů.

CNC stroje jsou dnes hlavními tepnami průmyslové výroby a proudí skrze ně obvykle většina výrobků. Jsou navržené pro práci s různými nástroji a vseje řízené pomocí počítačových systémů. Tím je zajištěna precizní opakovatelná výroba dílců.

### **2.1.1 Historie strojů**

Jádro zpracovávání dřeva představuje pilařská výroba. Informace o první poháněné pile jsou datovány již od šestnáctého stolení. Pila měla tehdy pilový list vykonávající přímočarý vratný pohyb a byla poháněna vodní silou. Později se začaly objevovat pily s dalšími typy pohybu. Například koncem osmnáctého století rotující kruhové pilové kotouče. Začátkem devatenáctého pak nekonečné pilové pásy.

Větších pokroků se vývoj pilařských strojů dočkal hlavně se zavedením elektrického motoru.

Během dvacátého století se začínaly používat v třískovém obrábění prvky automatizace a řízení (Siklienka a kol. 1991).

## **2.1.2 Historie NC a CNC strojů**

Nápady na ovládání strojů pomocí datových příkazů, jak je dnes používáme na NC strojích, můžeme vysledovat až do čtrnáctého století. Dá se říct, že vše začalo zvonkohrami, které byly poháněny válečky s hroty.

V roce 1808 použil Joseph M. Jacquard děrované plechové štítky k automatickému ovládání tkalcovských strojů. Tím bylo vynalezeno datové médium pro ovládání strojů.

Dále například během roku 1863 M. Fourneaux patentoval automatické piano, které je po celém světě známé jako Pianola. To mělo přibližně 30 cm široký

papírový pás, kterým pohyboval stlačený vzduch pro ovládání mechanismu kláves prostřednictvím příslušných perforací.

Během roku 1938 přišel Claude E. Shannon na M.I.T. během své doktorské práce k závěru, že rychlý výpočet a přenos dat může být pouze v binární formě pomocí Booleovy algebry a elektronické spínače jsou jediné realistické komponenty. Tím byly vytvořeny základy dnešních počítačových strojů, včetně numerického řízení (Schwarz 2017).

Jak už bylo zmíněno v kapitole o počátcích strojů, automatizace začala pronikat mezi dřevoobráběcí stroje až během dvacátého století.

Vývoj číslicové techniky probíhal současně ve více odvětvích. Byly to jednotlivé strojní komponenty, dále výrobní soustavy a také řídicí a strojní celky. Kolem roku 1950 se začaly používat řízené hydromotory jako pohonné jednotky. V pozdějších letech byly nasazeny motory elektricky řízené. K odměřování se při polohování používaly optické principy. Byly to lineární a rotační odměřovací systémy. Prvotní NC konzolové frézky byly prakticky modifikované konvenční stroje. Jako příklad lze uvést třeba zařízení Feranti ve Skotsku. Řídicí systémy fungovaly na principu vakuových lamp. Do popředí se začaly dostávat také systémy s magnetickým záznamem dat a pravoúhlé řízení (Davim 2010; Davim 2011).

Roku 1960 přišla společnost Kearney&Trecker s prvním obráběcím centrem. Tyto NC systémy byly už tranzistorové. Později v šedesátých letech v USA začali aplikovat integrované obvody, které měli možnost splineové a parabolické interpolace.

V sedmdesátých letech se u strojů při jejich konstrukci začaly používat hydrostatická vedení a kuličkové šrouby. Společnost Herbert na trh přinesla první soustružnické centrum s rotačními nástroji na frézování a vrtání. Do NC systému byla přidávána paměť a stroje umožňovaly editaci programů. Od těchto strojů už byl opravdu jen kousek k CNC zařízením.

Během osmdesátých let už stroje začínaly disponovat zásobníky pro nástroje a konstruktéři aplikovali do NC strojů senzory, které sledovaly pohony jednotlivých mechanismů. Řídicí systémy byly založené na bázi CNC, PLC a měly multiprocesorové mikropočítačové struktury. Během této doby došlo k velikému posunu, protože frézovací i soustružnická centra pronikla do třískového obrábění. Níže na Obr. 1 lze vidět programově řízenou vrtačku z tohoto období.

V devadesátých letech se velice zdokonalila přesnost jednotlivých prvků NC strojů. Zároveň rostla produktivita výroby a CNC stroje už měli poměrně otevřenou architekturu. Se stoupající variabilitou obráběných dílců docházelo i k využití CNC v PVS (pružné výrobní systémy).

Konečně se dostáváme do dvacátého prvního století, kdy se zahájil vývoj nových generací obráběcích center. Stroje, které se vytvářejí jsou zpravidla multifunkční a sjednocuje se jim HW i SW (Tomanová 2011).

Dnes je již běžné, že každá větší fabrika vlastní CAD a CAM systém, který je propojený se samotným systémem na CNC. Vytvářejí se pomocí těchto aplikací programy, které lze snadno otevřít na daném stroji a bez jakéhokoli dalšího zásahu člověka je možné proces spustit. Tím se také veškeré povinnosti a požadavky na zručnost a zkušenost přesouvají do rukou konstruktéra.

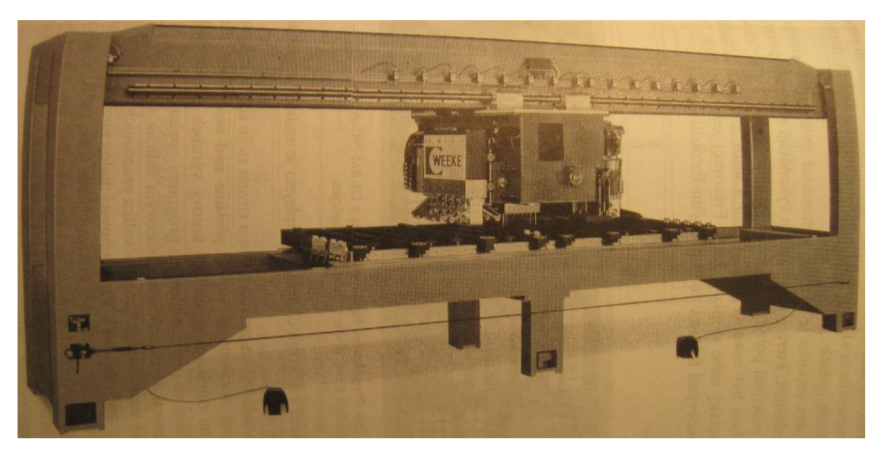

*Obr. 1 Programově řízená vrtačka typ DLBM-NC-A 2 (zdroj: Janíček 1996)* 

# **2.1.3 Hlavní rozdíly NC a CNC strojů**

## **Základní popis:**

NC (Numerical Control) jsou stroje řízené číslicově, kde instrukce zadáváme prostřednictvím děrných karet nebo perforovaných pásek.

CNC (Computer Numerical Control) jsou pokročilejší verze NC strojů, které řídíme počítačem a přijímají digitální instrukce.

## **Programování:**

NC: Vyžaduje vytvoření děrných karet nebo perforovaných pásek, což může být pracnější a náchylnější k chybám.

CNC: Programování se provádí pomocí speciálních programů nebo jazyků (např., G-kód), což je snazší a umožňuje následné digitální úpravy.

### **Flexibilita a Přesnost:**

NC: Méně flexibilní s možností omezení přesnosti a nutností manuálních úprav.

CNC: Větší flexibilita, schopnost rychlé úpravy pro různé úkoly a obvykle vyšší přesnost díky digitálnímu řízení.

#### **Komplexnost a Náklady:**

NC: Jednodušší a obvykle cenově dostupnější.

CNC: Technologicky pokročilejší, může být dražší, ale nabízí vyšší funkčnost a možnosti operací.

### **Interakce s operátorem:**

NC: Vyžaduje více manuálních úkonů ze strany operátora během procesu.

CNC: Méně manuálního zásahu, umožňuje automatické nástrojové střídání a měření.

#### **Praktické využití:**

NC: Vhodné pro jednodušší operace nebo tam, kde není potřeba vysoká přesnost.

CNC: Vhodné pro komplexnější operace, které vyžadují vysokou přesnost a flexibilitu v programování (Stulpa 2015).

## **2.1.4 Definice CNC strojů**

Číslicově řízené výrobní stroje (anglicky computer numerical control - CNC) se vyznačují tím, že na řídicím systému ( $\tilde{R}S$ ) se provádí ovládání pracovních funkcí stroje. Požadované informace o činnostech se zapisují v programech využitím alfanumerických znaků. Vlastní programy jsou dány posloupnostmi oddělených skupin znaků. Těm se říká bloky či věty. Silové prvky stroje řídí program a ručí za to, aby vyrábění daného dílce proběhlo ve správném pořadí podle zadaných bloků, které jsou v NC kódu zapsány (Stulpa 2015).

Díky pružnosti těchto strojů není problém je kdykoli přizpůsobit k výrobě jiných, podobných produktů. Díky číslicovému řízení jsou automatizované, a tudíž dokážou za člověka udělat mnoho repetitivních úloh (Marek a Blecha, 2010).

Níže na Obr. 2 lze vidět představitele moderních CNC center.

Největší záběr mezi CNC stroji mají samozřejmě soustruhy a frézky. Těmi lze dnes obrábět téměř každý materiál.

CNC stroje se uplatňují nejen ve strojírenském, ale i dřevařském odvětví. Dnes dokážou pomoci nejen při obrábění, ale i v měření, mazání lepidla a montáži například korpusu skříně.

Programy obsahují informace, které je možné dělit na tři druhy. Jsou to údaje geometrické, technologické a pomocné (Davim 2010; Davim 2011; Stulpa 2015).

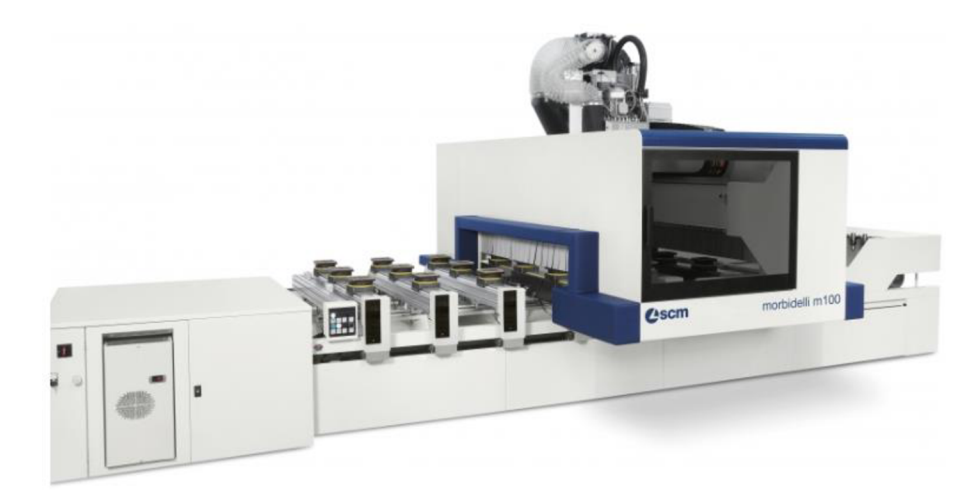

*Obr. 2 Obráběcí centrum Morbidelli mlOO od SCM (zdroj: [Panas.cz](http://Panas.cz) [online], [cit. 31.3.2024])* 

## **2.1.5 Rozdělení CNC strojů**

CNC stroje je možné rozdělit podle různých hledisek. Týká se to hlavně způsobu využití stroje v praxi. Lze uvést 5 druhů rozdělení, které si níže popíšeme.

#### **Podle stupně vývoje konstrukce**

- a. První generace strojní obrábění je přizpůsobeno číslicovému řízení, které ale neumožňuje úplné využití vlastností řízení využívající elektromagnetické spojky v pohonech či ruční výměnu nástroje. Byla zde nízká přesnost i spolehlivost. Dnes se s těmito systémy v praxi téměř nesetkáme (Kvietková 2015).
- b. Druhá generace stroje využívající NC řízení mají ve výbavě automatickou výměnu nástrojů ze zásobníků s ruční výměnou obrobků. Jde zde o poloautomatické stroje pro individuální použití. Ty k zařazení do plně automatizovaných výrobních systémů podmínky nesplňují. Jedná se vlastně o obráběcí centra vykonávající víc operací při jednom upnutí obrobku v automatickém cyklu současně na konečný produkt. Chybí zde však vazba na automatizovanou dopravu obrobků a nástrojů (Barcík 2009).
- c. Třetí generace stroje jsou přizpůsobené k použití ve strojových systémech s automatizovanou mezioperační dopravou a výměnou obrobků a nástrojů. Výměníky nástrojů a další funkce zde řídí počítač (Kvietková 2015).
- d. Čtvrtá generace tyto stroje jsou napojené na systém automatické výměny nástrojů. Jsou to automatické stroje se schopností manipulace s nástroji, obrobky, odpadem a plně automatizovanou návazností pro všechny typy mezioperační dopravy. Jsou řešeny jako stavebnicové a pružné automatizované výrobní koncepce. Systémy u těchto strojů dokážou vyhodnocovat kvalitu povrchu, řeznou rychlost a samy tyto

podmínky optimalizovat. Tím je možné zajistit lepší kvalitu opracování (Barcík 2009).

- **e.** Pátá generace CNC zde představuje další úroveň vývoje automatizovaných obráběcích strojů. Do těch jsou integrovány pokročilé technologie a inovace, které zvyšují jejich přesnost, výkon a efektivitu. Mezi hlavní prvky páté generace CNC strojů patří měřicí sondy, mechatronické prvky a celkově větší autonomie (Kvietková 2015).
- f. Šestá generace dalším krokem v evoluci automatizovaných obráběcích strojů přináší ještě větší posun ve výkonu, přesnosti a celkové efektivitě (Kvietková 2015).

# **Podle počtu a druhu operací, které je stroj schopný vykonat na obrobku při jednom upnutí**

- a. Jednoprofesní stroje -jsou určené pouze projeden druh operace. To může být třeba soustružení, vrtání nebo frézování.
- b. Víceprofesní stroje jsou určené pro více druhů operací. Obráběcí centra mají automatickou výměnu nástrojů s velkokapacitními zásobníky.

# **Podle tvaru opracovávaných obrobků**

- a. Stroje pro obrábění obrobků rotačního tvaru.
- b. Stroje pro obrábění obrobků plochého nebo kvádrového tvaru (Barcík 2009).

# **Podle druhu informací k řízení**

a. Geometrické - tyto informace popisují dráhy nástroje, které jsou dány rozměry a také tím, jak se bude daná součást obrábět. Dále popisují nájezd na obrobek a jeho odjezd. To je část, která se nesmí podceňovat, protože jinak je tím možné způsobit snadno viditelné škody. Celý tento popis nástrojových drah je prováděn v kartézských souřadnicích. Pro tvorbu takového programu potřebujeme výrobní výkres, kde jsou jasně definované rozměry. Popis programu je prováděn v osách X a Z, pokud se jedná o soustruh. Pokud jde o frézky, popisuje se i v ose Y. Tyto funkce stanoví ISO norma a dále výrobci řídicích systémů.

- b. Technologické stanovují se jimi postupy, kterými bude stroj vyrábět a jakou použije technologii obrábění z hlediska řezných podmínek. Patří sem otáčky, řezná rychlost, rychlost posuvu nebo hloubka třísky.
- c. Pomocné zde najdeme povely pro stroje určené pro určité pomocné funkce. To mohou být například otáčky vřetene, výměna nástroje, ofouknutí nebo zapnutí čerpadla chladicí kapaliny (Stulpa 2015).

Informace jsou zaznamenány na nosičích, ze kterých jsou snímané a po jejich zpracování v řídicím systému jsou přes přenosné obvody přiváděny k výkonným částem stroje jako jsou vřetena, suporty a podávací zařízení. Na Obr. 3 lze vidět zjednodušené schéma z ŘS do CNC. Výsledkem jejich činnosti je výrobek (Barcík 2009).

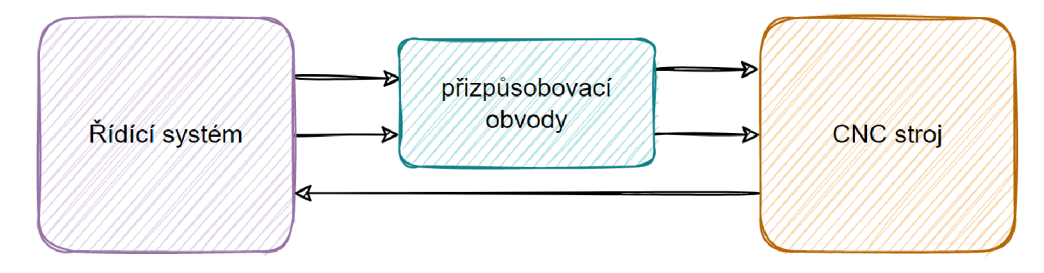

*Obr. 3 Zjednodušené blokové schéma obráběcího stroje s číslicovým řízením (zdroj: Barcík 2009)* 

#### **Podle druhu řízení stroje**

Z výkonnostního hlediska a řešení úloh se rozlišují tři základní principy řízení.

a. Polohové řízení - polohuje všechny osy současně anebo postupně bez souvislostí s řízením pohybů. Nástroj je během polohování mimo obrobek.

- b. Úsekové řízení pohyb probíhá během obrábění podél osy. Pohyby jsou s osou převážně rovnoběžné. V případě šikmých pohybů obrábění jich lze dosáhnout současným pohybem podél dvou os najednou.
- c. Souvislé řízení pohyb probíhá podél všech os stroje současně a nezávisle na sobě. Pro každou osu můžou být nastaveny různé proměnné rychlosti, aby bylo možné docílit jakýchkoliv obloukovitých obrysů. Tento druh řízení dělíme na dvou, dvou a půl a třírozměrové, přičemž se nerozlišuje možnost pohybů, ale schopnost řízení provádět složité výpočty trajektorie šroubovice nebo spirály (Barcík 2009).

# **2.1.6 Konstrukční detaily CNC stroje**

Běžné konstrukce obráběcích strojů nejsou vhodné pro CNC stroje a je tedy nutné vyvíjet nové koncepce, které budou vyhovovat potřebám automatizace. CNC stroje potřebují především dokonalý systém měření dráhy. Díky tomu pak může počítač automaticky sledovat polohu nástrojů a obrobku. Bez toho by se zkrátka stroj neobešel.

Vysoké řezné rychlosti, rychlosti posuvu nebo zdokonalené použité nástroje vystavují daný obráběcí stroj působení významných sil ve všech směrech. Zkracují se doby seřizování a přestavování mezi jednotlivými pracemi a čas se věnuje pouze obrábění dílce. Nástroje musí být vysoce pevné, tuhé a je zapotřebí dobré tlumení vibrací. Snížení tření v rámci pohonného systému dokáže snižovat energetické ztráty, zvyšuje přesnost, účinnost a maximální zatížení.

CNC stroje vyžadují více podpůrných strojních součástí, jako jsou například upínače nástrojů, systémy automatické výměny nástrojů, zařízení pro držení nástrojů či přenosový systém a další, které usnadňují výměnu nástrojů. Některé stroje využívají k ukládání nástrojů otočný stůl, jiné pokročilé stroje používají k automatické výměně nástrojů a obrobků robotické rameno. Vyšší rychlost obrábění má za následek opotřebení součástí stroje a zároveň vyšší rychlost odstraňování třísek z obráběného prostoru. Nej důležitější věcí, na kterou se musí dbát, je však bezpečnost obsluhy a samotného CNC stroje při práci s ním. I u takovýchto strojů je nutné pracovat s rozumem (Kongiranda Ganapathi, 2019).

Níže jsem vypsal faktory, kterým se při konstrukci CNC strojů musí věnovat zvláštní pozornost.

#### **Struktura stroje**

Konstrukce CNC stroje musí vždy splňovat požadavky na nejvyšší přesnost, vysokou účinnost a spolehlivost.

Konstrukce obráběcích nástrojů musí také odpovídat požadavkům na rozložení hmotnosti. Řezná rychlost a posuv mají totiž za následek vysoké zrychlení, případně zpomalení suportů. Stroje se tedy během operací potýkají s proměnlivostí a kolísáním sil. Tepelné deformace by měly být na konstrukci obráběcího stroje co nej menší a nástroje by měly být chráněny před vnitřními a vnějšími zdroji tepla. Z tohoto důvodu je zapotřebí mazací a chladicí systém (Barcík 2001).

#### **Posuvné dráhy**

Posuvné dráhy jsou velmi důležité z důvodu rychlého pohybu a optimálního využití stroje. Konstrukce posuvných drah v CNC stroji by měla zvýšit přesnost pohonu, snížit tření a opotřebení. Pro splnění požadavku plynulého pohybu se používají různá vedení. Patří sem valivé, kluzné, hydrostatické, hydrodynamické kluzné a aerostatické viz Obr. 4.

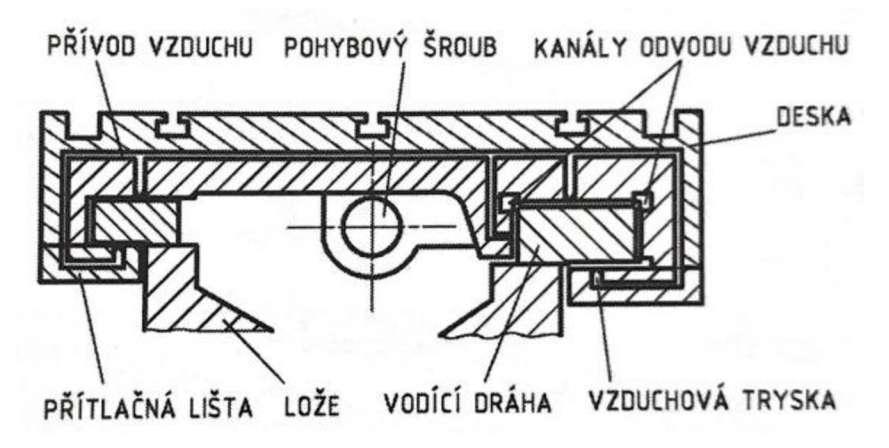

*Obr. 4 Aerostatické vedení (zdroj: Prokop 1985)* 

### **Upevnění vřetena**

Při vysoké řezné rychlosti a množství odebíraného materiálu dochází k vychýlení vřetena nesoucího nástroj nebo obrobek. Pro zvýšení stability a zmenšení deformace by měla být konstrukce vřetena stroje malá a tuhá a pohon vřetena by měl být umístěn blíže k přednímu ložisku. Otáčení vřetena se odvíjí od provedení a jakosti ložisek.

### **Pohonné jednotky**

Hnací motory zajišťují dvě funkce, a to j sou pohon hlavního vřetena a pohon sedla nebo unašeče. Pomocí elektromotoru a převodového mechanismu se vřeteno otáčí, což zajišťuje jeho požadovanou řeznou rychlost. Posunem pohonné osy se řezný nástroj nebo obrobek přesune do požadované polohy. K dosažení přesného řízení polohy a rychlosti se pro pohon osy používá krokový motor viz Obr. 5.

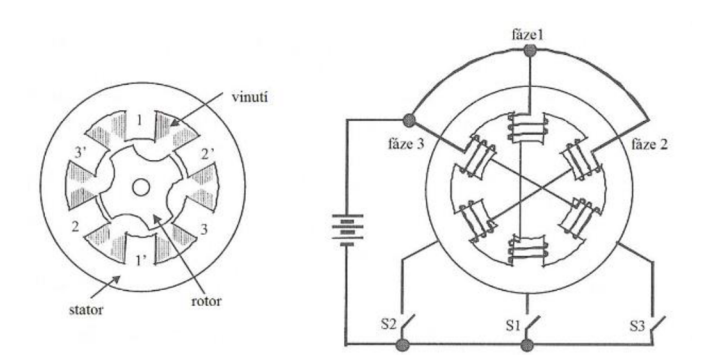

*Obr. 5 Řez krokovým motorem (zdroj: Hrabovcová a kol. 2001)* 

#### **Převodové a polohovací suporty**

V CNC se k přenosu pohybu využívají kuličkové šrouby a matice viz Obr. 6. Tato metoda se používá k nahrazení kluzného tření třením valivým, přičemž spojení mezi šroubem a maticí je prostřednictvím recirkulační ocelové kuličky. Výhodou použití kuličkového šroubu a matice je vysoká účinnost, opotřebení, životnost a vratnost. Tuhost pohonného systému a polohování lze zlepšit předepnutím soustavy matice.

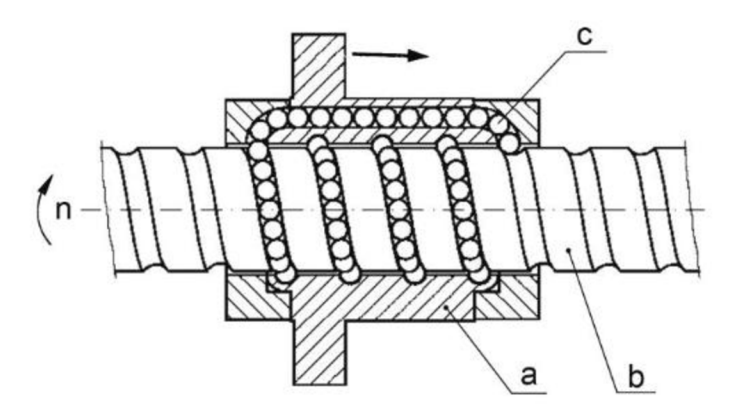

*Obr. 6 Princip kuličkového šroubu (zdroj: Strapina 2009)* 

#### **Umístění snímačů a ovládacích prvků**

Řízení veškerých funkcí stroje CNC se přenáší do počítačového řídicího systému a jednotka má být pro obsluhu snadněji ovladatelná. Zařízení přítomná v řídicím systému indikují polohu prvků nástroje, dovolují ruční ovládání prvků obráběcího stroje, umožňují programování stroje.

## **Zařízení pro uchycení nástrojů**

Obráběcí nástroje by měly být speciálně určeny pro daný typ výroby, jelikož nástroje jsou důležitou součástí CNC strojů, kde se na řezání spotřebuje maximum času.

#### **Odstraňování kovových třísek**

CNC stroje jsou vyvinuty pro práci za optimálních řezných podmínek s dokonalejšími řeznými nástroji. Vzhledem k tomu, že proces obrábění trvá delší dobu, tak hlavně u obrábění kovu, ale i jiných materiálů se zvyšuje také objem třísek. Pokud nejsou tyto kovové třísky rychle odstraněny, může to ovlivnit proces obrábění, kvalitu výrobku i strojního zařízení. Aby bylo možné tento problém odstranit, měl by být k dispozici řídicí systém pro odstraňování odpadních třísek vznikajících při obrábění ze zóny obrábění a jejich likvidaci z prostoru obráběcího stroje.

### **Bezpečnost operátora**

Důležitým aspektem je nesporně bezpečnost obsluhy, proto jsou stroje pro zajištění bezpečnosti práce opatřeny kovovými nebo plastovými kryty. Mezi typy bezpečnostní ochrany patří tři níže uvedené kategorie:

Obvodové kryty - tento ochranný kryt slouží jako ohrazení obráběcího stroje. Chrání před odlétáváním třísek při provádění obrábění. Přístup ke stroji je zajištěn posuvnými dveřmi s průhledným oknem, kde je vidět nastavovaný nástroj a obrobek. Pokud se dveře otevřou před zahájením procesu, na obrazovce se zobrazí varovné signály. Během otevřených dveřích by nemělo být možné spustit obráběcí proces.

Nášlapné rohože – nášlapné rohože se používají při frézování či vrtání, kdy se stroj pohybuje po obou stranách stroje. Protože se stůl pohybuje rychle, může dojít k různým nehodám, pokud obsluha stojí v blízkosti stroje. Nášlapné rohože jsou umístěny kolem stroje, a pokud se k nim někdo dostane a stoupne na ně, spustí se výstražný signál. Obvykle se veškeré procesy okamžitě zastaví.

Světelná bariéra - skládá se z infračerveného světla, které vysílá paprsek do na světlo citlivých buněk. Pokud světlu něco brání, je vygenerován výstražný signál. Proces se taktéž rázem zastaví (Kongiranda Ganapathi 2019).

# **2.1.7 Řízení obráběcích strojů CNC**

Údaje s potřebnými funkcemi k pohybu stroje proudí z oblasti CAD/CA M na digitálních nosičích přímým komunikačním systémem, případně operátor ovládá řídicí panel. Řídicí procesor analyzuje data, uloží je a rozhodne mezi jednotlivými možnostmi příslušných režimu stroje. Na začátku obrábění jsou data předána CNC postprocesorem a začíná generování zadaných poloh pro jednotlivé NC osy a pracovní vřetena stroje.

Na Obr. 7 je blokové schéma CNC řízení. Z toho vidíme, že mezi osami je řízení polohy se zpětnou vazbou. Zároveň řízení pracovních vřeten probíhá současně.

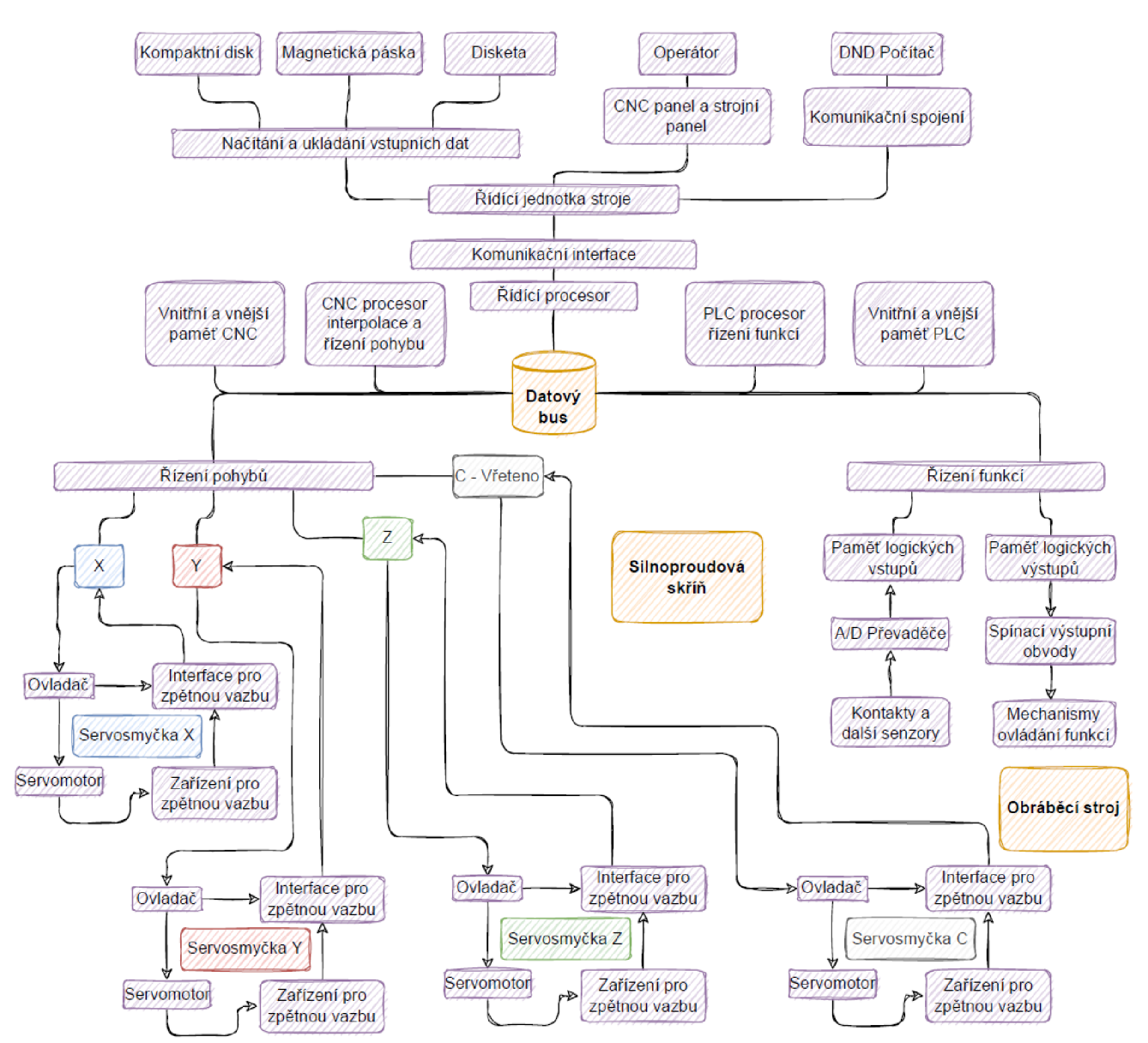

*Obr. 7 Blokové schéma řízení CNC stroje (Zdroj: Barcík 2009)* 

## **2.1.8 Souřadnicový systém CNC strojů**

CNC stroje využívají systému kartézských souřadnic. Tato definice je dána normou ČSN ISO 841 a nazývá se "Terminologie os a pohybů". Základními osami v systému jsou osy X , Y a Z. Níže na Obr. 8 lze vidět, jak určit souřadnice pomocí pravé ruky.

Celý systém je pravotočivý a pravoúhlý. Používají se i doplňkové osy IJK a UVW, které mají rovnoběžné osy s osami základními (Stulpa 2015).

Otáčivé pohyby okolo os X, Y, Z se nazývají A, B a C a vždy platí, že ve směru osy Z je vřeteno přenášející řezný výkon (ČSN ISO 841).

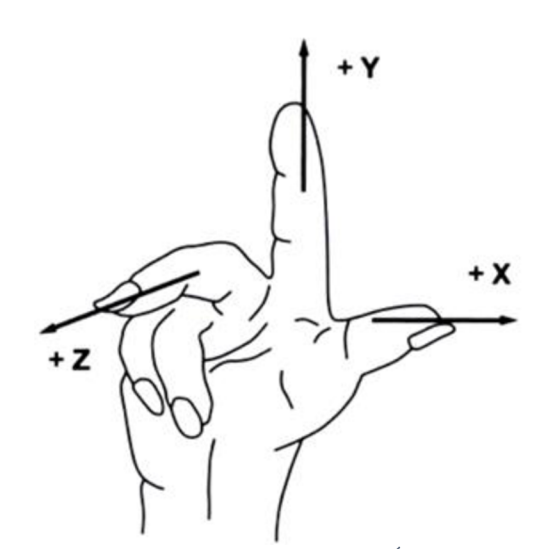

*Obr. 8 Definice kartézských souřadnic pomocí pravé ruky (zdroj: KLIMA, [finweb-zk.mzf.cz](http://finweb-zk.mzf.cz) [online], [cit. 31.3.2023])* 

Kartézský souřadnicový systém je nutný pro vytváření programu a řízení strojů. Nástroj se v systému pohybuje podle příkazů zadaných z řídicího panelu CNC stroje či podle příkazů uvedených v zapnutém CNC programu. Důležitý je také pro měření nástrojů. V případě potřeby je možné souřadnicový systém naklápět, posouvat nebo otáčet.

Origin neboli počátek je vkládán do nej vhodnějšího místa na CNC. Záleží na druhu obrobku a stroji samotném. Tento origin charakterizuje nulový bod, od kterého se začíná programovat (Stulpa 2015).

# **2.1.9 Značení os v souřadnicových systémech**

Značení os v CNC strojích je udávané normou ČSN ISO 841. Umístění počátku musí být stanoveno výrobcem stroje.

Níže v Tab. 1 je přehled os, které můžeme na strojích najít. Jedná se o úplně základní osy až po osy, které se využívají například u programování manipulátorů.

| <b>Druhy os</b>             |   |   |    | Využití pro                                                                                                    |
|-----------------------------|---|---|----|----------------------------------------------------------------------------------------------------|
| Základní osy                | X | Υ | Z. | určují geometrie pohybu nástroje                                                                                                    |
| Rotační osy                 | A | B |    | V případě, že konstrukce strojů umožňují<br>vykonávat přídavné rotační pohyby v<br>osách, jsou označeny A, B a C.                     |
| Doplňkové osy               |   | J | K  | Parametry interpolace vyjadřující určení<br>středu poloměru obrobku v souřadnicích<br>či stoupaní závitu v jednotlivých osách<br>atd. |
| Sekundární<br>doplňkové osy | U | v | W  | Zajišťují přídavné pohyby v osách                                                                                                    |
| Terciální<br>doplňkové osy  | P | Q | R  | Nejčastěji využívané k programování<br>manipulátorů u strojů                                                                          |

*Tab. 1 Souřadnicový systém CNC strojů-značky a využití (Štulpa 2015)* 

Na Obr. 9 níže lze vidět značení a použití os z tabulky.

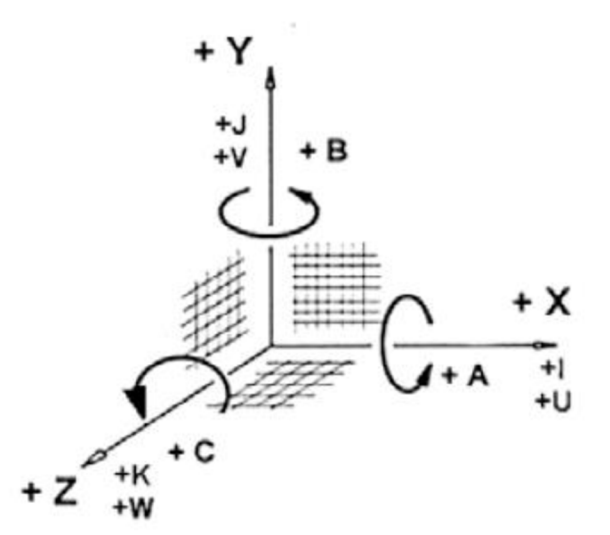

*Obr. 9 Osy v pravotočivé soustavě (zdroj: Štulpa 2015)* 

## **2.1.10 CNC programování**

Nedílnou součástí CNC systému je CNC programování. Výsledný tvar dílců závisí na tom, jak je konkrétní program připraven. Každý program obsahuje kódy, které jsou souborem instrukcí a ty říkají obráběcímu stroji, aby provedl pohyb při výrobě dílce a jak.

Existuje několik způsobů, jak sjednotit program pomocí ISO kódů. Často se využívá standardizovaný formát slov a adres ISO.

Programování je postup, pomocí kterého se dokumentují data pro zpracování a mají být poté převedena na CNC. Soubory znaků, které se používají na sestavení sady instrukcí se označují jako NC slova. Skupina NC slov se nazývá bloky. Cílem programů NC kódů je vyrábět výrobky co nejbezpečněji a zároveň co nej efektivnějším způsobem. Bloky NC kódu jsou uspořádány ve velmi specifickém pořadí. Začíná se spuštěním CNC programu. Zkontroluje se, zda jsou k dispozici požadované nástroje a nástroj se poté načte. Dalšími kroky jsou zapnutí vřetena a chladicí kapaliny. Pokračuje se provedením pohybu polohy nástroje nad dílcem a spustí se obrábění. Po dokončení procesu se chladicí kapalina vypne a po ní i vřeteno. Následuje odsunutí nástroje od dílce na bezpečné místo a ukončí se CNC program (Alton 2010).

NC slova jsou rozdělena do kódů, které představují různé funkce. V Tab. 2 a Tab. 3 dále lze vidět některé, které se na CNC strojích běžně používají. Například M kódy nejsou nic jiného než soubory strojních kódů. Mají za úkol řídit funkce CNC stroje jako je například chladicí kapalina a směr vřetena. G kód naopak definuje dráhu nástroje a příkazy pro řízení pohybu. Určuje pohyby, polohy a rychlosti nástrojů a obrobku stroje. Příkazy obvykle začínají písmenem G, za kterým následuje číselný kód.

Rozdíl mezi G a M kódem je tedy takový, že G kód je zaměřen především na dráhy, zatímco M kód se používá pro funkce související se strojem a pomocným zařízením. Oba kódy se kombinují v rámci CNC programu, aby se specifikovala kompletní posloupnost operací pro CNC stroj. (Alton 2010).

| Označení<br>funkce | <b>Funkce G kódu</b>                            | Použití funkce                                                                                                    |
|--------------------|-------------------------------------------------|----------------------------------------------------------------------------------------------------|
| G00                |                                                 | Rychloposuvy                                                                                                    |
| G01                | Lineární interpolace                            | Pracovní posuvy                                                                                                    |
| G02                | Kruhová interpolace (pro                        | Ve směru hodinových ručiček                                                                                            |
| G03                | vytváření rádiusů)                              | Proti směru hodinových ručiček                                                                                         |
| G17                | Pracovní rovina X-Y                             |                                                                                                    |
| G18                | Pracovní rovina Z-X                             | Určování rovin, kde se provádí pracovní posuvy a<br>rychloposuvy                                                       |
| G19                | Pracovní rovina Y-Z                             |                                                                                                    |
| G28                | Zpět na referenční bod                          | Návrat na předem určené souřadnice                                                                                     |
| G40                | Zrušení korekcí                                 | Často používáno pro frézování a obrábění, kde je<br>požadována přesná velikost a tvar obráběného kusu.                 |
| G41                | Zapnutí korekce rádiusů                         | Stroj automaticky upravuje rozměry pohybu nástroje<br>vlevo od dráhy                                                   |
| G42                |                                                 | Stroj automaticky upravuje rozměry pohybu nástroje<br>vpravo od dráhy                                                  |
| G43                | Kompenzace délky nástroje<br>s nájezdem vřetena | Stroj provede měření délky nástroje a nastaví<br>odpovídající offset, který kompenzuje délku nástroje při<br>obrábění. |
| G45                |                                                 | Pro uplynulý tangenciální nájezd k žádoucímu bodu                                                                      |
| G46                | Tečné (tangenciální)<br>odjezdy a nájezdy       | (vnitřní/vnější) kontury obrobku a pro odjezd nástrojem.                                                               |
| G47                |                                                 | Realizace je v přímce, oblouku, nebo rádiusu.                                                                          |
| G53                | Zrušení posunu nulového<br>bodu                 | Aktivujeme, pokud za posledním pohybem pokračuje<br>posun v původních souřadnicích.                                    |
| G54-59             | Posuny nulových bodů                            | Absolutní posuny v začátku i během programu.                                                                           |
| G81                | Základní cyklus vrtání                          | Stroj začne provádět vrtání na předem definovaných<br>pozicích.                                                        |
| G83                | Cyklus vrtání s vytažením<br>nástroje           | Nástroj začne vrtat na požadovanou hloubku, následně<br>se vrátí o kousek nad povrch.                                  |
| G90                | Absolutní programování                          | Popisují se dráhy nástroje v souřadnicové soustavě                                                                     |
| G91                | Přírůstkové programování                        | Popisují se dráhy nástroje, o kolik se nástroj v osách X, Y,<br>Z posune.                                              |
| G92                | Omezení otáček                                  | Stanoví maximální chod otáček, který neomezí chod<br>stroje v závislosti na konkrétním obrobku, stroji.                |
| G94                | Pracovní posuv [mm/min]                         | Vždy dáno konfigurací stroje – frézka                                                                                  |
| G95                | Pracovní posuv [v mm/ot]                        | Vždy dáno konfigurací stroje - soustruh                                                                                |

*Tab. 2 Ukázka běžných G funkcí (Štulpa 2015)* 

| Označení<br>funkce | <b>Funkce M kódu</b>                  | Použití M kódu                                                                                      |
|--------------------|---------------------------------------|----------------------------------------------------------------------------------------------------|
| <b>M00</b>         | Zastavení stroje, otáček,<br>programu | Využívá se v samostatném bloku programu. Po zmáčknutí<br>tlačítka START obrábění zase pokračuje     |
| M01                | Volitelné zastavení<br>programu       | Vhodné při nutnosti změny programu během obrábění.<br>Pro pokračování je nutné potvrzení operátora. |
| M <sub>03</sub>    | Otáčky vřetene CW                     | V případě potřeby otáček vřetene ve směru hodinových<br>ručiček.                                    |
| M04                | Otáčky vřetene CCW                    | V případě potřeby otáček vřetene proti směru<br>hodinových ručiček.                                 |
| M05                | Zastavení vřetene                     | V případě ručního ovládání stroje společně s funkcemi<br>M3 a M4 například při korekci.             |
| M06                | Výměna nástroje                       | Často se využívá při ručním vyměňování nástroje. V<br>případě zásobníků není často povinná.         |
| M07                | Zapnutí čerpadla                      | Příkaz zapíná chladicí kapalinu, chladicí systém či mazání                                          |
| M08                | Zapnutí čerpadla                      | obrobku.                                                                                            |
| M09                | Vypnutí čerpadla                      | Příkaz vypíná chladicí kapalinu či chladicí systém.                                                 |
| M17                | Konec podprogramu                     | Navrácení do hlavního programu.                                                                     |
| M30                | Konec hlavního programu               | Navrácení na začátek celého hlavního programu.                                                      |

*Tab. 3Ukázka běžných M funkcí (Štulpa 2015)* 

### **2.1.11 Způsoby programování CNC strojů**

Způsoby programování CNC strojů jsou různé. Stroje je možné programovat ručně základními instrukcemi v G-kódu, který lze psát v textovém souboru. To se dnes však téměř nevyužívá. Mnohem častější je využití softwaru od dodavatele CNC, kterým lze stroj ovládat a G-kód se tvoří na pozadí (Kief 2021).

Mezi představitele těchto softwarů pro dřevařské CNC stroje patří zejména WoodWop, Xilog, Maestro, Biesse na nábytek a případně Hundeger v případě dřevostaveb.

Mnohem efektivnější je využít nějaký CAM software, který dokáže G-kód pro daný stroj generovat. Blíže se budu tomuto tématu věnovat v kapitole 2.4.2 a 2.4.3.

Programy CNC strojů jsou obecně psány v kartézských souřadnicích viz Obr. 10, případně v souřadnicích polárních a programátor si vždy zvolí postup, který je pro něj výhodnější.

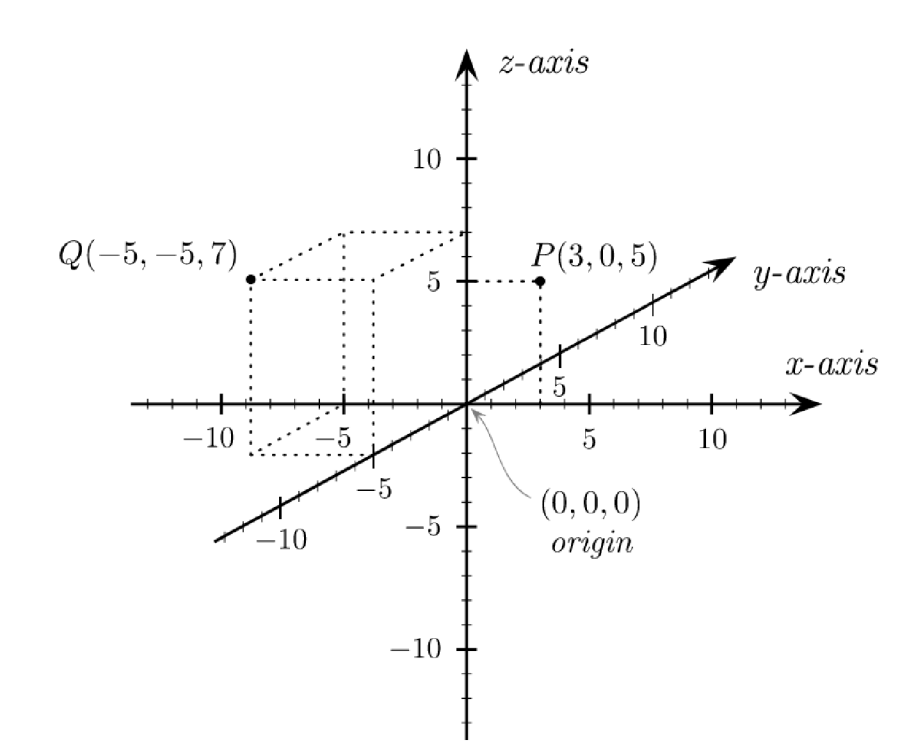

*Obr. 10 Kartézské souřadnice s body v 3Dprostoru (zdroj: [wikimedia.org](http://wikimedia.org) [online], [cit. 31.3.2023])* 

Existují programování absolutní, přírůstkové, parametrické a pomocí polárních souřadnic.

#### **Programování absolutní:**

U tohoto způsobu určuje programátor ideální pozici pro nulu na obrobku. Tato pozice má hodnoty X0, Y0 a Z0. Pohyb nástroje se popisuje v blocích programu do koncového bodu každé z os, kde nástroj obrábění zakončí.

Mezi výhody absolutního programování patří, že jsou polohy jasně určeny a nezáleží na předešlých pohybech. Znamená to tedy, že je možné program přerušit, upravit a následně pokračovat v obrábění z jakéhokoli bodu. Není však vhodné měnit referenční bod, neboť by se musely upravit všechny souřadnice v programu, což by nakonec mohlo být časově více náročné. Takovým úkonům je z hlediska efektivity lepší předcházet.

Nevýhodou absolutního programování může být jedinečnost samotného programu pro dané CNC, a tedy nepřenositelnost na jiný stroj. Dále také nutnost zahrnutí všech souřadnic a příliš dlouhý kód (Kief 2021).

#### **Programování přírůstkové:**

Přírůstkovému programování se říká také inkrementální. Zde nalezneme počátek kartézských souřadnic na špičce nástroje. Jako příklad lze uvést soustružnický nůž. Pokud se bude jednat o frézu či vrták, počátek bude umístěn v ose rotace. Program popisujeme v bloku. Pohyb nástroje ze startovacího do koncového bodu. Vždy j de o to, j ak moc se má nástroj posunout v každé ose (Stulpa 2015).

Při programování přírůstkovém se jednotlivé osy X, Y, a Z na začátku určí a následně sčítají podle pohybů, které jsou vyžadovány (Kief 2021).

### **Programování pomocí polárních souřadnic:**

Zde se z určeného bodu kartézských souřadnic určuje délka pohybu nástroje U a úhel A. Existují dva způsoby příkazu, a to buď z nulového bodu, nebo od konce předchozího pohybu nástroje. Vždy je na programátorovi a jeho schopnostech, aby určil nejlepší postup.

#### **Parametrické programování:**

V blocích programu se používají parametry. V parametrech jsou následně vyjádřeny matematické funkce.

Výhodou je, že tento postup usnadňuje úpravy a modifikaci programů. Dále snižuje opakující se kódy a celkově umožňuje větší flexibilitu v CNC programování (Overby 2011).

# **2.1.12 Výhody a nevýhody CNC strojů**

## **Výhody**

- Počítač je schopen navrhnout nejlepší dráhu nástroje, jeho natočení a řeznou rychlost na základě informací o daném výrobku.
- Při revizi programu před odesláním do stroje dochází k eliminaci chyb, takže při práci nevznikají chybné úlohy.
- CNC stroj má zpravidla funkci automatické výměny nástroje.
- Náklady na pracovníky se mohou snížit, pokud jeden operátor může obsluhovat dva nebo více strojů zároveň a umí dobře optimalizovat stroj i svou práci.
- Pomocí různých vstupních nástrojů a dat z počítače může CNC stroj efektivně upravovat program.
- Díky CNC strojům se dosáhne výrobku s vysokou kvalitou a spolehlivostí. To pomůže snížit počet zmetkových výrobků i náklady na kontrolu a opravy.
- Díky optimálním otáčkám a posuvům nástrojů, které jsou řízeny programováním součástí, se dosahuje delší životnosti nástrojů.
- Flexibilita při změnách konstrukce součástí může být snadno přizpůsobena přeprogramováním a změnou požadovaného pokynu.

# **Nevýhody**

- Náklady na CNC stroje jsou vysoké, protože se jedná o složitější technologii, kterou si nemohou dovolit některé zpravidla malé společnosti.
- Jsou nutné vyšší náklady na údržbu, protože CNC je komplexní stroj, problematika údržby se stává obtížnější.
- Potřeba kvalifikovanějších operátorů (Král a Šrajer 2008)

# **2.1.13 Společnost HOMAG group a jejich CNC**

Kořeny společnosti sahají již do roku 1960, kdy Eugen Hornberger a Gerhard Schuler založili společnost Hornberger Maschinenbaugesellschaft oHG, která v roce 1962 poslala na trh první olepovací stroj na světě využívající procesu  $\dots$ hot-cold".

Roku 1976 byla do společnosti úspěšně integrována firma Friz. Dále 1986 firma Weeke, 1987 Holzma a během tohoto roku přišla i změna názvu společnosti na Homag Maschinenbau AG. Poté přišlo ještě roku 1990 připojení firmy Ligmatech. Přeměna firmy do dnešní podoby přišla v roce 1999 a společnost nyní nese název Homag Group AG . V roce 2015 byla společnost převedena pod nadnárodní koncern Durr group, kde stále působí.
Dnes je Homag velká německá společnost fungující na mezinárodní úrovni. Specializuje se na výrobu, sestavování strojů pro dřevozpracující průmysl a jejich následný prodej zákazníkům po celém světě. Samotné spektrum strojů je velmi rozmanité.

Stroje společnosti HOMAG se využívají k výrobě nábytku, kuchyní, oken, podlah, schodišť, dveří i dřevostaveb. Každý stroj má individuální konfiguraci navrženou přímo pro konkrétního zákazníka. Z toho důvodu má i každý stroj na světe svoje unikátní ID a nestane se, že by na první pohled identické stroje byly stejné (Homag Group b.r.).

# **2.1.14 DNC systémy**

DNC (Direct numerical control) systémy se využívají ke správě a řízení programů na CNC strojích. Tím není myšleno, že by programy jakkoli editovaly, ale distribuují je z centrálních serverů či počítače do CNC stroje. Zároveň dokáží zajišťovat i zpětnou vazbu po fyzickém vykonání činnosti. Lze tak efektivně spravovat různé stroje ve výrobním provozu.

Správný DNC systém má také zajistit snadnou a efektivní aktualizaci dat například v případě, že dojde ke změnovému řízení. Ať už se jedná o celkovou změnu finálního výrobku nebo třeba jen úpravu CNC programu pro zvýšení kvality či efektivity.

Další funkcí DNC bývá sběr dat po vyhotovení daných operací/ zpracování výrobní dávky. Díky těmto informacím je poté možné optimalizovat celkový výrobní proces.

Softwarové aplikace obvykle běží na serverech, nebo přímo na počítačích, odkud si je uživatel spouští (Kief a kol. 2021).

Některé DNC bývají uživatelsky velmi přístupné a funkční. Jiné bohužel ne a uživatelské rozhraní často působí spíše zmatečně. Je tedy vždy na místě si v každém podniku udělat dostatečně komplexní analýzu různých programů a vyhodnotit, co je pro danou společnost výhodné.

## **Výhody DNC:**

Centralizovaná správa programů, snadný přenos programů, sledování stavu stroje, správa verzí jednotlivých programů, sdílení dat a informací.

## **Nevýhody DNC:**

Vysoké investiční náklady, velké nároky na IT infrastrukturu, nekompatibilita se všemi CNC stroji, zranitelnost komunikačního spojení, nutnost proškolených a kvalifikovaných zaměstnanců (Kief a kol. 2021).

# **2.2 CA aplikace**

CA (Computer aided), tedy počítačem podporované systémy zajišťují zvyšování produktivity, efektivity a přesnosti. Využití najdeme primárně ve firmách, kde jsou velké výrobní linky, jejichž srdcem jsou převážně CNC stroje (Polzer 2009).

Níže na Obr. 11 je vyobrazen pomocí schématu příklad pro počítačem integrovaný výrobní systém ve fiktivním podniku.

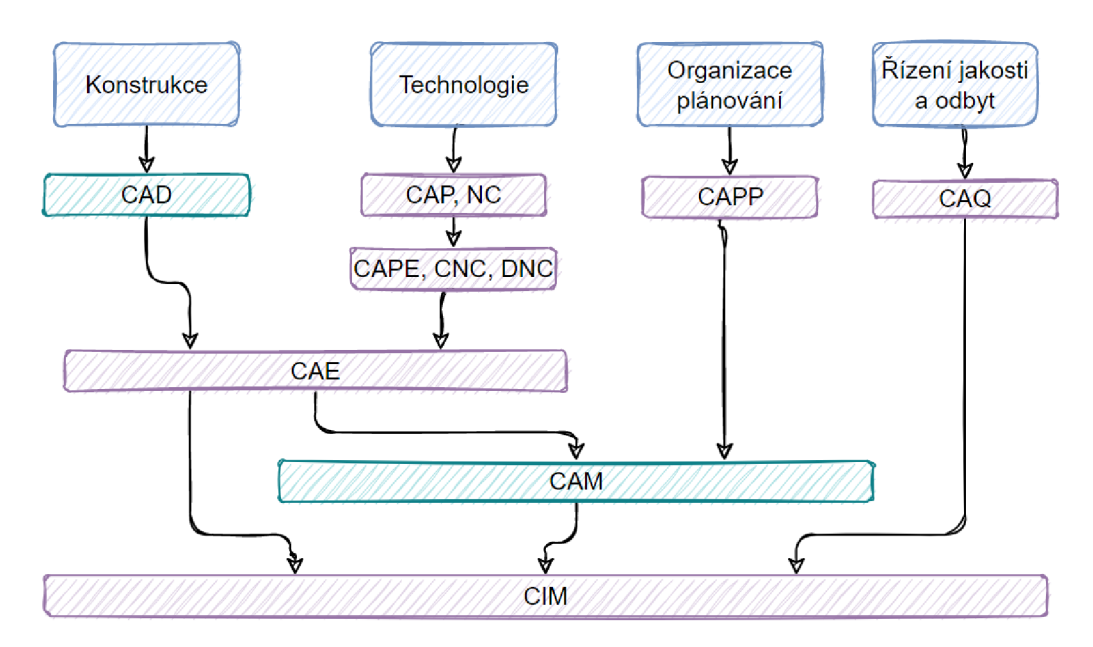

*Obr. 11 Cim schéma ve výrobním podniku (zdroj: POLZER, [technickytydenik.cz](http://technickytydenik.cz) [online], [cit. 11.3.2024])* 

**CIM** (Computer Integrated Manufacturing) - počítačem integrovaný výrobní systém je koncept spojující počítače a informační technologie v celém výrobním procesu s cílem optimalizovat a koordinovat jednotlivé fáze.

**C AM** (Computer Aided Manufacturing) - počítačové podpory výroby jsou systémy, které zahrnují řízení NC techniky, robotů a logistiku materiálu a nástrojů, s důrazem na efektivitu výrobních procesů.

**CAE** (Computer Aided Engineering) - počítačové podpory inženýrských činností jsou systémy, které umožňují analýzu a optimalizaci návrhů a modelů.

**CAD** (Computer Aided Design) - počítačová podpora procesu konstruování. Využívá se k tvorbě návrhů a modelování produktů.

**CAPE** (Computer Aided Production Engineering) - systém k tvorbě a údržbě informací v TPV (technické přípravě výroby), který zahrnuje plánování výroby, technologii konstrukcí, tvorbu technologických postupů, NC programy a volbu nástrojového i měřícího vybavení.

**CAP** (Computer Aided Programming) - počítačem podporované programování usnadňující zpracování NC programů pro stroje.

**CAPP** (Computer Aided Pocess Planning) - systém, který dokáže zahrnovat plánování výroby, návrhu a tvorby korekcí plánů s ohledem na dodržování smluvených termínů zakázek a požadavků na zajištění materiálního i nástrojového vybavení.

**CAQ** (Computer Aided Quality) - systém počítačové podpory kontrol a řízení jakosti, který, jak z názvu plyne, monitoruje kvalitu (Polzer 2009).

# **2.3 CAD aplikace**

C AD softwary jsou v dnešní době nedílnou součástí každé větší výrobny. Zlepšují kvalitu a přesnost výsledných produktů. Pro Designéry a konstruktéry se staly nezbytným pomocníkem. Jsou efektivní, zkracují čas návrhu výroby a společnosti je využívají po celém světě.

# **2.3.1 Historický vývoj CAD aplikací**

Historie CAD aplikací sahá až do 60. let 20. století. Během let 1960 až 1970 byly vyvinuty první počítačové softwary pro technické navrhování. Možná nej známější může být program SKETCHPAD dokončený v roce 1962 Ivanem Sutherlandem v jeho disertační práci viz Obr. 12, která byla zaměřena na aplikaci počítaču v počítačové grafice a návrzích. Program umožňoval interaktivně kreslit pomocí grafického rozhraní (Zeid 2009).

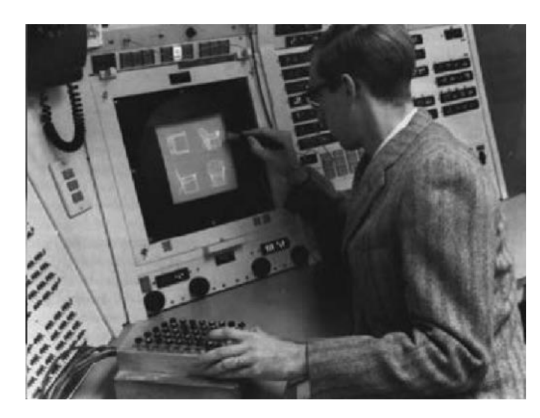

*Obr. 12 Ivan Sutherland u SKETCHPAD softwaru (zdroj: WARNKE, [brill.com \[](http://brill.com)online], [cit. 31.1.2023])* 

Vletech 1970 až 1980 se začaly CAD systémy více rozšiřovat v odvětví průmyslu. Roku 1971 byl představen úplně první komerční CAD software, který měl již tehdy název AutoCad. Jak asi všichni vědí, tak tento software se řadí mezi nej populárnější CAD softwary dnešní doby a v podstatě každý člověk z oboru ví, o co jde. Jen pro představu tehdy byly lóbitové počítače s pamětí 8 až 16 kB a harddiskem o velikosti 2,5-10 MB. Obrazovky pak měly úhlopříčku 11 palců, to je téměř 28 cm, což je poměrně dobrá velikost i na dnešních cestovních laptopech. Cena takového počítače se softwarem se tehdy pohybovala mezi 100 až 600 tisíci dolary a o počítač se dělilo více uživatelů. Většinou bylo možné dělat jen jednoduché 2D úlohy a grafika byla vektorová. V případě, že chtěl konstruktér, byť jen smazat jednu čáru, smazala se celá obrazovka a pak bylo nutné čekat na zpětné kompletní vygenerování obrazu. O nějaké úspoře času oproti ručnímu rýsování se tehdy ještě nedalo téměř mluvit. Koncem roku 1978 se objevuje rastrová grafika, jak ji známe dnes. Celkově dochází k velkému vývoji počítačové grafiky. Vyvíjí se výpočetní algoritmy ke zobrazení skrytých ploch. V roce 1979 je určen 3D průmyslový standard pro výměnu dat mezi konstrukčními softwary a tím je IGES. Dodnes je používán a je možné ho otevřít třeba v systémech SolidWorks nebo WoodWop, o kterých bude řeč v dalších kapitolách (Zeid 2009).

Roku 1980-1990 se CAD programy stávají běžným nástrojem ve stavebních a průmyslových sektorech. V tomto období se vyvinuly 3D systémy umožňující vytvořit vizualizace třírozměrných modelů. Modely byly tedy nově renderované a nikoliv jen "drátěné". Některé organizace začaly koncipovat softwary tak, že je bylo možné spustit i na levnějších a méně výkonných počítačích. Patřil sem třeba AutoCAD, VersaCAD nebo CADkey a další.

Grafické editory v tomto období sice uměly 3D modelování, ale používalo se jen občas, a to především k ověření myšlenek, ale nedalo se brát jako konstrukční výstup. Jakékoli změny v 3D modelu se totiž nepromítaly do 2D zobrazení a pokud chtěl někdo něco zpětně upravit a zachovat oba dokumenty, bylo to velmi komplikované. Kolikrát bylo snazší celý model zahodit a udělat nový a ve výsledku to byla velká ztráta času. Proto se často zůstávalo pouze u 2D výkresu (Zeid 2009).

V období 1990-2000 se CAD systémy stávaly robustnějšími a výkonnějšími. Začaly vznikat myšlenky o parametrickém programování. Vzniklo parametrické modelování a také simulace. Základní myšlenka parametrického programování tkví v hrubém naskicování modelu, kde se pomocí kót definují parametry. Model se upravuje, zpřesňuje a ladí, až se dosáhne požadované podoby. Zároveň není problém dělat zpětně různé změny. Koncept parametrického modelování se brzy dostává do známých softwarů, jako je SolidWorks, Solid Edge, Catia, NX a jiné. Do CAD softwarů se také začínají integrovat CAM systémy a také PLM (Zeid 2009).

Od roku 2000 do současnosti se CAD softwary využívají ze široka ve všech možných odvětvích, kde je zapotřebí technického návrhu. Stále se vyvíjí a vznikají nové funkce, dnes se setkáme i s nástroji AI. Ty ale uživatelé ještě moc nevyužívají. Do oblasti CAD softwarů vstupují pokročilé funkce pro lepší vizualizace, simulace, kompatibilitu a integrace s dalšími technologiemi jako například s již výše zmíněným CAM nebo PLM.

Mezi dnes nejpoužívanější CAD softwary řadíme AutoCAD, SolidWorks, Imos, Catii, Siemens NX, Autodesk Inventor, PTC Creo, SolidEdge, Rhino, Fusion 360 či třeba SketchUP (Zeid 2009).

## **2.3.2 Definice a využití CAD aplikací**

Konstrukce je repetitivní metoda, která zahrnuje návrh konstrukčního řešení, odzkoušení a vyhodnocení navrhovaného řešení, úpravu plánovaného řešení a nakonec optimalizaci. V rámci softwaru CAD nahrazují grafické možnosti počítače práci, která se v minulosti prováděla pomocí tužky a papíru. Simulační možnosti počítače navíc usnadňují návrh a hodnotu plánovaného konstrukčního řešení. CAD zkrátí projekční cyklus, zvýší přesnost návrhu a osvobodí operátory od opakující se práce.

S rychlým rozvojem digitálních archivů, simulačních a výpočetních technologií se funkčnost systémů CAD vyvinula od jednoduchého kreslení a navrhování s pomocí počítače až po pokročilé 3D grafické znázornění, analyzování a simulaci. Současné systémy CAD umožňují uživateli navrhnout 3D model, studovat mechanické působení modelu pomocí simulace a mechanicky zhotovit technické výkresy modelu. Uživatel může také analyzovat napětí a průhyby modelu pomocí technik analýzy konečných prvků.

Geometrické modely mají zobrazení pomocí drátěných struktur, které představují tvar modelu pomocí vzájemně propojených hranových segmentů, nebo pomocí 3D modelů těles. Vzhledem k tomu, že modely těles nesou další data než drátové reprezentace, většina analýz obráběných prvků používá jako vstupní data modely těles. Během standardního systému modelování v pevných tělesech je model konstruován pomocí konstrukčních bloků. Uživatel může vytvářet anebo upravovat model pomocí rozměrů, přidávání a odebírání geometrických pevných prvků ze základní součásti. Základní součástí je často pevný obdélníkový blok označovaný jako základna (Ji, Marefat 1997).

# **2.3.3 Rozdíl mezi 2D a 3D CAD aplikacemi**

2D a 3D CAD aplikace jsou softwarové nástroje umožňující architektům, konstruktérům, Designérům a dalším profesím navrhovat a dokumentovat jejich myšlenky. Níže jsou vypsány jejich hlavní rozdíly.

#### **Dimenze**

Zatímco 2D CAD funguje pouze ve dvou osách, obvykle X a Y, 3D CAD má ještě osu Z. Výhodou 3D CAD tedy je, že lze vytvářet tělesa, která mají definovaný tvar objem.

42

#### **Zobrazení objektů**

2D CAD Objekty jsou vyobrazeny pouze liniemi a obrysy. To je vhodné pro tvorbu plánů, schémat a technických výkresů. Oproti tomu 3D CAD objekty vidíme trojrozměrně, což umožňuje detailnější vizualizaci a simulaci skutečných fyzických objektů.

#### **Vizuální aspekt na výkresech**

Při práci ve 2D CAD vznikají plošné náčrty a výkresy bez možnosti vizualizace, bez možnosti zobrazení například průřezů. Naopak 3D CAD poskytuje více vizuálních informací, umožňuje rotační pohledy, průřezy a virtuální prohlídky, což usnadňuje pochopení vzhledu a konstrukce objektů.

#### **Práce s objekty**

Manipulace s objekty ve 2D se provádí pomocí čar, oblouků a dalšími jednoduchými 2D tvary. 3D umožňuje vytvářet a manipulovat s tělesy, povrchy, hranami a jinými 3D geometrickými prvky.

#### **Přesnost a složitost**

2D bývá obvykle vhodnější pro jednodušší a méně komplexní projekty. 3D nabízí vyšší úroveň přesnosti. Je ideální pro návrhy složitých objektů a konstrukcí (Lombard 2018).

## **2.4 CAM aplikace**

CAM (Computer-Aided Manufacturing) aplikace jsou softwarové nástroje, které pomáhají přeměnit digitální modely navržené v CAD (Computer-Aided Design) do instrukcí a programů, které řídí stroje a zařízení pro výrobu. V této práci hrají jednu z klíčových rolí (Prasad 2012).

# **2.4.1 Historie CAM aplikací**

CAM aplikace (do češtiny přeloženo jako počítačem podporované výroby) sahají historicky až do padesátých a šedesátých let dvacátého století.

Vletech 1950-1960, tedy ještě 10 let před CAD aplikacemi, se objevily první metody a techniky určené na řízení výrobních procesů. Patří sem numerické NC řízení strojů, které umožňovalo řízení mechanických strojů a zařízení. V padesátých letech byly vyvinuty počítače, které se používaly k vytváření G-kódu a ten se následně převáděl na děrné štítky, kterými bylo možné stroj ovládat. Děrné pásky se používaly velmi dlouho a někde se používají dokonce ještě dnes. Důvod je prostý a to ten, že dřívější média, jako byly diskety, nebyly do výrobních podmínek vhodné. Stroje a nástroje, které jsou řízené těmito kódy, jsou různé. Najdeme zde plazmové řezačky, vodní trysky a další. Nejstarší využití najdeme v automobilovém a leteckém průmyslu.

Mezi lety 1960–1970 vznikly první CAM softwary, zaměřující se na automatizaci výrobních procesů. Softwary umožňovaly vygenerovat řídicí kód pro stroj založený na modelu, který byl digitálně vytvořen v CAD softwaru. V roce 1968 byl Pierrem Bézierem vytvořen průkopnický software Unisurf. Ten pomáhal při navrhování výroby nástrojů pro automobily. V roce 1970 založil Patrick J. Hanratty společnost ICS s vlastním kreslícím CAD/CAM systémem. První jeho podnikání však nebylo moc úspěšné, protože počítač, na kterém software běžel, nebyl určený pro masový trh. V další roce proto tedy založil společnost Manufacturing and Consulting Services a ta vytvořila software Automated Drafting and Machinery. Dle dostupných informací má 90 % moderního projektování elementů kořeny právě v tomto produktu (Geddes 2020).

V období 1970–1980 se CAM společně s CAD aplikacemi dostávají do popředí zájmů běžných firem. V těchto letech byla Catia představena jako multiplatformní software, který CAD a zároveň CAM obsahoval. Programy byly více uživatelsky přístupné a začaly se objevovat také nástroje pro simulace a optimalizace. CAM byl stále častěji implementován mezi CAD aplikace, a to umožňovalo snadnější navrhování prvků s automatizovaným propojením na následný výrobní proces.

I zde v letechl980-1990 došlo k výraznému pokroku a zdokonalení většiny funkcí, a to hlavně u simulací. Ty dokázaly přesněji předvídat chování materiálu a nástrojů při různých výrobních operacích a přispěly k lepšímu plánování a optimalizaci výrobních procesů.

44

V průběhu let 1990-2000 se vyvinulo několik sofistikovanějších CA M softwarů s pokročilými funkcemi pro různé výrobní procesy. Softwary měly rozšířené možnosti simulací, obsáhlejší portfolio obrábění a podpory pro různé stroje a technologie.

Od nového tisíciletí až doposud se softwary vyvíjejí stále větší rychlostí. CAM technologie jsou klíčovým prvkem většiny průmyslů. Moderní aplikace nabízejí velmi obsáhlou škálu funkcí pro různé druhy výrobních procesu. Mezi ty patří obrábění, vrtání, frézování dřevěných, kovových, plastových a dalších materiálů. V posledních letech dochází i k rozmachu 3D tisku (Geddes 2020).

## **2.4.2 Definice CAM aplikací**

Počítačem podporovaná výroba (CAM) je aplikační technologie, která využívá počítač k řízení strojů a automatizaci výrobních procesů ve výrobě. CAM úzce souvisí s počítačem podporovaným navrhováním (CAD), protože výstup výrobku získaný z CAD dokáže podpořit sestavení výrobního programu. Hlavním účelem použití CAM je vytvoření pružného výrobního procesu, s přesnějšími rozměry, flexibilitou materiálu a snížením chybovosti.

Pomocí CAM se použije pouze potřebné množství surovin, což vede k minimalizaci odpadu. Současně se také snižuje i spotřeba energie. CAM softwary dnes využívají skoro všechna průmyslová odvětví, kde automatizované provozy poskytly řadě procesů čisté, rychlé, pružné prostředí, kterého manuální procesy plně nedosahují. Zároveň je ale potřeba mít více kvalifikovaných pracovníků v tomto odvětví (Kongiranda Ganapathi 2019).

## **2.4.3 Postprocesory v CAM softwarech**

Postprocesory jsou nástroje, které slouží k transformaci výstupních dat generovaných softwarem CAM do formátu kompatibilního s určitým CNC strojem.

Postprocesor přijímá výstupní data ze softwaru CAM obsahující informace o drahách nástrojů, požadovaných rychlostech a dalších parametrech, a převádí je do formátu, kterému rozumí CNC stroj. Na Obr. 13 jsem navrhl možné schéma zapojení CAM do výrobního procesu.

Každý CNC stroj má specifické požadavky na formát dat používaných k odesílání instrukcí (například G-kódů). Postprocesor proto upravuje výstupní data tak, aby je stroj mohl snadno číst a interpretovat.

Je nezbytné, aby byl postprocesor vhodně nakonfigurován pro příslušný CNC stroj a specifické výrobní požadavky. Chyby v postprocesoru mohou vést k vzniku nepřesností nebo potížím ve výrobě, protože nesprávné pokyny mohou způsobit nežádoucí pohyby nástroje či špatné opracování materiálu (Said a kol. 2021)

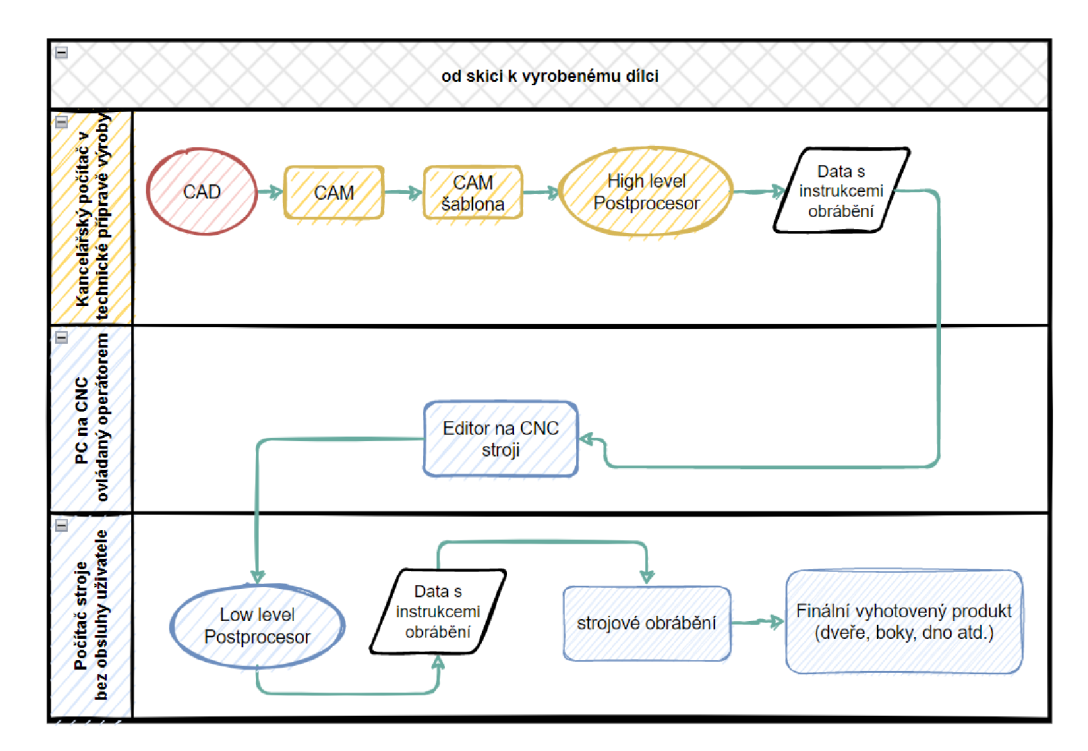

*Obr. 13 Ideální způsob tvorby s využitím CAD a CAM (zdroj: Autor)* 

# **2.4.4 CAE a jejich rozdíl oproti CAM**

Určitě je vhodné uvést, co je to počítačem podporované inženýrství CAE, a tak se o tom zmíním níže v pár řádcích.

Jedná se o rozsáhlé využití aplikací s počítačovým softwarem, které pomáhají při řešení konstrukčních a inženýrských analytických úloh, kde jsou zahrnuty CAD a CAM. CAM je postupný, počítačem podporovaný proces, při kterém konstruktéři vytvářejí 2D nebo 3D libovolné modely pomocí CAD, které obsahují soubor fyzikálních vlastností, jenž se používá v systému CAM . Tyto modely se ověřují v počítačem podporovaném inženýrství (CAE) a lze je zadat do softwaru CAM , který řídí obráběcí stroje. Jednou z hlavních známých technik, které se zde používají, je počítačové číslicové řízení (CNC), které zahrnuje použití strojů, které automaticky vedou nástrojovou hlavu po obrobku, například při řezání, vrtání, čelním obrábění nebo soustružení.

Při přípravě modelu pomocí softwaru CAM pro obrábění je zahrnuto několik operací, jako je kontrola chyb v geometrii modelu, vytvoření dráhy nástroje pro model, nastavení konstrukčních parametrů, řezné rychlosti, posuvu atd. Jakmile je model připraven k obrábění, jsou všechny informace odeslány do stroje, který fyzicky vyrobí díl. Protože stroj má svůj vlastní jazyk, jsou všechny informace o obrábění převedeny do kódů známých jako G-kódy (Kongiranda Ganapathi 2019).

Závěrem k porozumění rozdílu mezi CAE a CAM lze říct, že CAM se zaměřuje na automatizaci výrobního procesu a generování obráběcích trajektorií pro stroje, zatímco CAE se zaměřuje na simulace a analýzy fyzikálních jevů spojených s produktem nebo systémem. Oba typy software jsou klíčové pro moderní průmyslové postupy a umožňují inženýrům a výrobním firmám efektivnější a inovativnější způsob práce (Lombard 2018).

# **3 Metodika**

Základem pochopení problematiky je znát použité softwary pro tvorbu modelů, výkresu a výstupních kódů a mít informace o stroji, pro který se výstupy vyhotovují.

K tomu je potřeba nastavit CAM software podle zvoleného stroje. Respektovat osazení vřeten, agregátů danými informacemi a přiřadit jim správné vlastnosti.

Poté je možné vytvářet 3D modely, ze kterých se pomocí výše zmíněné CAM šablony generují data pro zvolený stroj. Schéma obsahu metodiky lze vidět níže na Obr. 14.

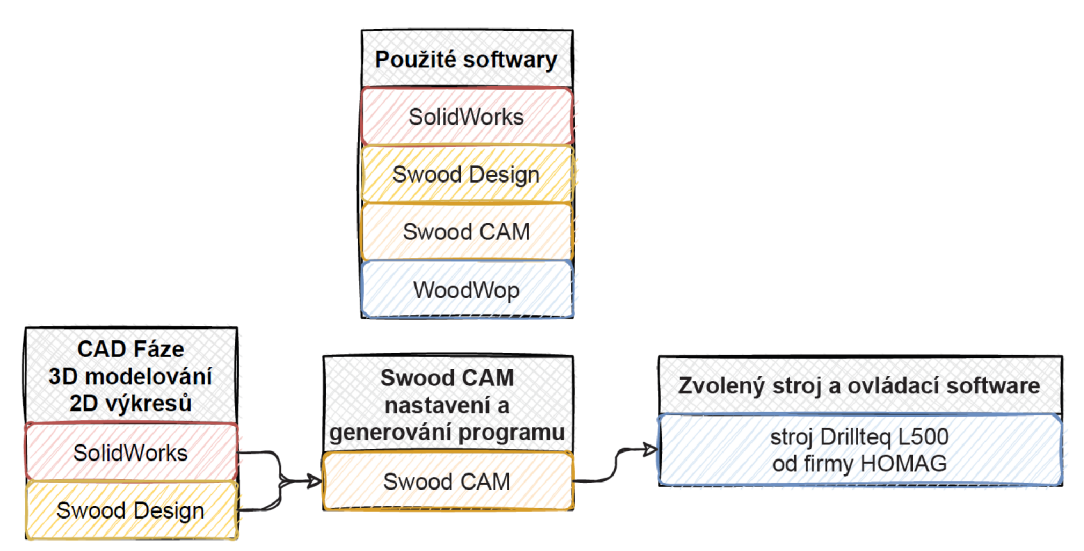

*Obr. 14 Schéma metodických kapitol* 

# **3.1 Použité softwary pro technickou část**

Použité softwary v praktické části jsou hlavně SolidWorks, Swood DDesign a Swood CAM . Z těch je žádoucí mít programový výstup, který bude možný otevřít v softwaru WoodWop. Zobrazené hotové programy budou odpovídat výkresové dokumentaci z CAD softwaru.

U softwarů **SolidWorks** a **Swood Design** se bude porovnávat zejména časová efektivita zpracování 3D modelů, protože Swood Design je navržen pro snazší zpracovávání dřevěných konstrukcí. Dále se budou posuzovat vedlejší ukazatele jako uživatelská náročnost, doba zaškolení uživatelů nebo hardwarové požadavky.

Dalšími softwary, které se budou porovnávat bude Swood CAM a WoodWop. Tyto dva softwary jsou každý jiného typu, ale jejich společnou vlastností je, že

dokáží generovat programy pro CNC stroje. Rozdílem ale je, že v Swood CAM lze nastavit CAM šablonu a programy je poté možné generovat automaticky, zatímco ve WoodWop se dělají programy ručně. I zde bude hlavním sledovaným faktorem časová náročnost, jen se to nebude týkat 3D modelování, ale tvorby programů.

Závěrem bude i komplexní porovnání tvorby dat od A do Z. To znamená od konstrukce po výsledný program. Způsob kompletní tvorby lze vidět níže viz Obr. 15.

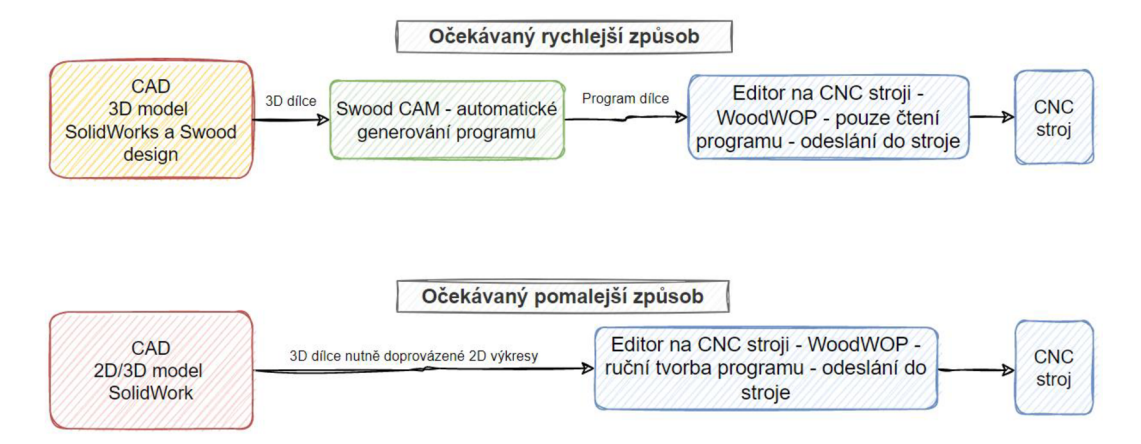

*Obr. 15 Schéma očekávaného rychlejšího a pomalejšího způsobu tvorby dat* 

## **SolidWorks**

Patří pod firmu Dassault Systěmes, což je francouzská společnost založená v roce 1981 a patří mezi nej větší poskytovatele 3D softwarů.

## **Swood**

Spadá také pod francouzskou Eficad, která je známá svými dřevařskými CAD/CAM doplňky do SolidWorks.

V Tab. 4 lze vidět doporučené HW požadavky na výše zmíněné softwary.

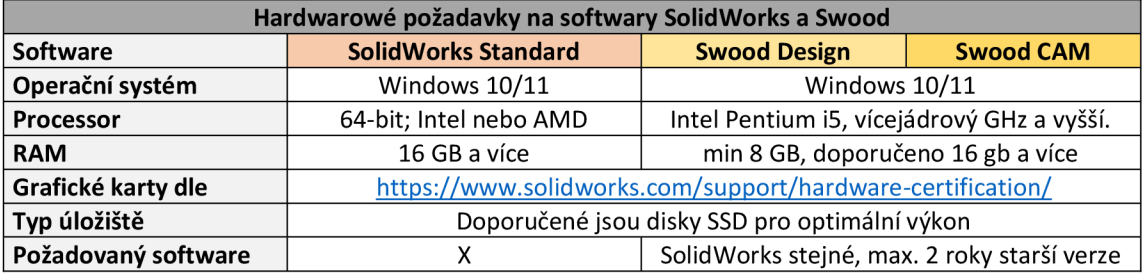

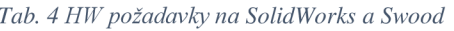

#### **WoodWop**

Softwarový systém vyvinutý již dříve zmíněnou německou firmou Homag pro ovládání CNC strojů používaných v dřevařském průmyslu. Doporučené HW požadavky lze vidět viz Tab. 5.

#### *Tab. 5 HW požadavky na WoodWop*

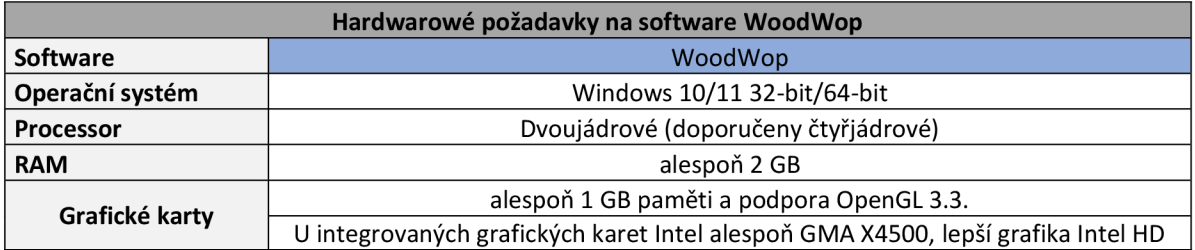

## **3.1.1 SolidWorks**

SolidWorks je celosvětově rozšířený software CAD a CAE, který je známý zejména pro svou vynikající přizpůsobivost pro řadu účelů ve většině průmyslových odvětví. Jeho logo viz níže na Obr. 16.

Klíčovými vlastnostmi jsou automatizace, uživatelsky přívětivé rozhraní, logika a snadný proces učení. Využívá parametrický přístup a má strom procesů, který umožňuje sledovat historii úprav jednotlivých dílů.

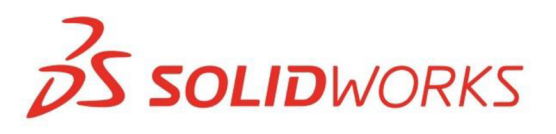

*Obr. 16 Logo SolidWorks (zdroj: [3ds.com](http://3ds.com) [online], [cit. 31.3.2024])* 

#### **Obecné ovládání**

Všechny 3D díly vycházejí z 2D skici viz Obr. 17, v níž je nakreslena základní geometrie, která je postupně převedena na skutečné objekty. Nástroj pro skicování je mimořádně intuitivní a pracuje se s ním snadno, umožňuje totiž širokou nabídku užitečných funkcí. I když lze se SolidWorks manipulovat běžným způsobem, lze jej ovládat také pomocí klávesových zkratek (kombinace určitých symbolů, které vyvolávají příkaz) a gest myši, což velmi oceňují konstruktéři, kteří mají tendence přizpůsobovat program svým vlastním potřebám. Stejně tak je užitečným nástrojem rychlá volba okna, která se objeví, jakmile jsou použity některé funkce, a nabízí okamžitý přístup k případně požadovaným funkcím. Objevuje se v blízkosti kurzoru, což zavádí politiku "heads-up" SolidWorks, která má uživatelům pomoci soustředit se na pracovní oblast bez nutnosti vyhledávat nástroje z panelu funkcí (Lombard 2018).

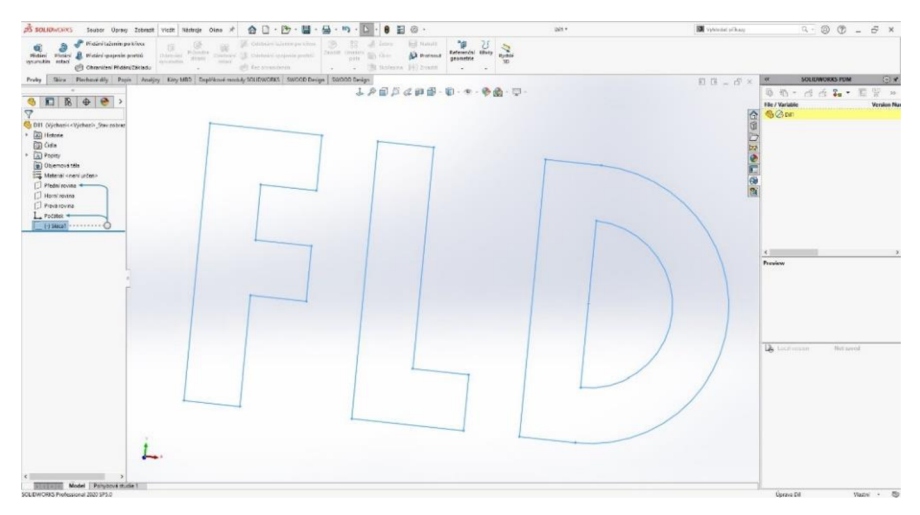

*Obr. 17 Základní skica* v *softwaru SolidWorks (Zdroj: autor)* 

# **Editace prvků**

Úprava prvků je jednoduchá, protože ji lze provádět buď přetažením daného elementu a okamžitou vizuální zpětnou vazbou z grafické oblasti, nebo číselnou úpravou hodnot. Některé z funkcí, které se obvykle dají použít jen jedním způsobem, jsou v SolidWorks nastavitelné. Zkosení a koutové hrany mohou být asymetrické, postupně se zvětšující nebo zmenšující napříč hranou, kterou lze zvolit celou nebo s úsečkami podle geometrie. Pokud jde o přizpůsobitelné postupy, lze jednu skicu využít několikrát k vytvoření různých prvků a geometrií, například k odebrání nebo vysunutí tělesa. Níže na Obr. 18 lze vidět několik použitých prvků na skicu z Obr. 17, včetně různých textur (Lombard 2018).

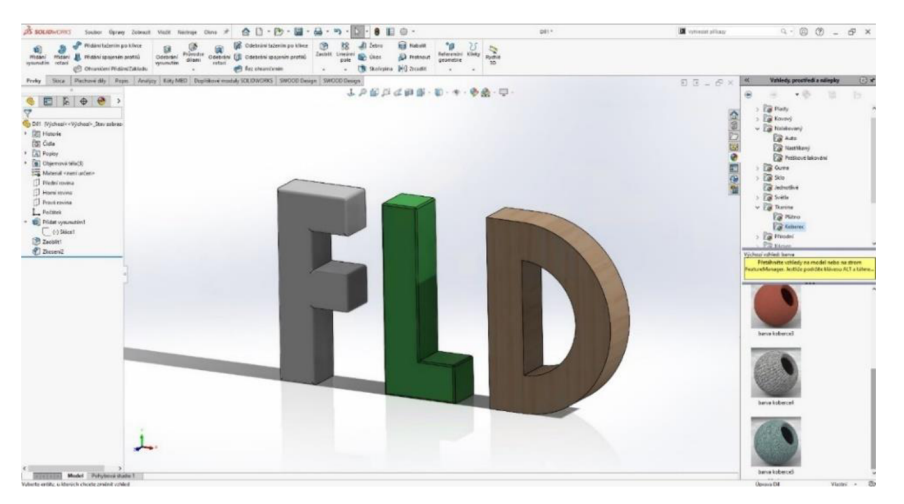

*Obr. 18 Software SolidWorks s použitím základních prvků pro 3D tvorbu (Zdroj: autor)* 

## **Průvodce dírami**

Tento průvodce (průvodce děr) je nástroj, který řídí činnosti týkající se děr. Zahrnuje několik typů otvorů, které se používají při výrobě, jako jsou záhlubníky, protikusy, průchozí otvory, závitové otvory nebo třeba kolíkové otvory. Díky rozsáhlé a komplexní databázi je průvodce děr navíc schopný pracovat s normami a konkrétními rozměry děr, které lze vybrat z knihovny. Software automaticky vypočítá a vytvoří geometrii, jakmile jsou přiřazeny příslušné parametry. Díky tomu všemu SolidWorks zajišťuje, že modelované otvory odpovídají klasifikaci a splňují normy.

#### **Tvorba výkresu z dílu**

Pro účely zpracování technické dokumentace poskytuje SolidWorks režim pro vytvoření výkresu z dílu viz schéma na Obr. 19. Všechny náhledy součásti jsou prezentovány napravo v paletě, kde lze vybrat vhodný pohled a poté jej vytáhnout do pracovní oblasti. Při vkládání první orientace modelu software automaticky nabídne promítnuté pohledy včetně izometrického, dimetrického, trimetrického anebo libovolně volného pohledu. Při vytváření kót lze nastavit tolerance, které umožňují vyplnit všechny informace bez použití dalších funkcí. V případech, kdy některá z přítomných geometrií nevyhovuje požadavkům, které jsou zaznamenány ve fázi přípravy technického výkresu, lze rozměry změnit v režimu modelování, což se odpovídajícím způsobem promítne do výkresu (Lombard 2018).

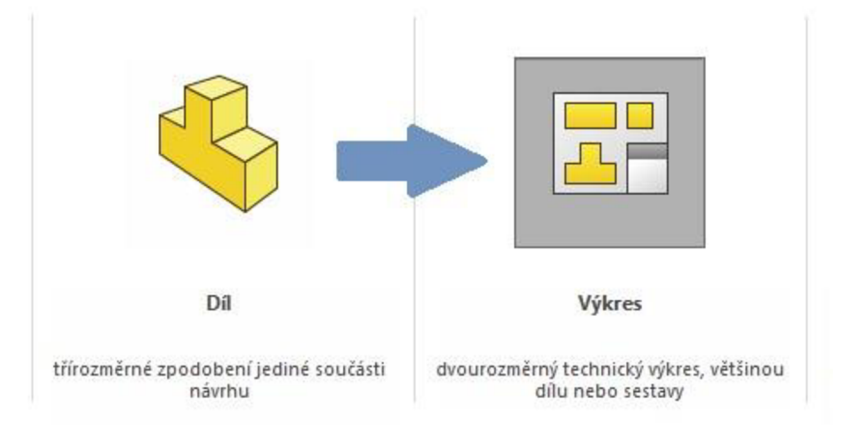

*Obr. 19 Schéma tvorby výkresu z dílu (zdroj: PAGAČ, Marek, [mujsolidworks.cz](http://mujsolidworks.cz) [online], [cit. 1.3.2023])* 

#### **Tvorba sestav z dílů**

Skládání dílů do sestav viz schéma na Obr. 20, které představuje jeden z následných kroků procesu konstrukce, je v SolidWorksu dobře propracováno a má pro uživatele mnoho praktických funkcí. Především, i když lze díly do sestavy přivést pomocí funkce "otevřít", je možné je efektivně vytáhnout do grafické oblasti z jiného okna, bez nutnosti hledat správný příkaz.

SolidWorks navíc predikuje většinu možných řešení vazeb, aby simuloval realistické chování dílce, a nabízí je uživateli. Tatáž technika funguje i pro normované součásti, které se vkládají z databáze a které mají širokou škálu rozměrů a parametrů, jež by bylo možné zvolit. Navíc lze parametry některých součástí upravit tak, aby odpovídaly geometrii v rámci SolidWorks.

Pro představu lze uvést příklad kovové podložky. Byla stažena z knihovny a vymezena vůči čepu. Jakmile bylo provedeno vazbení, kovová podložka zvětšila svoji velikost tak, aby se přizpůsobila čepu samotnému.

Na podporu tvrzení o pohodlnosti softwarového montážního režimu by bylo možné uvést, že díly lze zkopírovat se zachováním jejich referencí a poté je přidat na nové místo. Po výběru povrchu, ke kterému má být vazbeno, se automaticky provede umístění (Lombard 2018).

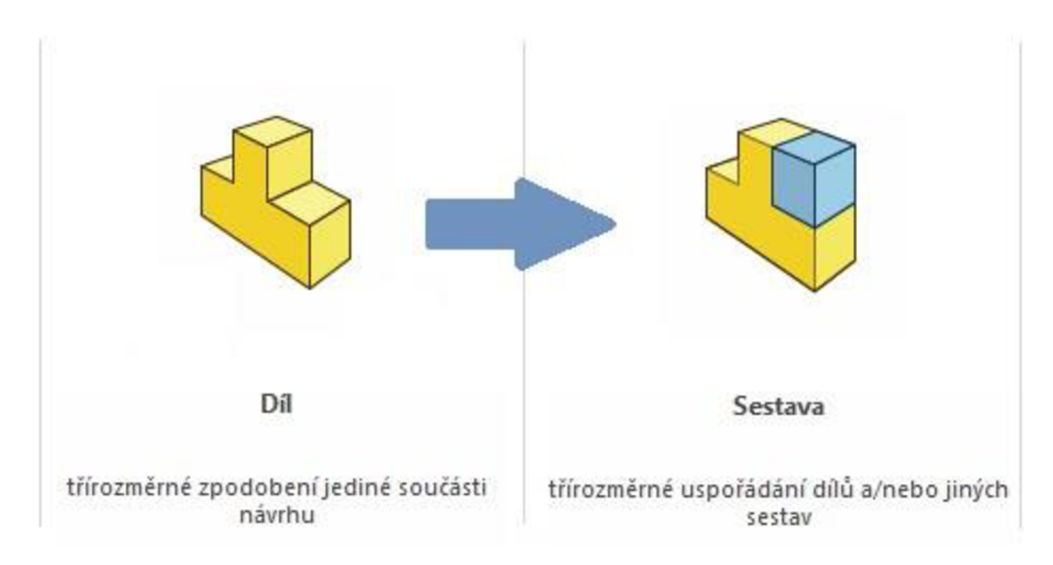

*Obr. 20 Schéma tvorby sestavy z dílu (zdroj: PAGAČ, Marek, [mujsolidworks.cz](http://mujsolidworks.cz) [online], [cit. 31.3.2024])* 

## **Využití**

SolidWorks lze využít pro projekty rozličných formátů, což jej charakterizuje jako velmi univerzální software, který je vhodný pro různé typy zákazníků. Je to jeden z předních světových programů, který poskytuje velkou míru možností ovládání parametrického modelování dílů. Byl vyvinut se záměrem poskytnout uživatelům přehledný a efektivní průběh práce, který umožní soustředit se více na konstrukci a funkce než na proces modelování (Lombard 2018).

### **3.1.2 Swood Design**

S programem SWOOD Design viz logo na Obr. 21 je možné navrhovat nábytek, jeho různé sestavy a rozměrové možnosti. Existují pro to různé knihovní prvky, jako jsou desky s možností kontroly směru let a tloušťky či spojovací prvky. Dále je používané kování jako jsou tělesa s mechanikou zásuvkových systémů od různých dodavatelů nebo a další. Také se volí povrchové materiály jako laminát, dýha, HPL a samozřejmě i jádro desek.

Dílce se samy upravují podle parametrických rozměrů nebo si najdou správné body, podle kterých dokážou vlastní rozměr stanovit. Prvky z předpřipravených knihoven se chovají intuitivně a nejčastěji se aplikují funkcí Drag & Drop (Přetažení a puštění).

Níže jsou rozepsané hlavní funkce a prvky tohoto doplňkového modulu pro modelování nábytku.

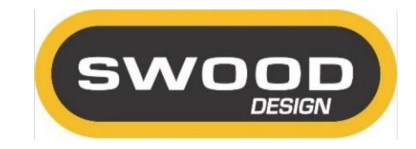

*Obr. 21 Logo Swood Design (zdroj: [Swood.eficad.com](http://Swood.eficad.com) [online], [cit. 31.3.2024])* 

## **Swood panel**

Swood panel viz Obr. 22 je běžný kvádrový díl programu SolidWorks vytvořený skicou v osách X a Y . Skica je následně vysunutá do kladné osy Z. Swood panel má svoje vlastnosti a mezi hlavní patří rozměry – délka v ose  $X$ , šířka v ose Y, a tloušťka v ose Z. Toto pravidlo je nutné dodržovat, protože se od toho odvíjí další funkce softwaru Swood Design.

Swood Design má jeden výchozí panel, lze z něj ale následně vytvářet šablony dalších panelů pro používání podle potřeb dané firmy. V ideálních případech jsou s těmito panely spojené i CAM šablony. U panelů jsou také obvykle připravené k vygenerování 2D výkresy s předdefinovanými pohledy.

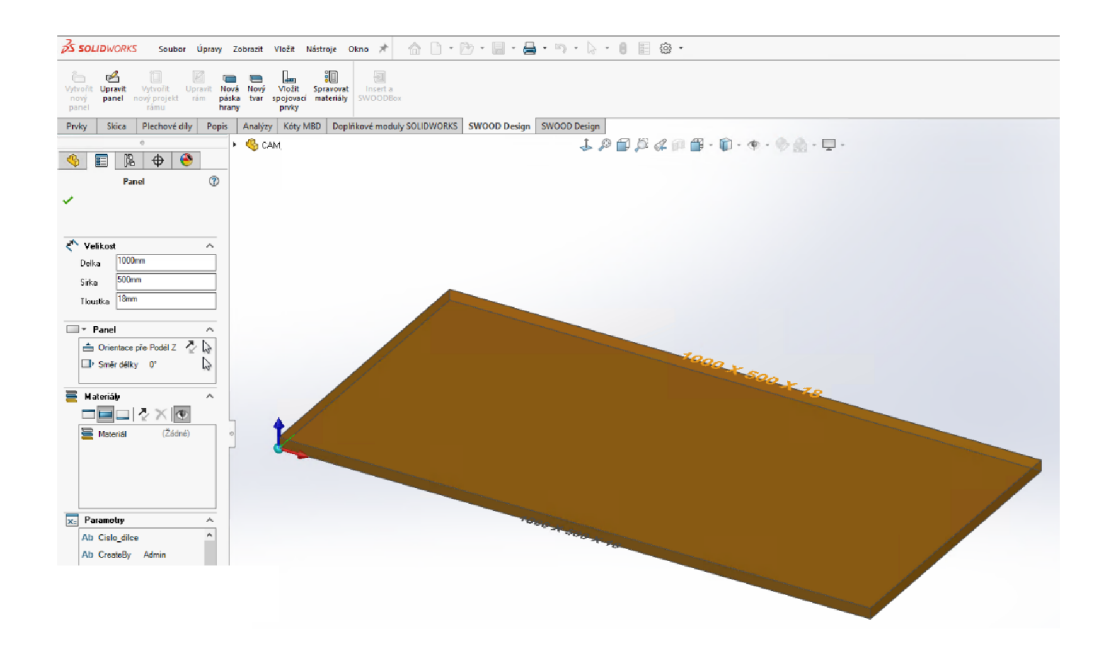

*Obr. 22 Swood panel* v *SolidWorks (zdroj: autor)* 

## **Swood frame**

Swood frame neboli rám je sestava v SolidWorks, ve které jsou Swood panely tvořící korpus. Celý takový korpus má nastavené roviny, které definují oblast pomyslného kvádru. Díky tomu je docíleno parametrického rámu, do kterého je poté možné vkládat Swood boxy.

Tyto korpusy se vytváří do knihoven a uživatelé je poté mohou používat. Obvykle mají vždy předdefinované korpusové spoje, plošný materiál a hrany, které si může uživatel vždy změnit dle své preference funkcí "Drag & Drop".

Výchozí rámy v knihovnách mohou být vytvořeny z panelů, jak jsem psal výše, často se ale kombinují i s některými Swood boxy. Nej častější rám vypadá tak, že má z panelů levý bok, pravý bok, půdu a dno, a ještě do rámu vstupuje Swood box, ve kterém je panel zad. Funkci pro základní tvorbu rámu lze vidět na Obr. 23.

Určitě je dobré zmínit, že je vhodné, když má rám na pozadí naprogramované funkce jako například naložená/vložená půda/dno a podobně. Snadno lze pak během modelování reagovat na situace a být pružný k požadavkům náročnějších klientů, nebo pokud dojde k nedorozumění.

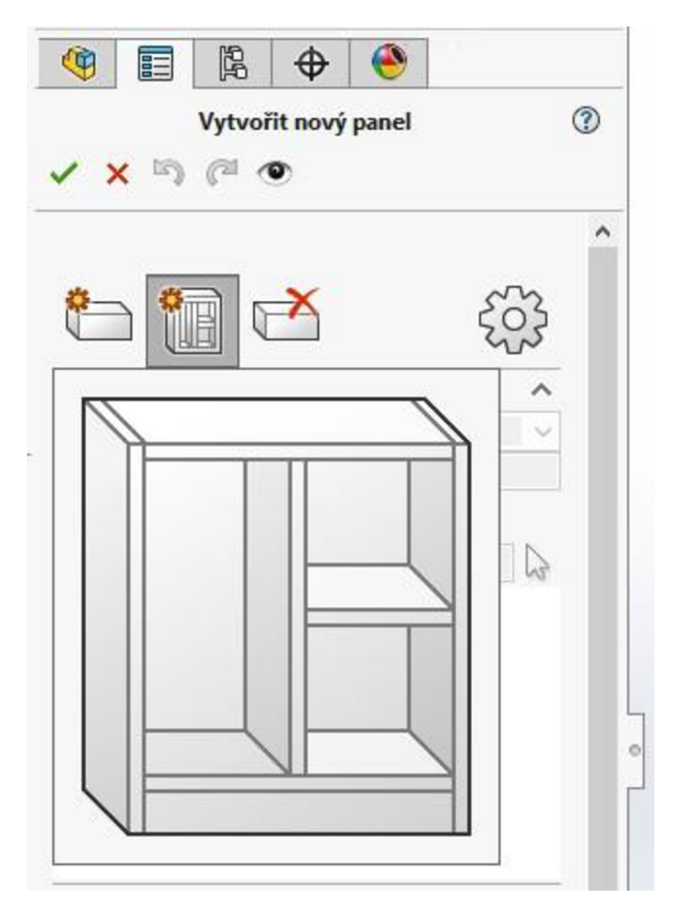

*Obr. 23 Funkce pro tvorbu rámu* v *Swood Design (zdroj: autor)* 

## **Swood boxy**

Swood boxy jsou sestavy SolidWorks vytvořeny z parametrických dílů, které se vkládají do korpusu funkcí "insert" nebo "Drag & Drop". Mají také roviny jako korpus a díky těm se po vložení do korpusu nebo jinam na definované plochy roztáhne do konkrétních rozměrů. Po vložení automaticky vytváří obrábění do okolních ploch, takže například vložené dveře do korpusu udělají otvory pro vrtání podložek závěsů.

Rozdíl mezi Swood framem a Swood boxem je právě ten, že Swood frame jako korpus je vnější kvádr parametricky ovladatelný a lze do něj vkládat právě Swood boxy, které se chytají na vnitřní roviny kvádru a přizpůsobují se korpusu podle definovaných pravidel.

Mezi základními Swood boxy ve firmách obvykle najdeme dveře, police, mezistěny viz Obr. 24, záda, sokly či zásuvky. Swood boxy jsou vždy na míru upravované pro každého klienta. Je to kvůli tomu, že i když se zdá být vše stejné, protože každé dveře mají panty a úchytku, tak stejné nejsou. Některé společnosti například při kreslení nepoužívají modely kování a jiné naopak ano a mají třeba i více druhů. Pro takové dveře je tedy možné naprogramovat třeba tlačítko na přepínání druhu úchytky, kdy se pak v závislosti na úchytce mění i rozteč vrtání.

Takto lze tvořit všechny boxy a konečný výsledek je jen na šikovnosti uživatele, který Swood box programuje.

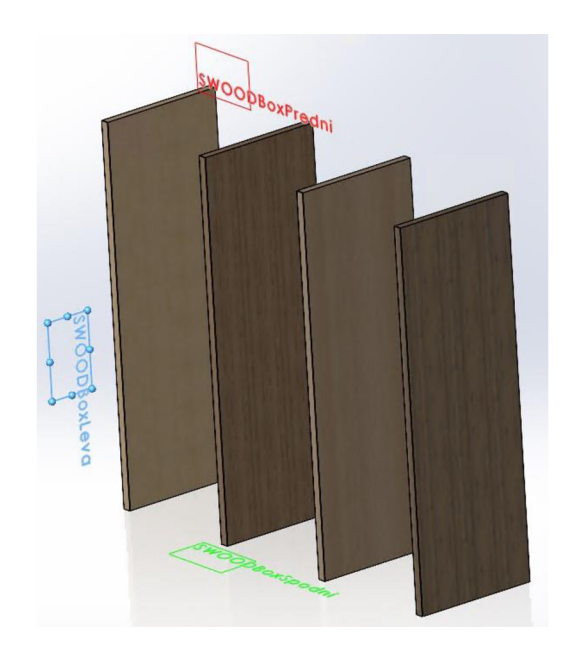

*Obr. 24 Swoodbox mezistěn s rovinami v Swood Design (zdroj: autor)* 

## **Spojovací prvky**

V Swoodu jsou spojovací prvky velmi dobrou pomůckou a řadí se mezi inteligentní prvky. Fungují na základě styčných ploch dvou panelů. V místě kontaktu těchto panelů se při aktivování objeví obrys plochy, kam spoj umístit a je jen na uživateli, jaký spoj kam vloží, a jak. Spojovací prvky se také programují a často lze zde najít kolíky, lamely viz Obr. 25, excentry, matice či jiná spojovací korpusové kování. Zároveň je možné ale vytvářet i tradiční spoje jako čep a dlab nebo třeba ozuby ([Solidvision.cz](http://Solidvision.cz) [online], [cit. 5.1.2024]).

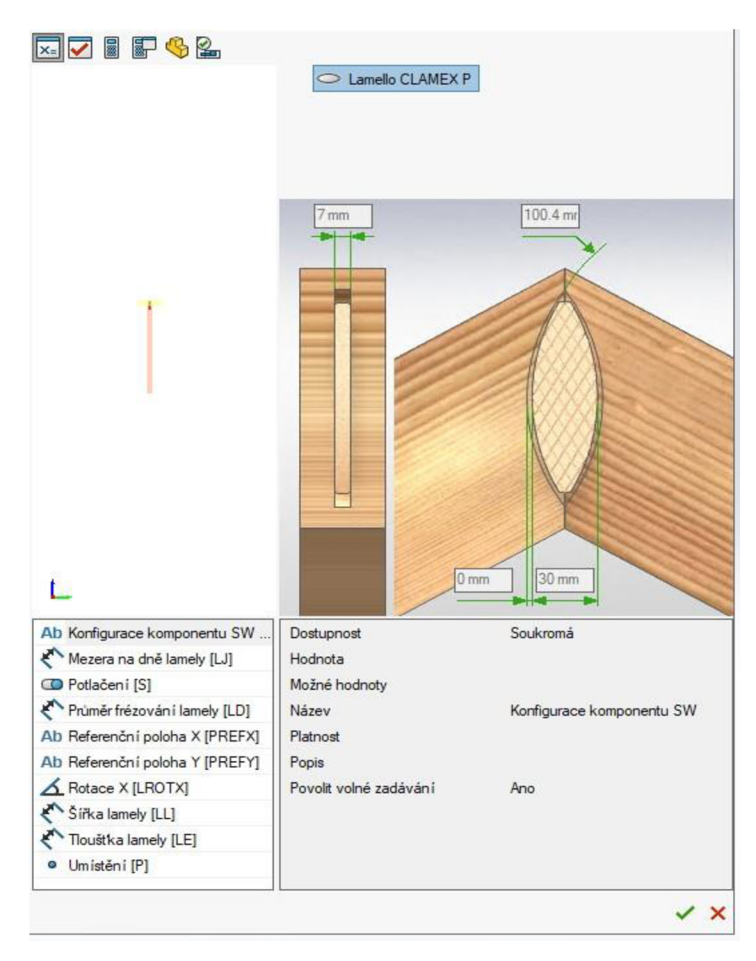

*Obr. 25 Menu pro vytváření spojovacích prvků* v *Swood Design (zdroj: autor)* 

#### **Plošné materiály**

V Swood knihovně plošných materiálů lze najít jakékoli materiály, které uživatel založí. Tedy HPL, CPL, LTD, DTD, MDF, HDF, Dýhy, OSB, SP a další plošné materiály, případně jejich kombinace. Při vytváření je zde nutné vyplňovat správnou hustotu materiálu, aby se později vypočítala správná hmotnost modelu. Dále se určuje například jestli má plošný materiál texturu a pokud ano, tak směr let, a to vše je možné doprovodit reálnými texturami.

Dle požadavků klientů lze pak do materiálů vnášet další informace, a to se pak promítne do jejich výroby, případně třeba na výkresovou dokumentaci.

#### **Hrany**

Téměř stejně jako plošné materiály funguje v Swood i knihovna hran. Nejčastěji používané jsou hrany z ABS materiálu, aleje možné se setkat i s hranami z PMMA, Dýhy, či PVC.

Hrany se na panel aplikují funkcí "Drag & Drop" a tvoří na panelu přidané tělo případně s předdefinovaným rádiusem. Panel pak tedy vypadá 1:1 jako díl, který se bude vyrábět. To má nesmírnou výhodu nejen pro konstruktéra, který s modelem pracuje, ale hlavně pro výstup dat na CNC centra, průběžné olepovačky či nářezová centra ([Solidvision.cz \[](http://Solidvision.cz)online], [cit. 5.1.2024]).

#### **Kusovníky**

Jedním z důležitých výstupů pro fyzickou výrobu jsou kusovníky. V systému Swood je možné je generovat automaticky přímo na nářezová centra. Je také možné si vybrat mezi tím, jestli chceme generovat čistý nebo hrubý rozměr pro řezání s přídavkem na ofrézování. Samozřejmě je možné generovat i další typy kusovníků, třeba kusovník včetně veškerého kování pro výrobu, který zahrnuje počty kusů, dodavatelská čísla nebo třeba i normy daných komponentů. Součástí kusovníků jsou i šablony pro tvorbu samolepících štítků, které mohou obsahovat všechny možné informace. Informace se nejčastěji ukládají na štítek do QR nebo čárových kódů, které jsou následně čteny pomocí skenerů.

## **HTML výstupy**

Do webového rozhraní je možné nahrát kompletní informace o celé zakázce. V HTML nalezneme veškeré výpisy sestav, podsestav a dílů produktu. Je možné zde zobrazit také 3D náhled, výpisy kování a dalších použitých materiálů.

Ve webovém rozhraní lze prohlížet i samostatné díly. Jsou zde jejich kompletní informace spojené se zakázkou. Spadá sem především číslo dílce, název dílce, druh plošného materiálu, druh pásky hrany, technologický postup, cena nebo datum expedice a další.

Díky tomu, že je rozhraní v HTML, není problém ho otevřít nejen v počítači, ale také ve smartphonech, na tabletech nebo třeba i na lepších čtečkách. Tím pádem odpadá nutnost nosit s sebou po výrobě laptop a zároveň přichází možnost bez problému tyto informace nabízet pracovníkům ve výrobě ([Solidvision.cz](http://Solidvision.cz) [online], [cit. 5.1.2024]).

## **3.1.3 Swood CAM**

Swood CAM (logo softwaru na Obr. 26) je ideální pro tvorbu programů na všechny CNC stroje k výrobě především nábytku. Dokáže ovládat technologie výroby, jako jsou vícenásobná vřetena a hlavy, vrtací agregáty, odsávání, automatické regulování rychlostí na základě směru let, nastavitelné vakuové upínací pří savky, zaměřování pomocí laseru a je možnost upnutí více dílců najednou. Tím, že Swood CAM je doplněk do SolidWorks stejně jako Swood Design, je možné ho aplikovat na jakýkoli model. Jen musí obsahovat správné informace. Jeho hlavní funkce jsou popsané níže.

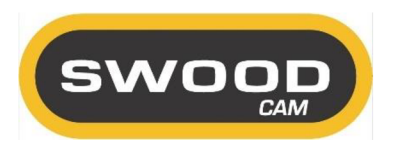

*Obr. 26 Logo Swood Design (zdroj: zdroj: [Swood.eficad.com \[](http://Swood.eficad.com)online], [cit. 31.3.2024])* 

#### **Automatické operace**

K obrábění velkého množství nábytkových dílců najdeme ve Swood CAM šest typů automatického rozpoznávání geometrií, které pokrývají poměrně solidní část technologie nábytkářské výroby. Najdeme zde vnější i vnitřní průchozí obrysy, otvory pro vrtání, kapsy, drážky, řezání včetně řezání pro víceosé stroje a lamely. Ukázka nástrojů při obrábění viz Obr. 27.

Výbornou vlastností je jejich asociativita s modelem, protože se při každé konstrukční změně modelu tyto operace přizpůsobí. Dále je zde také opakovatelné přidávání operací pomocí funkce "Drag & Drop" do pracovního prostoru.

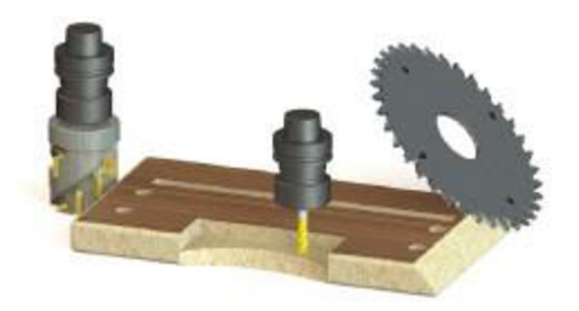

*Obr. 27 Různé nástroje pro operace (zdroj: [solidvision.cz](http://solidvision.cz) [online], [cit. 5.1.2024])* 

#### **Speciální složené agregáty**

Jedna z předností Swood CAM je, že nabízí možnost tvorby a práce sjakýmikoliv složenými agregáty či vrtacími hlavami příklad viz Obr. 28. Na základě typu operace a dané geometrie dokáže nabídnout patřičný nástroj z agregátu, případně automaticky vybere vhodný nástroj podle průměru otvoru. Výhodným prvkem je i možnost vidět nástroje kompletně pomocí simulace ([Solidvision.cz](http://Solidvision.cz) [online], [cit. 5.1.2024]).

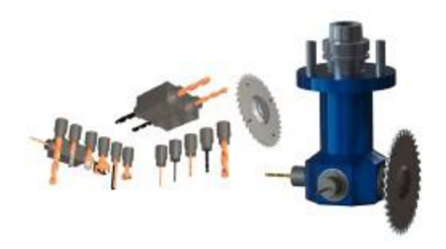

*Obr. 28 Vrtací agregát a drážkovací pila (zdroj: [solidvision.cz](http://solidvision.cz) [online], [cit. 5.1.2024])* 

#### **5osé frézování**

Součástí Swood CAM je i víceosé frézování, a to nejen fixním natočením, ale i plně souvislým pohybem všech os najednou viz Obr. 29. Tento druh obrábění se provádí pomocí řídicích hran, případně na kterékoliv ploše dílce jednoduchým výběrem. Díky tomu lze pohodlně vytvářet různé atypické tvary.

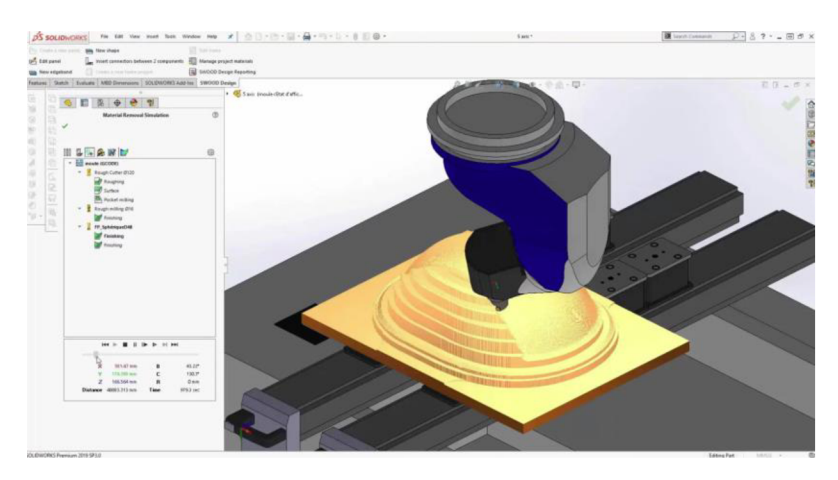

*Obr. 29 Ukázka obrábění v pěti osách (zdroj: [rimech.com \[](http://rimech.com)online], [cit. 31.3.2024])* 

#### **5osá pila**

Operace řezání nemá nijak zdlouhavé nastavování. Je zapotřebí pouze vybrat plochu, kterou chceme oříznout a CAM nastaví zbylé požadavky, natočí pilu do správného úhlu a ve finále nabídne operaci dle zvolené plochy k odebrání.

#### **Simulace obrábění**

Pomocí simulace lze kompletně zkontrolovat vytvořený program a lze tak odhalit případné chyby vzniklé při tvorbě. Při simulaci vidíme nástroj či agregát a také přiřazenou trajektorii obrábění. V simulaci je taktéž možné vidět i rozvržení vakuových přísavek a jiných dostupných upínacích mechanismů. Ve výsledku je možné skrze simulaci zjistit i celkem přesný celkový čas celého obrobení. Nejsou zde samozřejmě započítány operace typu manuální otočení dílce operátorem na stroji atp. ([Solidvision.cz](http://Solidvision.cz) [online], [cit. 5.1.2024]).

#### **Osobní názor na Swood CAM**

Z mé zkušenosti je to jeden z mála softwarů, který zvládá dobře práci s více osami. Dokáže pracovat s pří savkami a jejich pohyby včetně trámců i během operací. Pracuje dobře s agregáty, což jiné dřevařské programy v takové míře nedovedou. Pro porovnání například softwary jako Woodwork, Cabinetvision, Topsolid, Sketchlist, Daex pracují maximálně se třemi osami.

Je potřeba si ale uvědomit, že většina truhlářských firem CAD to CAM nepoužívá. Mívají třeba výkres a pak zvlášť nějaký CAM a je veliký rozdíl, pokud

chybí napojení na CAD. Ačkoliv existují i dobré CAM softwary samy o sobě, tak bez vazby na CAD, a tedy na model dílce, nemají pro budoucí průmysly 4.0 téměř žádnou hodnotu ([Solidvision.cz](http://Solidvision.cz) [online], [cit. 5.1.2024]).

## **3.1.4 WoodWop**

WoodWop je CNC software od německé firmy Homag a je nejrozšířenějším softwarem na Homag NC strojích.

Program je uživatelsky velmi přístupný s pěkným grafickým 3D zobrazením. Je zde vidět dílec, jednotlivé obráběcí operace i uchycení. Frézování, řezání, vrtání lze po naprogramování zkontrolovat v grafickém rozhraní a případné neduhy tedy ihned podchytit.

Díky tomu je programování snazší, zábavnější a operátor je s dílcem stále v kontaktu viz Obr. 30.

WoodWop lze navíc rozšiřovat i o další moduly. Zákazník si za ně sice musí oproti základní verzi připlatit, ale mohou být užitečné.

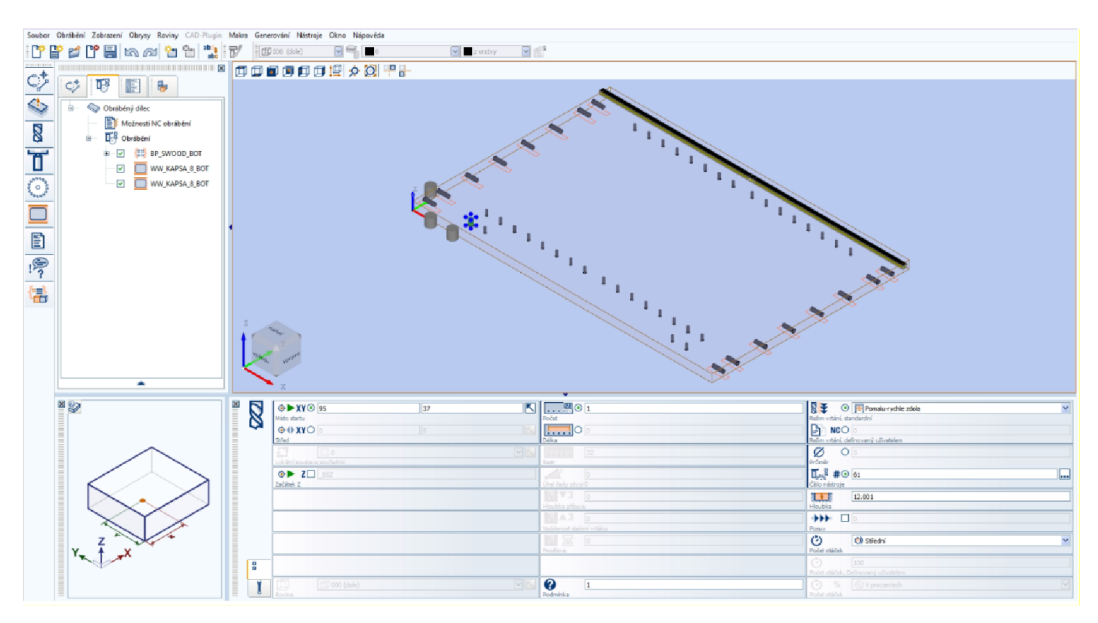

Ož>r. *30Pracovní prostředí WoodWopu (zdroj: autor)* 

## **Přehled nej běžnějších funkcí programu**

# **Základní funkce**

Mezi základní funkce patří množství standardních kroků obrábění, jako je vrtání otvorů, řezání drážek a frézování kapes. Ty umožňují rychlé a spolehlivé programování.

# **Komponenty**

Pomocí různých komponent viz Obr. 31 lze kombinovat a ukládat obráběcí procesy, jako je například obrábění závěsů v jednotlivých modulech. Tyto moduly lze snadno a flexibilně použít v dalších programech WoodWOP. To šetří čas při přípravě práce a samotné výrobě.

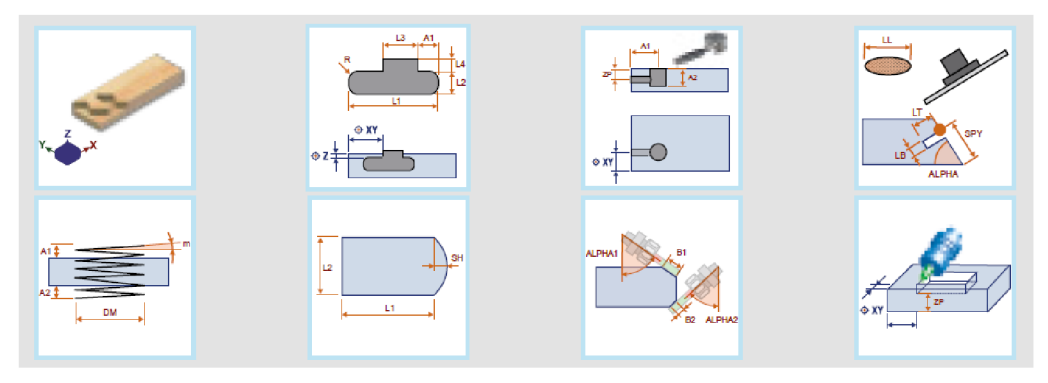

*Obr. 31 Příklady komponent z knihovny (zdroj: Epimex.CZ [online], [cit. 31.2.2024])* 

# **Náhled souborů a zobrazení miniatur**

V průzkumníku souborů systému Windows lze soubory MPRX a MPR zobrazit jako miniatury viz Obr. 32. Obsah souborů je rozpoznatelný na první pohled. Pomocí náhledu souboru se v Průzkumníku Windows zobrazí velká grafika i obsah komentářového makra.

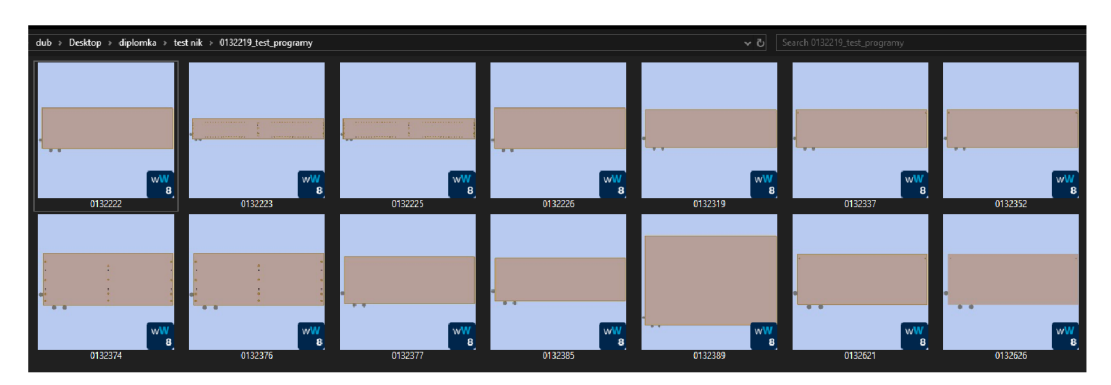

*Obr. 32Miniatury z WoodWop programu zobrazitelné* v *prohlížeči Windows (zdroj: autor)* 

#### **Optimalizace komponent nástroje**

V programu WoodWOP lze komponenty seskupit do bloku a optimalizovat je pro minimální změny nástrojů.

## **Vícenásobný výběr a hromadné změny hodnot parametrů**

Výběr maker pro mazání, kopírování, duplikovaní a přesouvání. Změna hodnot parametrů několika maker současně.

## **Úprava programování os**

Pátou osu lze v programu WoodWOP naprogramovat jako nastavovací osu. Náhled nástroje a náhled dráhy obrábění usnadňují programování a nabízejí programátorovi spolehlivost.

#### **Průvodce WoodWOP**

Umožňuje automatické generování všech operací zpracování pro olepování hran stisknutím tlačítka. Na základě konkrétního obrysu se vygeneruje návrh olepení hran. Ten lze následně upravovat a přizpůsobovat. Výsledek je poté přímo zobrazen v softwaru.

#### **Návrh přísavek**

Integrovaná funkce pro návrh přísavek automaticky vygeneruje polohy přísavek v závislosti na naprogramované operaci.

#### **Databáze technologií**

Parametry se automaticky mění a program WoodWOP se upravuje v závislosti na obrysu obrobku. Například pokud má 2 mm tlustá PVC hrana poloměr menší než 30 mm, sníží se posuv a zapne se ohřívací tryska.

(Epimex.CZ [online], [cit. 31.2.2024])

# **3.2 Stroj DRILLTEQ L-500**

Jako stroj pro praktickou část jsem zvolil DRILLTEQ L-500 viz Obr. 33.

Tento stroj umí obrábět dílec ze šesti stran při jednom průchodu bez ohledu na tom, zda se frézuje, vrtá nebo drážkuje. Vše lze individuálně kombinovat.

Ve stroji je zahrnutý dynamický upínací systém zajišťující bezpečnou a přesnou manipulaci s obrobky.

Vrtací vřetena jsou upnuta v patentovaném systému pro upínání a tento systém zajišťuje přesnou hloubku vrtání.

Součástí stroje k této práci je také agregát pro vstříknutí lepidla s regulací toku a nastrelení kolíků v horizontálním směru.

V Tab. 6 vidíme rozměrové limity dílce, které dokáže stroj obrobit (HOMAG Group, b.r.).

*Tab. 6 Rozměrové limity obrobku pro obrábění (zdroj [Schuler-consulting.com \[](http://Schuler-consulting.com)online], [cit. 3.1.2024])* 

| <b>Parametr</b>                              | Min [mm] | Max [mm] |  |  |
|----------------------------------------------|----------|----------|--|--|
| Délka (X)                                    | 250      | 3000     |  |  |
| Šířka (Y)                                    | 100      | 800      |  |  |
| Tloušťka (Z)                                 | 12       | 40/60*   |  |  |
| * 60 mm pouze na žádost klienta u dodavatele |          |          |  |  |

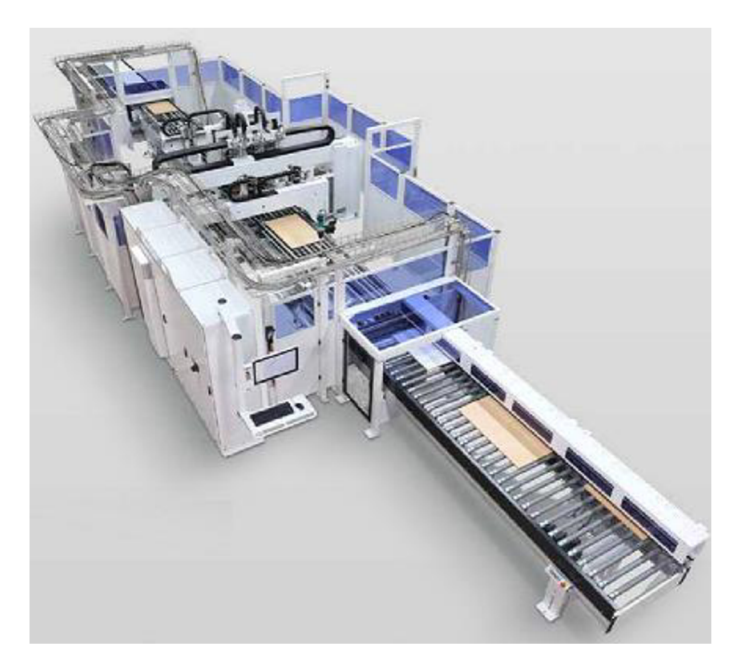

*Obr. 33 Stroj Drillteq L-500 (zdroj [Schuler-consulting.com](http://Schuler-consulting.com) [online], [cit. 3.1.2024])* 

# **3.2.1 Základní prvky stroje**

Na Obr. 34 vidíme půdorysný pohled na stroj a níže jsou popsány jednotlivé části stroje.

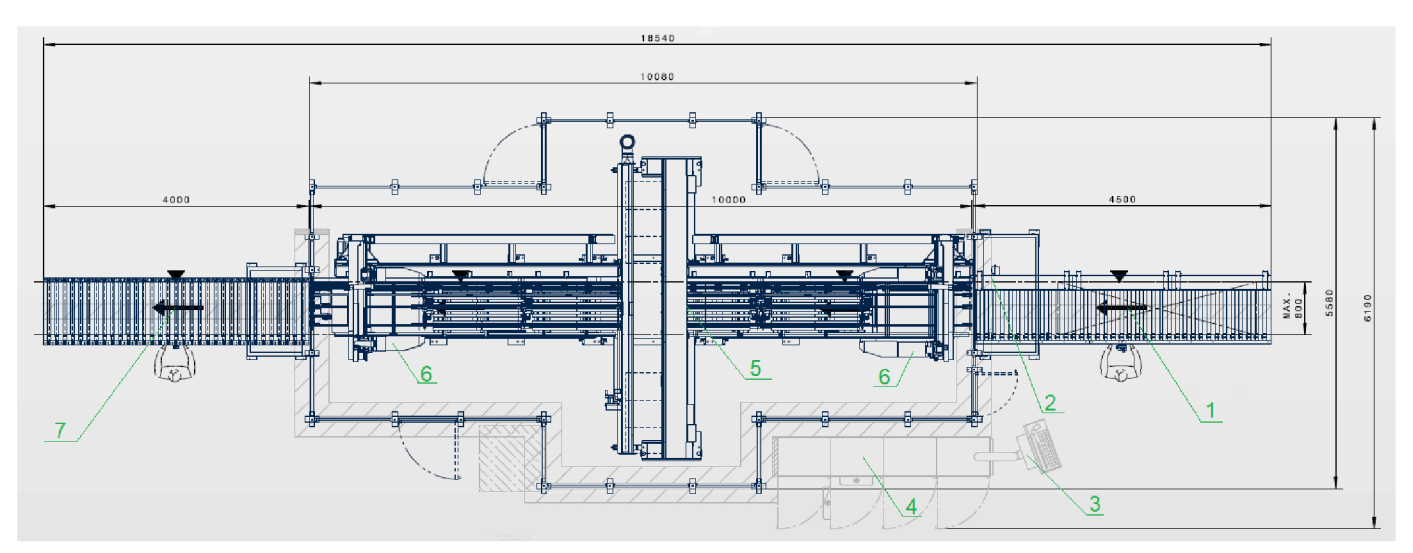

*Obr. 34 Půdorysný pohled na stroj Drillteq L-500 (zdroj [Schuler-consulting.com](http://Schuler-consulting.com) [online], [cit. 3.1.2024])* 

- 1 Válečkový dopravník dopravující materiál do stroje
- 2 Detekce chyb, automatické porovnání skutečného a nominálního rozměru
- 3 Řídicí centrum
- 4 Skříně s rozvaděči
- 5 Šestistranné zpracování obrobků
- 6 Upínací systémy pro bezpečné polohování obrobků
- 7 Válečkový dopravník dopravující materiál ze stroje

# **3.2.2 Jednotlivé obráběcí nástroje ve stroji**

V půdorysném pohledu na Obr. 35 lze vidět pohled na agregáty a vřetena stroje Drillteq-L-500. Dále jsou popsány jednotlivé prvky.

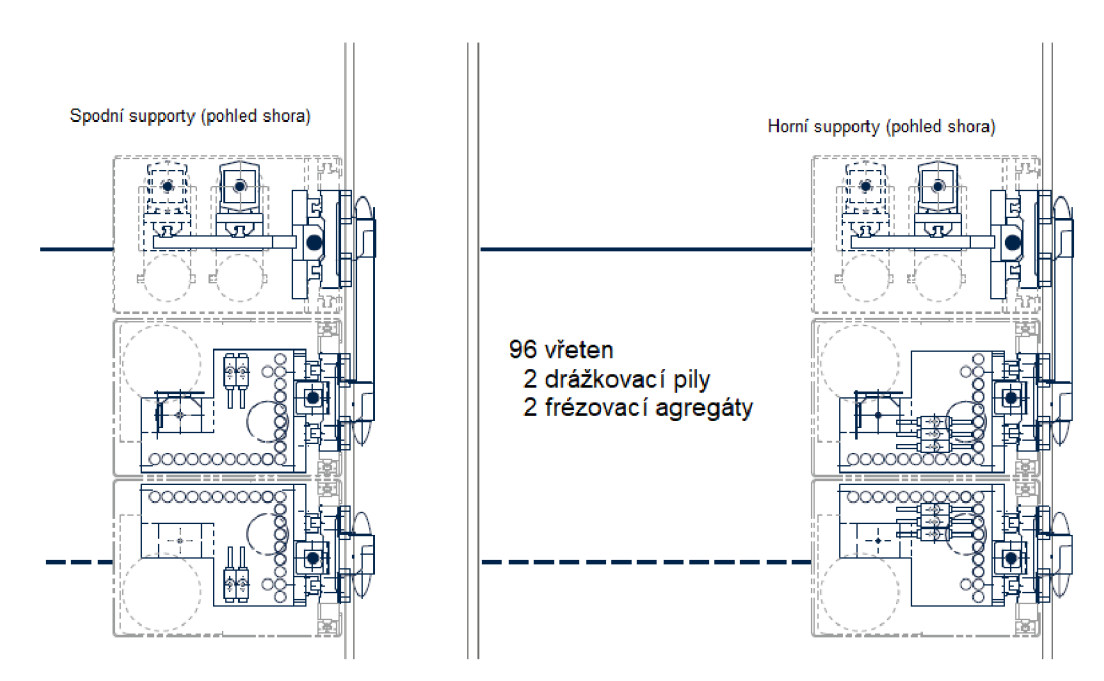

Obr. 35 Horní pohled na agregáty a vřetena (zdroj Schuler-consulting.com [online]. [cit. 3.1.2024])

## **Integrovaná drážkovací pila**

Drážkovací pila se využívá k vytváření drážek řezáním do plochy obráběného dílce ve směru os X a Y. Na základě provedení může být drážkovací pila výkyvná v úhlu 90° doprava nebo doleva.

Drážkovací pila viz Obr. 36 je integrována do vertikálního převodu vrtání (HOMAG Bohrsysteme GmbH 2023).

Její pohon zajišťuje vertikální převod. Hlavní parametry lze vidět v Tab. 7.

| Vlastnosti          | <b>Hodnoty</b> | Jednotky        |
|---------------------|----------------|-----------------|
| <b>Motor:</b>       |                |                 |
| Směr otáčení        | nelze zvolit   |                 |
| Počet otáček max.   | 7500           | 1/min           |
| Chlazení            | Vzduch         |                 |
| Nástroj:            |                |                 |
| $\phi$ pily         | 125            | mm              |
| Šířka pily max.     | 5              | mm              |
| Otvor               | 30             | H7              |
| 4 šrouby torx T20   | M <sub>5</sub> |                 |
| Ø roztečné kružnice | 48             | mm              |
| Průřez drážky max.  | 70             | mm <sup>2</sup> |
| Hloubka drážky max. | 30             | mm              |
| Počet zubů          | 30             |                 |

*Tab. 7 Parametry drážkovací pily a agregátu (zdroj: HOMAG Bohrsysteme GmbH 2023)* 

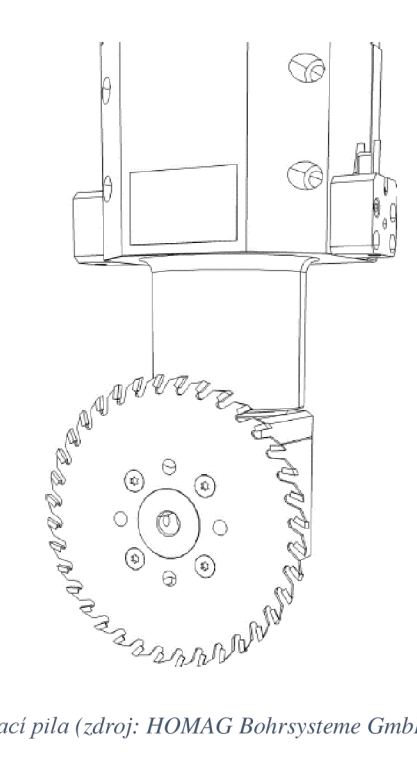

Obr. 36 Drážkovací pila (zdroj: HOMAG Bohrsysteme GmbH 2023)

V případě zjištění potíží při obrábění drážkovací pilou, či nesprávného fungování existuje klíč viz Obr. 37, podle kterého lze postupovat k vyřešení.

| Popis chyby<br><b>Situace</b> | Možná příčina                                                             | <b>Náprava</b>                                                            |
|-------------------------------|---------------------------------------------------------------------------|---------------------------------------------------------------------------|
| Rez bočně posunutý            |                                                                           |                                                                           |
|                               | V databázi nástrojů je<br>zaznamenána nesprávná<br>šířka pilového kotouče | $\triangleright$ Změřte pilu a opravte<br>hodnotu v databázi.<br>nástrojů |
|                               | Nesprávná data osazení                                                    | $\triangleright$ Opravte data osazení                                     |
| Nesprávná hloubka drážky      |                                                                           |                                                                           |
|                               | Nesprávná hodnota<br>parametru "Délka" v databázi<br>nástrojů             | $\triangleright$ Změřte pilu a opravte<br>hodnotu v databázi<br>nástrojů  |
|                               | Chyba programů                                                            | Opravte programy                                                          |
| Spatná kvalita řezu           |                                                                           |                                                                           |
|                               | Pila pracuje v nesousledném > Změňte režim chodu<br>chodu                 |                                                                           |
|                               | Pilový kotouč už není ostrý                                               | $\triangleright$ Vyměňte pilový kotouč                                    |

Obr. 37 Klíč k hledání potíží na stroji v případě chyby programu - drážkovací pila (zdroj: HOMAG *Bohrsysteme GmbH 2023)* 

# **Vrtací agregát vertikální**

Stroj má dva horní a spodní vertikální vrtací agregáty s vřeteny. Jejich základní parametry najdeme v Tab. 8 níže.

Vertikální převod vrtání vytváří řady otvorů a stavební vrtání. Osazování vřetena nástroji probíhá ručně.

Základním předpokladem pro rovnoměrnou vrtací hloubku je přesné nastavení nástroje.

Převod vrtání je osazen pravotočivými a levotočivými vřeteny. Levotočivá vřetena jsou označená červenou barvou. Tato vřetena je nutné osadit levotočivými nástroji. Pravotočivá vřetena mají barvu černou a osazují se nástroji pravotočivými (HOMAG Bohrsysteme GmbH, 2023).

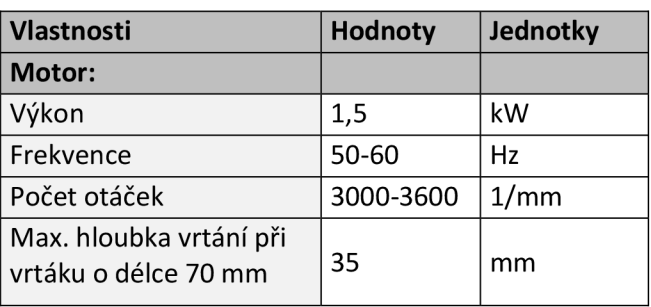

*Tab. 8 Parametry vertikálního vrtacího agregátu (zdroj: HOMAG Bohrsysteme GmbH 2023)* 

V případě zjištění potíží při obrábění, či nesprávném fungování vertikálního agregátu existuje i zde klíč viz Obr. 38, podle kterého se postupuje k vyřešení.

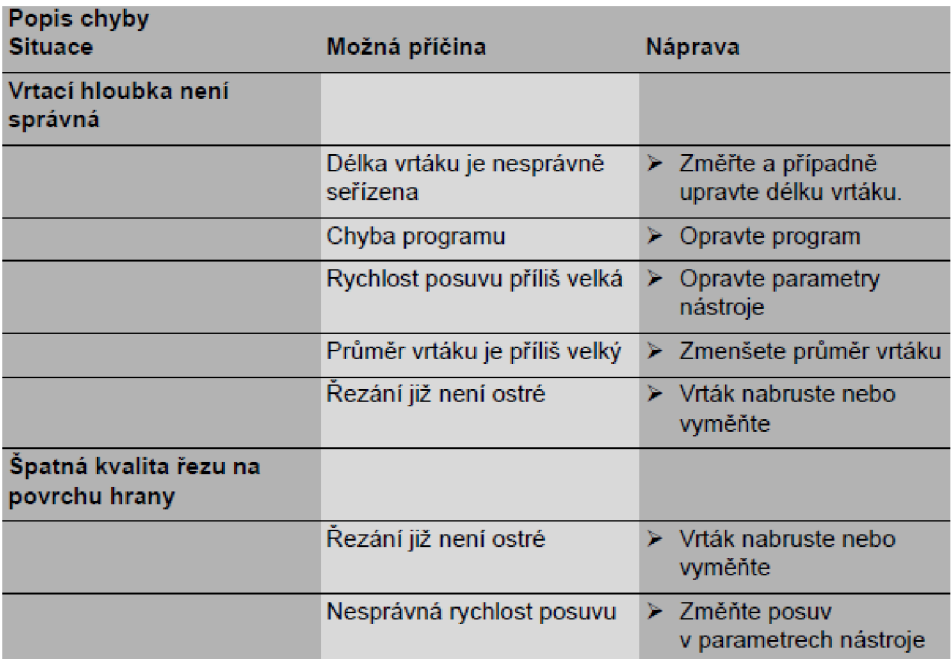

*Obr. 38 Klíč k hledání potíží na stroji v případě chyby programu - vertikální vrtací agregát (zdroj: HOMAG Bohrsysteme GmbH 2023)* 

## **Vrtací agregát horizontální**

Převod pro vrtání vytváří horizontálním vrtáním jednotlivé otvory nebo řady otvorů na zadní hraně.

Funkce horizontálního převodu vrtání je řízena CNC strojem. Aktivace vrtacích vřeten je řízena programově (HOMAG Bohrsysteme GmbH 2023).

Níže v Tab. 9 jsou vypsané parametry horizontálního vrtacího agregátu.

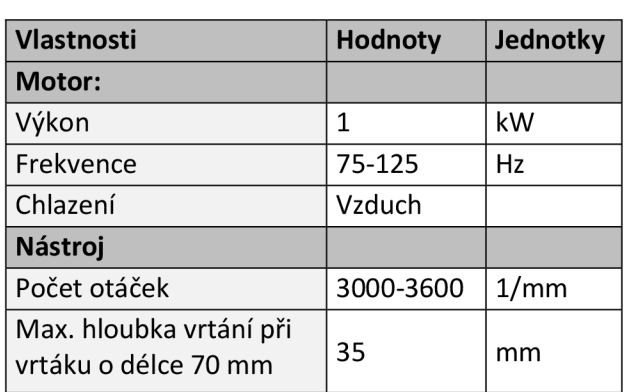

*Tab. 9 Parametry horizontálního vrtacího agregátu (zdroj: HOMAG Bohrsysteme GmbH 2023)*
V případě zjištění chyb při obrábění, či nesprávném fungování horizontálního agregátu existuje také klíč viz Obr. 39, který se používá k nalezení závady.

| Popis chyby<br><b>Situace</b>           | Možná příčina                         | Náprava                                                 |
|-----------------------------------------|---------------------------------------|---------------------------------------------------------|
| Vrtaci hloubka není<br>správná          |                                       |                                                         |
|                                         | Délka vrtáku je nesprávně<br>seřízena | ≻ Změřte a případně<br>upravte délku vrtáku.            |
|                                         | Chyba programu                        | $\triangleright$ Opravte program                        |
|                                         | Rychlost posuvu příliš velká          | Opravte parametry<br>⋗<br>nástroje                      |
|                                         | Průměr vrtáku je příliš velký         | > Zmenšete průměr vrtáku                                |
|                                         | Řezání již není ostré                 | ≻ Vrták nabruste nebo<br>vyměňte                        |
| Špatná kvalita řezu na<br>povrchu hrany |                                       |                                                         |
|                                         | Řezání již není ostré                 | Vrták nabruste nebo<br>vyměňte                          |
|                                         | Nesprávná rychlost posuvu             | $\triangleright$ Změňte posuv<br>v parametrech nástroje |

*Obr. 39 Klíč k hledání potíží na stroji v případě chyby programu - horizontální vrtací agregát (zdroj: HOMAG Bohrsysteme GmbH 2023)* 

## **Horní a spodní frézovací jednotky**

Frézovací agregát slouží k vytváření různých obrysů do plochy obráběných dílců. Jeho parametry nalezneme v Tab. 10 níže.

Funkce frézovacího agregátu je řízena programem. Program automaticky řídí dráhu pojezdu ve směru os X, Y a Z.

Nástroj se musí nasazovat do vřetena ručně a s vysokou přesností (HOMAG Bohrsysteme GmbH 2023).

| <b>Vlastnosti</b> | <b>Hodnoty</b>                    | Jednotky |  |
|-------------------|-----------------------------------|----------|--|
| Výkon             | 6                                 | kW       |  |
| Frekvence         | 100-300                           | Hz       |  |
| Směr otáčení      | Programovatelný pravý a levý chod |          |  |
| Počet otáček min. | 6000                              | 1/mm     |  |
| Počet otáček max  | 18000                             | 1/mm     |  |
| Chlazení          | Vzduch                            |          |  |
| Napětí max        | 380                               | ν        |  |

*Tab. 10 Parametry horní a spodní frézovací jednotky (zdroj: HOMAG Bohrsysteme GmbH 2023)* 

Pokud dojde ke zjištění chyby při obrábění, či vadnému fungování frézovacích jednotek, platí pro ně klíč viz Obr. 40, k řešení závad na stroji.

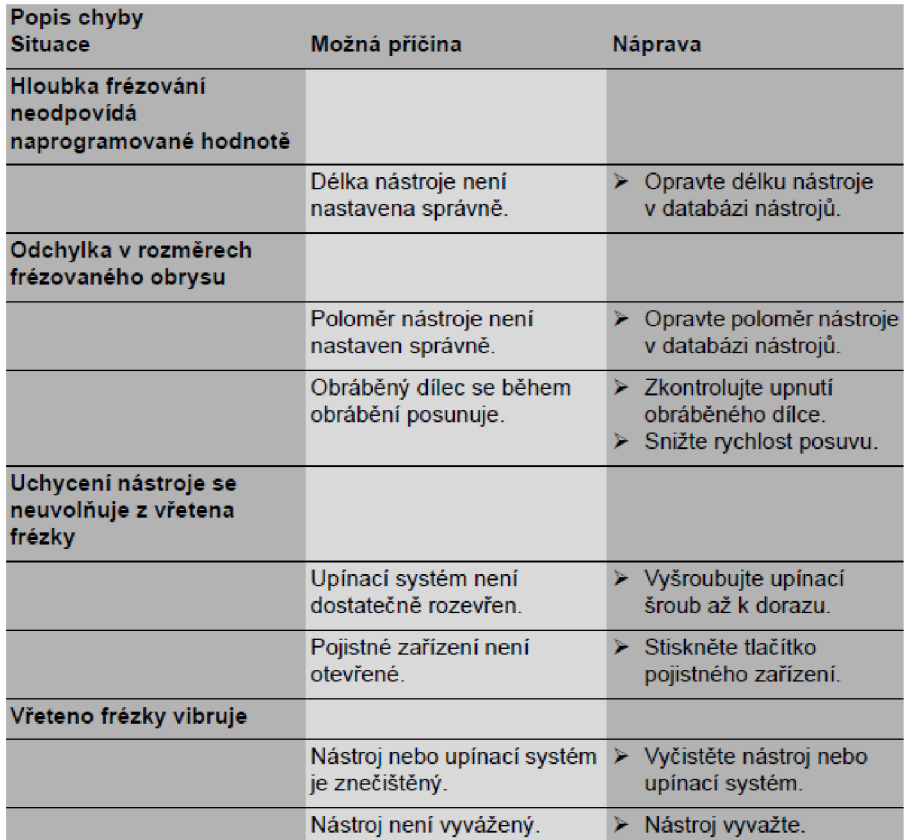

*Obr. 40 Klíč k hledám potíží na stroji v případě chyby programu - frézovacíjednotky (zdroj: HOMAG Bohrsysteme GmbH 2023)* 

## **3.3 CAD fáze v SolidWorks a SWOOD Design**

Aby bylo z čeho generovat výstupy pro WoodWop, je nezbytné vytvořit CAD soubory. Ty musí obsahovat 3D sestavy a dílce ze SolidWorks a vše bude doprovázeno 2D výkresy.

### **3.3.1 Připravené 3D modely pro výstupy**

Níže vTab. 11 je seznam sestav vyhotovených modelů k praktické části. K tomu přidružené soubory jako dílce, sestavy a programy jsou k nalezení v příloze. Obr. 41 dále reprezentuje 3D modely sestav ze seznamu.

Každá sestava je tvořena z několika 3D dílů. Tyto dílce sebou všechny nesou 2D výkresy pro představu, jak detailně vypadají. Výkresy slouží jen jako náhled a nebyly vytvořeny podle žádné normy.

Ve výkresech jsou použity různé šablony kótování pro demonstraci možností softwaru.

Textury materiálů v modelech jsou pouze ilustrativní a nemusí odpovídat použitému materiálu, který je v kusovníku.

| Poř.           | Název sestavy            | Šířka | <b>Hloubka</b> | Výška | Číslo   |
|----------------|--------------------------|-------|----------------|-------|---------|
|                |                          | [mm]  | [mm]           | [mm]  | sestavy |
| $\mathbf{1}$   | Niková skříň             | 600   | 242,5          | 910   | 0132600 |
| $\overline{2}$ | Dvoudveřová skříň        | 1000  | 450            | 1780  | 0165796 |
| 3              | Skříň s posuvnými dveřmi | 800   | 680            | 1063  | 0167492 |
| 4              | Lockerová skříň          | 500   | 580            | 2000  | 0167513 |
| 5              | Skříň výsuvná            | 450   | 800            | 1087  | 0167833 |
| 6              | Nízká jednokřídlá skříň  | 600   | 450            | 1063  | 0168217 |
| 7              | Skříň demontovatelná     | 800   | 360            | 2000  | 0168412 |

*Tab. 11 Seznam sestav obsahující dílce použité pro programový výstup* 

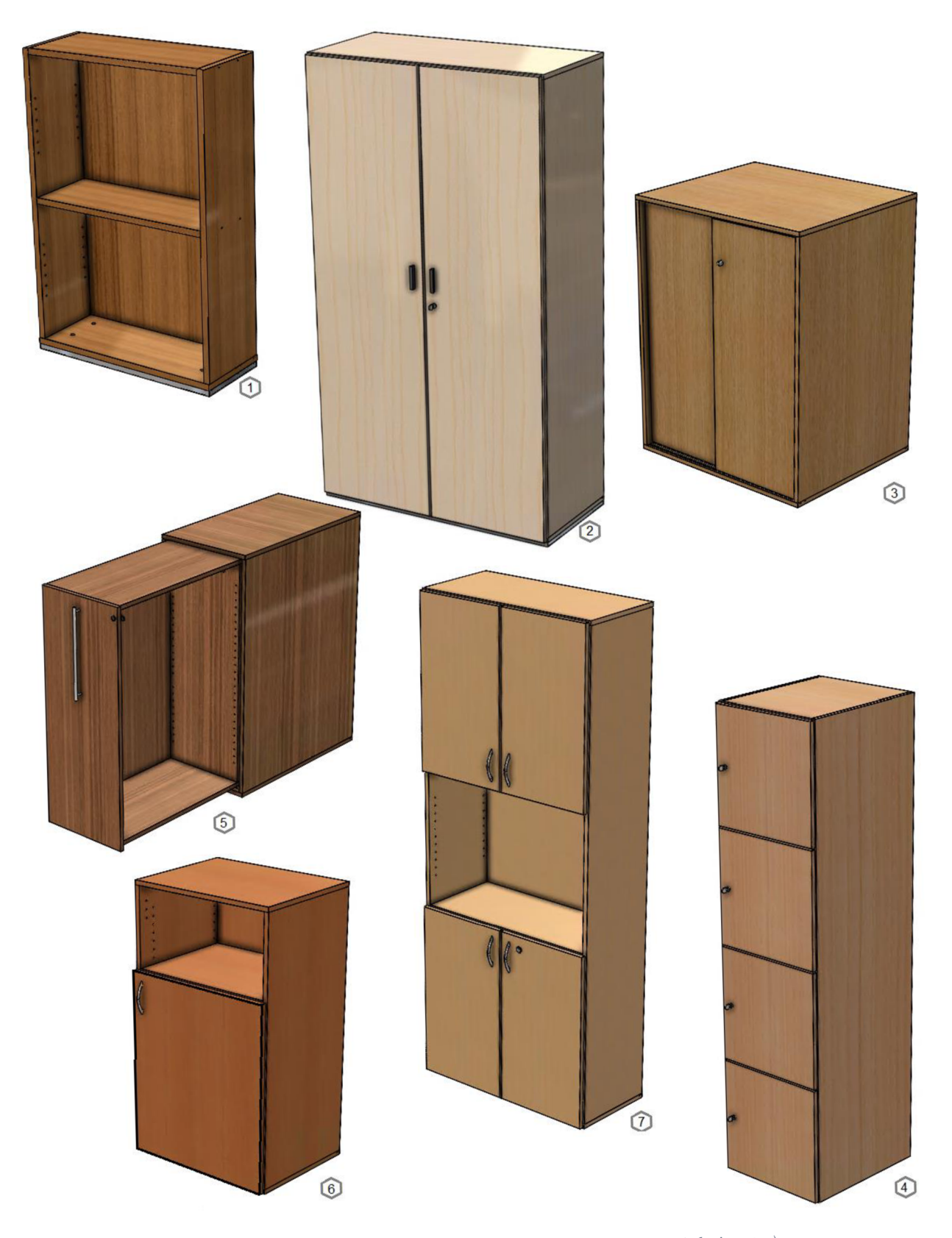

Obr. 41 Připravené 3D modely pro výstupy pomocí SolidWorks a Swood Design (zdroj: autor)

## **3.4 Swood CAM nastavení**

Pro generování NC kódu je zapotřebí nastavit parametry pro CAM a následně i pro dílec. Nejvhodnější je si vytvořit dopředu jednu šablonu a z té poté vycházet (Křížová 2017).

Pro správné provozování je důležité dodržet správné nastavení nástrojů. Překročení jejich limitů může bránit bezpečnému fungování nástroje, či stroje samotného (Csanády 2013).

#### **3.4.1 Tvorba knihovny nástrojů**

#### **Nástroje horní a spodní**

Horní a spodní stopkové frézy jsou ve stroji celkem 4. Dvě horní a dvě spodní. Bohatě pokryjí velké množství vnitřních kapes i vnějších výřezů. Základní parametry lze vidět v Tab. 12 a Tab. 13. Obr. 42 níže ukazuje schématické 2D zobrazení v Swood CAM.

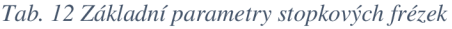

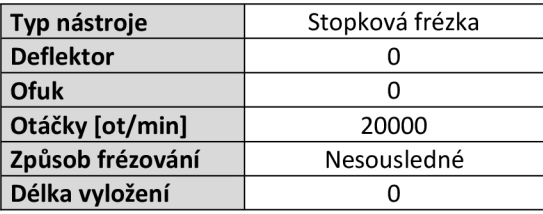

| Číslo<br>nástroje | Číslo<br>korekce | Název v<br>programu | Řezná délka<br>[mm] | Průměr<br>[mm] | <b>Délka</b><br>nástroje<br>[mm] | Směr<br>rotace | <b>Posuv</b><br>[m/min] | Posuv sestupu<br>[m/min] |
|-------------------|------------------|---------------------|---------------------|----------------|----------------------------------|----------------|-------------------------|--------------------------|
|                   | 236              | 12 BOT              | 30/43 - korekce     | 12             | 110                              | <b>CW</b>      | 5,0                     | 2,5                      |
|                   | 236              | 12 TOP              | 30/43 - korekce     | 12             | 110                              | <b>CW</b>      | 5,0                     | 2,5                      |
| 6                 | 236              | S 8 BOT             | 30/43 - korekce     | 8              | 110                              | <b>CW</b>      | 5,0                     | 2,5                      |
| 4                 | 236              | S 8 TOP             | 30/43 - korekce     | 8              | 110                              | <b>CW</b>      | 5,0                     | 2,5                      |

*Tab. 13 Jednotlivé parametry stopkových frézek* 

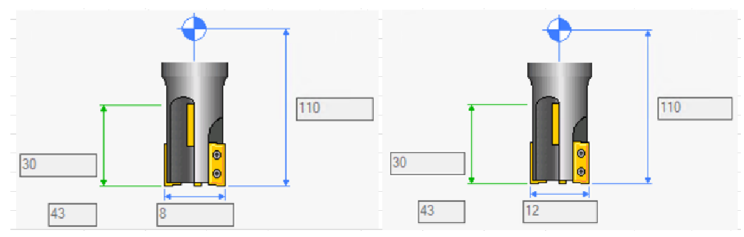

*Obr. 42 Schéma nástroje v Swood při nastavování parametrů (zdroj: autor)* 

## **3.4.2 Tvorba agregátů**

## **Agregát horní**

Horní agregát má k dispozici celkem 63 vřeten, přičemž v mém případě jsem 4 vřetena nechal volná. Je to z toho důvodu, protože osazení je takto pro mnou zamýšlené prvky dostačující a v případě změny do budoucna je stále prostor pro rozšíření.

Tab. 14 zobrazuje základní parametry horního agregátu. Obr. 43 zobrazuje schéma horního agregátu ve 3D zobrazení.

Následuje Tab. 15 s částí 1. a Tab. 16 s částí 2., kde si lze prohlédnout, jednotlivá vřetena a za osazení.

| Typ agregátu    | Vrtací blok             |  |  |  |  |  |
|-----------------|-------------------------|--|--|--|--|--|
| <b>Hlava</b>    | Horní                   |  |  |  |  |  |
| Směr otáčení    | Pravé nemodifikovatelné |  |  |  |  |  |
| Změny otáček    | Neměnitelné             |  |  |  |  |  |
| Otáčky [ot/min] | 7500                    |  |  |  |  |  |
| Poměr           |                         |  |  |  |  |  |

*Tab. 14 Základní parametry horního agregátu* 

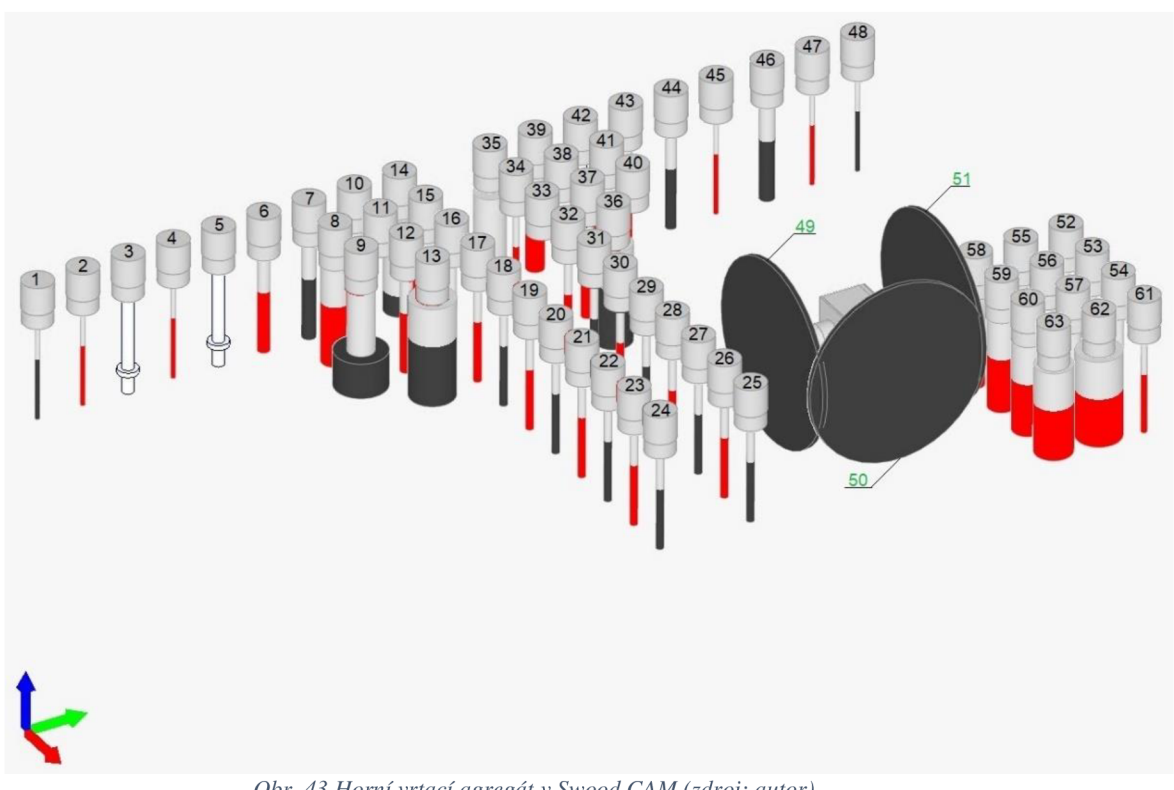

*Obr. 43 Horní vrtací agregát v Swood CAM (zdroj: autor)* 

| Č.<br>nást.    | <b>Název</b> | <b>Typ nástroje</b> | Řezná<br>délka<br>[mm] | Průměr<br>[mm] | <b>Délka</b><br>nástroje<br>[mm] | Směr<br>rotace | <b>Orientace</b><br>osy | <b>Posuv</b><br>[m/min] | <b>Posuv</b><br>sestupu<br>[m/min] |
|----------------|--------------|---------------------|------------------------|----------------|----------------------------------|----------------|-------------------------|-------------------------|------------------------------------|
| 1              | D3 R 1 P24   | Šroubový vrták      | 43,0                   | 3,0            | 70,0                             | <b>CW</b>      | Z-                      | 2                       | 1                                  |
| $\overline{2}$ | D3 L 1 P23   | Šroubový vrták      | 43,0                   | 3,0            | 70,0                             | <b>CWW</b>     | $Z-$                    | $\overline{2}$          | $\mathbf{1}$                       |
| 3              | D8 R 1 P22   | Šroubový vrták      | 14,0                   | 8,2            | 70,0                             | CW             | $Z-$                    | $\overline{2}$          | $\mathbf{1}$                       |
| 4              | D3 L 1 P21   | Šroubový vrták      | 43,0                   | 3,0            | 70,0                             | <b>CWW</b>     | $Z-$                    | $\overline{2}$          | $\mathbf 1$                        |
| 5              | D8 R 1 P20   | Šroubový vrták      | 14,0                   | 8,2            | 70,0                             | <b>CW</b>      | $Z-$                    | $\overline{2}$          | $\mathbf{1}$                       |
| 6              | D8 L 1 P19   | Šroubový vrták      | 43,0                   | 8,0            | 70,0                             | <b>CWW</b>     | $Z-$                    | $\overline{2}$          | $\mathbf 1$                        |
| $\overline{7}$ | D9 L 1 P18   | Šroubový vrták      | 43,0                   | 9,0            | 70,0                             | <b>CW</b>      | $Z-$                    | $\overline{2}$          | $\mathbf{1}$                       |
| 8              | D18 L 1 P17  | Šroubový vrták      | 43,0                   | 18,0           | 70,0                             | <b>CWW</b>     | $Z-$                    | $\overline{2}$          | $\overline{1}$                     |
| 9              | D35 L 1 P16  | Forsnerův vrták     | 25,0                   | 35,0           | 70,0                             | CW             | $Z-$                    | $\overline{2}$          | $\mathbf 1$                        |
| 10             | D12 L 1 P15  | Šroubový vrták      | 43,0                   | 12,0           | 70,0                             | <b>CWW</b>     | $Z-$                    | $\overline{2}$          | 1                                  |
| 11             |              | volné vřeteno       |                        |                |                                  | CW             | $Z-$                    | $\overline{2}$          | 1                                  |
| 12             | D8 L 1 P13   | Šroubový vrták      | 43,0                   | 8,0            | 70,0                             | <b>CWW</b>     | $Z-$                    | $\overline{2}$          | 1                                  |
| 13             | D30 R 1 P12  | Šroubový vrták      | 43,0                   | 30,0           | 70,0                             | CW             | $Z-$                    | $\overline{2}$          | 1                                  |
| 14             | SENK_R_1_P11 | Záhlubník 120°      | 10,0                   | 20,5           | $70 + 5$                         | <b>CW</b>      | $Z-$                    | $\overline{2}$          | 1                                  |
| 15             | D20_L_1_P10  | Šroubový vrták      | 43,0                   | 20,0           | 70,0                             | <b>CWW</b>     | $Z-$                    | $\overline{2}$          | $\mathbf{1}$                       |
| 16             | D6 R 1 P9    | Šroubový vrták      | 43,0                   | 6,0            | 70,0                             | CW             | $Z-$                    | $\overline{2}$          | $\mathbf 1$                        |
| 17             | D5 L 1 P8    | Šroubový vrták      | 43,0                   | $5,0$          | 70,0                             | <b>CWW</b>     | $\mathsf{Z}\text{-}$    | $\overline{\mathbf{c}}$ | $\mathbf 1$                        |
| 18             | D5 R 1 P7    | Šroubový vrták      | 43,0                   | 5,0            | 70,0                             | CW             | $Z-$                    | $\overline{2}$          | 1                                  |
| 19             | D5_L_1_P6    | Šroubový vrták      | 43,0                   | 5,0            | 70,0                             | <b>CWW</b>     | $Z-$                    | $\overline{2}$          | 1                                  |
| 20             | D5 R 1 P5    | Šroubový vrták      | 43,0                   | $5,0$          | 70,0                             | CW             | $Z-$                    | $\overline{2}$          | $\mathbf 1$                        |
| 21             | D5 L 1 P4    | Šroubový vrták      | 43,0                   | 5,0            | 70,0                             | <b>CWW</b>     | $Z-$                    | $\overline{2}$          | $\mathbf 1$                        |
| 22             | D5 R 1 P3    | Šroubový vrták      | 43,0                   | 5,0            | 70,0                             | <b>CW</b>      | $Z-$                    | $\overline{2}$          | 1                                  |
| 23             | D5 L 1 P2    | Šroubový vrták      | 43,0                   | 5,0            | 70,0                             | <b>CWW</b>     | $Z-$                    | $\overline{2}$          | $\overline{1}$                     |
| 24             | D5 R 1 P1    | Šroubový vrták      | 43,0                   | $5,0$          | 70,0                             | <b>CW</b>      | $Z-$                    | $\overline{2}$          | $\mathbf 1$                        |
| 25             | D5 R 2 P1    | Šroubový vrták      | 43,0                   | 5,0            | 70,0                             | <b>CW</b>      | $Z-$                    | $\overline{2}$          | $\mathbf 1$                        |
| 26             | D5 L 2 P2    | Šroubový vrták      | 43,0                   | 5,0            | 70,0                             | <b>CWW</b>     | $Z-$                    | $\overline{2}$          | $\mathbf{1}$                       |
| 27             | D5_R_2_P3    | Šroubový vrták      | 43,0                   | 5,0            | 70,0                             | <b>CW</b>      | $Z-$                    | $\overline{2}$          | $\mathbf 1$                        |
| 28             | D5 R 2 P4    | Šroubový vrták      | 43,0                   | 5,0            | 70,0                             | <b>CWW</b>     | $Z-$                    | $\overline{2}$          | $\mathbf{1}$                       |
| 29             | D5 R 2 P5    | Šroubový vrták      | 43,0                   | 5,0            | 70,0                             | <b>CW</b>      | $Z-$                    | $\overline{2}$          | 1                                  |
| 30             | D5 L 2 P6    | Šroubový vrták      | 43,0                   | 5,0            | 70,0                             | <b>CWW</b>     | $Z-$                    | $\overline{2}$          | $\mathbf 1$                        |

*Tab. 15 Nástroje osazené v horním agregátu část 1.* 

| Č.<br>nást. | <b>Název</b>        | Typ nástroje    | Řezná<br>délka<br>[mm] | Průměr<br>[mm] | <b>Délka</b><br>nástroje<br>[mm] | Směr<br>rotace   | <b>Orientace</b><br>osy | <b>Posuv</b><br>[m/min] | <b>Posuv</b><br>sestupu<br>[m/min] |
|-------------|---------------------|-----------------|------------------------|----------------|----------------------------------|------------------|-------------------------|-------------------------|------------------------------------|
| 31          | D5 R 2 P7           | Šroubový vrták  | 43,0                   | $5,0$          | 70,0                             | ${\sf\small CW}$ | $Z-$                    | $\overline{2}$          | 1                                  |
| 32          | D5 L 2 P7           | Šroubový vrták  | 43,0                   | 5,0            | 70,0                             | <b>CWW</b>       | $Z-$                    | $\overline{2}$          | $\mathbf{1}$                       |
| 33          |                     | volné vřeteno   |                        |                |                                  | CW               | $Z-$                    | $\mathbf 2$             | $\mathbf{1}$                       |
| 34          | D4 L 2 P10          | Šroubový vrták  | 43,0                   | 4,0            | 70,0                             | <b>CWW</b>       | $Z-$                    | $\overline{2}$          | $\mathbf{1}$                       |
| 35          | <b>SENK R 2 P11</b> | Záhlubník 120°  | 10,0                   | 20,5           | $70 + 5$                         | CW               | $Z-$                    | $\overline{2}$          | $\mathbf{1}$                       |
| 36          | D25 R 2 P12         | Šroubový vrták  | 43,0                   | 25,0           | 70,0                             | CW               | $Z-$                    | $\overline{2}$          | $\mathbf{1}$                       |
| 37          | D8 L 2 P13          | Šroubový vrták  | 43,0                   | 8,0            | 70,0                             | <b>CWW</b>       | $Z-$                    | $\overline{2}$          | $\mathbf{1}$                       |
| 38          |                     | volné vřeteno   |                        |                |                                  | CW               | $Z-$                    | $\overline{2}$          | $\mathbf{1}$                       |
| 39          | D12 L 2 P15         | Šroubový vrták  | 43,0                   | 12,0           | 70,0                             | <b>CWW</b>       | $Z-$                    | $\overline{2}$          | $\mathbf{1}$                       |
| 40          |                     | volné vřeteno   |                        |                |                                  | CW               | $Z-$                    | $\overline{2}$          | $\mathbf{1}$                       |
| 41          | D18 L 2 P17         | Šroubový vrták  | 43,0                   | 18,0           | 70,0                             | <b>CWW</b>       | $\overline{Z}$ -        | $\overline{2}$          | $\mathbf{1}$                       |
| 42          | D8_R_2_P18          | Šroubový vrták  | 14,0                   | 8,2            | 70,0                             | CW               | $Z-$                    | $\overline{2}$          | $\mathbf{1}$                       |
| 43          | D8_L_2_P19          | Šroubový vrták  | 43,0                   | 8,0            | 70,0                             | <b>CWW</b>       | $Z-$                    | $\overline{2}$          | $\mathbf{1}$                       |
| 44          | D7 R 2 P20          | Šroubový vrták  | 43,0                   | 7,0            | 70,0                             | CW               | $Z-$                    | $\overline{2}$          | $\mathbf{1}$                       |
| 45          | D3_L_2_P21          | Šroubový vrták  | 43,0                   | 3,0            | 70,0                             | <b>CWW</b>       | $Z-$                    | $\mathbf 2$             | $\mathbf{1}$                       |
| 46          | D10 R 2 P22         | Šroubový vrták  | 43,0                   | 10,0           | 70,0                             | CW               | $Z-$                    | $\mathbf 2$             | $\mathbf{1}$                       |
| 47          | D3 L 2 P23          | Šroubový vrták  | 43,0                   | 3,0            | 70,0                             | <b>CWW</b>       | $Z-$                    | $\mathbf 2$             | $\mathbf{1}$                       |
| 48          | D3_R_2_P24          | Šroubový vrták  | 43,0                   | 3,0            | 70,0                             | CW               | $Z-$                    | $\overline{2}$          | $\mathbf{1}$                       |
| 49          | pila125 0           | Drážkovací pila | 3,2                    | 125,0          | 32,0                             | CW               | $Y -$                   | 20                      | 10                                 |
| 50          | pila125 90          | Drážkovací pila | 3,2                    | 125,0          | 32,0                             | CW               | $X +$                   | 20                      | 10                                 |
| 51          | pila125 180         | Drážkovací pila | 3,2                    | 125,0          | 32,0                             | CW               | $Y +$                   | 20                      | 10                                 |
| 52          | D5_P                | Průchozí vrták  | 43,0                   | 5,0            | 70,0                             | <b>CWW</b>       | $Z-$                    | $\mathbf 2$             | $\mathbf{1}$                       |
| 53          | D6 L                | Průchozí vrták  | 43,0                   | 6,0            | 70,0                             | <b>CWW</b>       | $Z-$                    | $\overline{2}$          | $\mathbf{1}$                       |
| 54          | D7 P                | Průchozí vrták  | 43,0                   | 7,0            | 70,0                             | <b>CWW</b>       | $Z-$                    | $\overline{2}$          | $\mathbf{1}$                       |
| 55          | D8 P                | Průchozí vrták  | 43,0                   | 8,0            | 70,0                             | <b>CWW</b>       | $Z-$                    | $\overline{2}$          | $\mathbf{1}$                       |
| 56          | D9 P                | Průchozí vrták  | 43,0                   | 9,0            | 70,0                             | <b>CWW</b>       | $Z-$                    | $\overline{2}$          | $\mathbf{1}$                       |
| 57          | D10_P               | Průchozí vrták  | 43,0                   | 10,0           | 70,0                             | <b>CWW</b>       | $\overline{z}$ -        | $\overline{2}$          | $\overline{1}$                     |
| 58          | D12 P               | Průchozí vrták  | 43,0                   | 12,0           | 70,0                             | <b>CWW</b>       | $Z-$                    | $\overline{2}$          | $\mathbf{1}$                       |
| 59          | D18 P               | Průchozí vrták  | 43,0                   | 18,0           | 70,0                             | <b>CWW</b>       | $Z-$                    | $\overline{2}$          | $\mathbf{1}$                       |
| 60          | D20 P               | Průchozí vrták  | 43,0                   | 20,0           | 70,0                             | <b>CWW</b>       | $Z-$                    | $\mathbf 2$             | $\mathbf{1}$                       |
| 61          | D4 P                | Průchozí vrták  | 43,0                   | 4,0            | 70,0                             | <b>CWW</b>       | $Z-$                    | $\overline{2}$          | $\mathbf{1}$                       |
| 62          | D30_P               | Průchozí vrták  | 43,0                   | 30,0           | 70,0                             | <b>CWW</b>       | $Z-$                    | $\mathbf 2$             | $\mathbf{1}$                       |
| 63          | D25 P               | Průchozí vrták  | 43,0                   | 25,0           | 70,0                             | <b>CWW</b>       | $Z-$                    | $\overline{2}$          | $\mathbf 1$                        |

*Tab. 16 Nástroje osazené* v *horním agregátu část 2.* 

## **Agregát spodní**

Spodní agregát má vřeten o něco více než horní. Celkem jich zde je 78 a je to z důvodu, že, oproti hornímu, disponuje také horizontálními vrtáky. I zde jsou z výše uvedeného důvodu vřetena prázdná, a to celkem tři.

Tab. 17 níže ukazuje základní parametry agregátu. Obr. 44 pak 3D schéma spodního agregátu.

Tab. 18 1. část a Tab. 19 2. část na dalších stránkách obsahují soupis osazených vřeten nástroji s jejich parametry ve spodním agregátu. I zde je Tab. rozdělena pro vysoký počet řádků.

| Typ agregátu    | Vrtací blok             |  |  |  |  |
|-----------------|-------------------------|--|--|--|--|
| <b>Hlava</b>    | Spodní                  |  |  |  |  |
| Směr otáčení    | Pravé nemodifikovatelné |  |  |  |  |
| Změny otáček    | Neměnitelné             |  |  |  |  |
| Otáčky [ot/min] | 7500                    |  |  |  |  |
| Poměr           |                         |  |  |  |  |

*Tab. 17 Základní parametry spodního agregátu* 

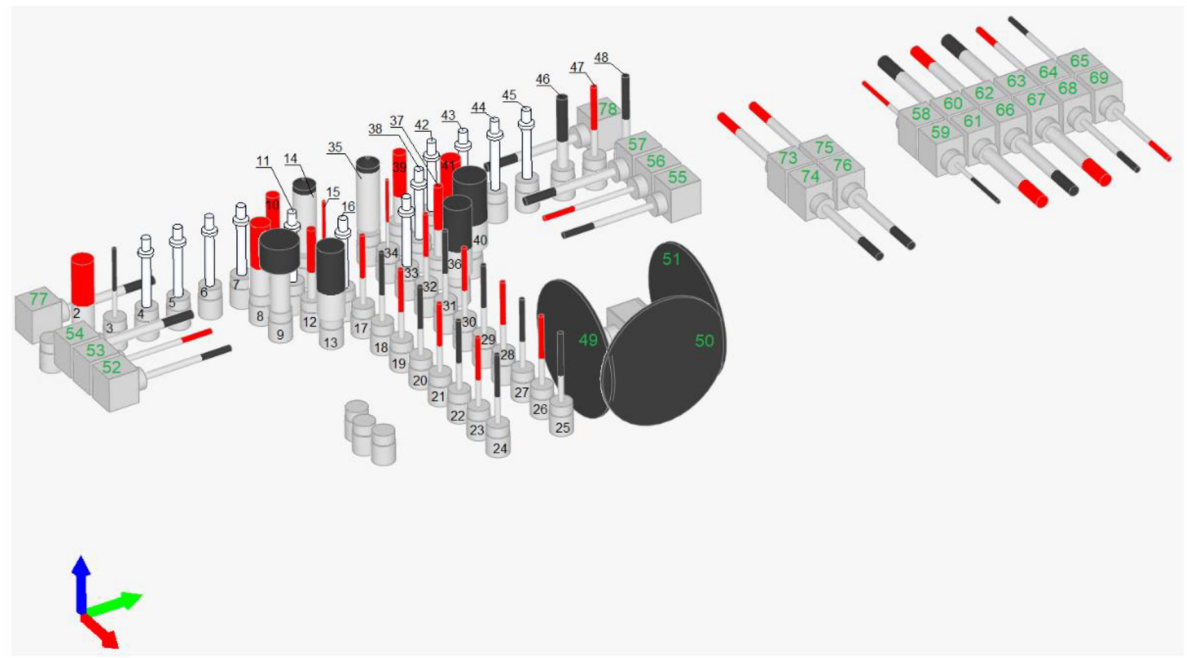

*Obr. 44 Spodní vrtací agregát v Swood CAM (zdroj: autor)* 

| Č.<br>nástroje | <b>Název</b> | Typ nástroje    | Řezná<br>délka<br>[mm] | Průměr<br>[mm] | <b>Délka</b><br>nástroje<br>[mm] | Směr<br>rotace | Směr<br>osy | Posuv<br>[m/min] | <b>Posuv</b><br>sestupu<br>[m/min] |
|----------------|--------------|-----------------|------------------------|----------------|----------------------------------|----------------|-------------|------------------|------------------------------------|
| 2              | D20_L_1_P23  | Šroubový vrták  | 43,0                   | 20,0           | 70,0                             | <b>CCW</b>     | $Z+$        | $\overline{2}$   | $\mathbf{1}$                       |
| 3              | D4_R_1_P22   | Šroubový vrták  | 43,0                   | 4,0            | 70,0                             | CW             | Z+          | $\overline{2}$   | $\mathbf 1$                        |
| 4              | D8_L_1_P21   | Šroubový vrták  | 14,0                   | 8,2            | 70,0                             | <b>CCW</b>     | Z+          | $\overline{2}$   | $\mathbf 1$                        |
| 5              | D8_R_1_P20   | Šroubový vrták  | 14,0                   | 8,2            | 70,0                             | CW             | Z+          | $\overline{2}$   | $\mathbf 1$                        |
| 6              | D8 L 1 P19   | Šroubový vrták  | 14,0                   | 8,2            | 70,0                             | <b>CCW</b>     | $Z+$        | $\overline{2}$   | $\mathbf 1$                        |
| $\overline{7}$ | D8_R_1_P18   | Šroubový vrták  | 14,0                   | 8,2            | 70,0                             | <b>CW</b>      | $Z+$        | $\overline{2}$   | $\mathbf 1$                        |
| 8              | D18_L_1_P17  | Šroubový vrták  | 43,0                   | 18,0           | 70,0                             | <b>CCW</b>     | $Z+$        | $\overline{2}$   | $\mathbf 1$                        |
| 9              | D35_R_1_P16  | Forsnerův vrták | 25,0                   | 35,0           | 70,0                             | CW             | $Z+$        | $\overline{2}$   | $\mathbf 1$                        |
| 10             | D12_L_1_P15  | Šroubový vrták  | 43,0                   | 12,0           | 70,0                             | <b>CCW</b>     | $Z+$        | $\mathbf{2}$     | $\mathbf{1}$                       |
| 11             | D8_R_1_P4    | Šroubový vrták  | 43,0                   | 8,2            | 70,0                             | <b>CW</b>      | $Z+$        | $\overline{2}$   | $\mathbf{1}$                       |
| 12             | D8_L_1_P13   | Šroubový vrták  | 43,0                   | 8,0            | 70,0                             | <b>CCW</b>     | $Z+$        | $\overline{2}$   | $\mathbf{1}$                       |
| 13             | D25 R 1 P12  | Šroubový vrták  | 43,0                   | 25,0           | 70,0                             | <b>CW</b>      | Z+          | $\overline{2}$   | $\mathbf 1$                        |
| 14             | SENK R 1 P11 | Záhlubník 120°  | 10,0                   | 20,5           | $70 + 5$                         | CW             | $Z+$        | $\overline{2}$   | $\mathbf{1}$                       |
| 15             | D3_L_1_P10   | Šroubový vrták  | 43,0                   | 3,0            | 70,0                             | <b>CCW</b>     | Z+          | $\overline{2}$   | $\mathbf 1$                        |
| 16             | D8_R_1_P9    | Šroubový vrták  | 14,0                   | 8,2            | 70,0                             | <b>CW</b>      | $Z+$        | $\overline{2}$   | $\mathbf{1}$                       |
| 17             | D5_L_1_P8    | Šroubový vrták  | 43,0                   | $5,0$          | 70,0                             | <b>CCW</b>     | Z+          | $\overline{2}$   | $\mathbf 1$                        |
| 18             | D5 R 1 P7    | Šroubový vrták  | 43,0                   | $5,0$          | 70,0                             | <b>CW</b>      | $Z+$        | $\overline{2}$   | $\mathbf 1$                        |
| 19             | D5 L 1 P6    | Šroubový vrták  | 43,0                   | $5,0$          | 70,0                             | <b>CCW</b>     | $Z+$        | $\overline{2}$   | $\mathbf 1$                        |
| 20             | D5_R_1_P5    | Šroubový vrták  | 43,0                   | 5,0            | 70,0                             | CW             | Z+          | $\mathbf{2}$     | $\mathbf{1}$                       |
| 21             | D5 L 1 P4    | Šroubový vrták  | 43,0                   | $5,0$          | 70,0                             | <b>CCW</b>     | Z+          | $\overline{2}$   | $\mathbf{1}$                       |
| 22             | D5_R_1_P3    | Šroubový vrták  | 43,0                   | $5,0$          | 70,0                             | CW             | $Z+$        | $\overline{2}$   | $\mathbf 1$                        |
| 23             | D5_L_1_P2    | Šroubový vrták  | 43,0                   | $5,0$          | 70,0                             | <b>CCW</b>     | Z+          | $\overline{2}$   | $\mathbf 1$                        |
| 24             | D5_R_1_P1    | Šroubový vrták  | 43,0                   | $5,0$          | 70,0                             | <b>CW</b>      | $Z+$        | $\mathbf{2}$     | $\mathbf 1$                        |
| 25             | $D5_R_2_P$   | Šroubový vrták  | 43,0                   | $5,0$          | 70,0                             | <b>CW</b>      | Z+          | $\overline{2}$   | $\mathbf 1$                        |
| 26             | D5_L_2_P2    | Šroubový vrták  | 43,0                   | $5,0$          | 70,0                             | <b>CCW</b>     | Z+          | $\overline{2}$   | $\mathbf{1}$                       |
| 27             | D5_R_2_P3    | Šroubový vrták  | 43,0                   | 5,0            | 70,0                             | CW             | $Z+$        | $\overline{2}$   | $\mathbf 1$                        |
| 28             | D5 L 2 P4    | Šroubový vrták  | 43,0                   | 5,0            | 70,0                             | <b>CCW</b>     | Z+          | $\mathbf{2}$     | $\mathbf 1$                        |
| 29             | D5_R_2_P5    | Šroubový vrták  | 43,0                   | $5,0$          | 70,0                             | CW             | $Z+$        | $\mathbf{2}$     | $\mathbf 1$                        |
| 30             | D5_L_2_P6    | Šroubový vrták  | 43,0                   | $5,0$          | 70,0                             | <b>CCW</b>     | $Z+$        | $\overline{2}$   | $\mathbf{1}$                       |
| 31             | D5 P 2 P7    | Šroubový vrták  | 43,0                   | 5,0            | 70,0                             | CW             | Z+          | $\overline{2}$   | $\mathbf 1$                        |
| 32             | D5_L_2_P8    | Šroubový vrták  | 43,0                   | 5,0            | 70,0                             | <b>CCW</b>     | Z+          | $\overline{2}$   | $\mathbf{1}$                       |
| 33             | D8_R_2_P9    | Šroubový vrták  | 14,0                   | 8,2            | 70,0                             | <b>CW</b>      | Z+          | $\overline{c}$   | $\mathbf{1}$                       |
| 34             | D3_L_2_P10   | Šroubový vrták  | 43,0                   | 3,0            | 70,0                             | <b>CCW</b>     | Z+          | $\overline{2}$   | $\mathbf{1}$                       |
| 35             | SENK_R_2_P11 | Záhlubník 120°  | 10,0                   | 20,5           | $70 + 5$                         | CW             | Z+          | $\overline{2}$   | $\mathbf 1$                        |
| 36             | D25 R 2 P2   | Šroubový vrták  | 43,0                   | 25,0           | 70,0                             | CW             | Z+          | $\overline{2}$   | $\mathbf 1$                        |
| 37             | D8_L_2_P13   | Šroubový vrták  | 43,0                   | 8,0            | 70,0                             | <b>CCW</b>     | Z+          | $\overline{2}$   | $\mathbf 1$                        |
| 38             | D8 R 2 P14   | Šroubový vrták  | 14,0                   | 8,2            | 70,0                             | <b>CW</b>      | Z+          | $\overline{2}$   | $\mathbf 1$                        |
| 39             | D12_L_2_P15  | Šroubový vrták  | 43,0                   | 12,0           | 70,0                             | <b>CCW</b>     | Z+          | $\overline{2}$   | $\mathbf 1$                        |

*Tab. 18 Nástroje osazené ve spodním agregátu část 1.* 

| Č.<br>nástroje | <b>Název</b> | Typ nástroje    | Řezná<br>délka<br>[mm] | Průměr<br>[mm] | <b>Délka</b><br>nástroje<br>[mm] | Směr<br>rotace | Směr<br>osy | Posuv<br>[m/min] | <b>Posuv</b><br>sestupu<br>[m/min] |
|----------------|--------------|-----------------|------------------------|----------------|----------------------------------|----------------|-------------|------------------|------------------------------------|
| 40             | D30 R 2 P16  | Šroubový vrták  | 43,0                   | 30,0           | 70,0                             | CW             | $Z+$        | 2                | 1                                  |
| 41             | D18 L 2 P17  | Šroubový vrták  | 43,0                   | 18,0           | 70,0                             | <b>CCW</b>     | $Z+$        | $\overline{2}$   | $\mathbf{1}$                       |
| 42             | D8_R_2_P18   | Šroubový vrták  | 14,0                   | 8,2            | 70,0                             | <b>CW</b>      | $Z+$        | $\overline{2}$   | $\mathbf{1}$                       |
| 43             | D8_L_2_P19   | Šroubový vrták  | 14,0                   | 8,2            | 70,0                             | <b>CCW</b>     | Z+          | $\overline{2}$   | $\mathbf{1}$                       |
| 44             | D8_P_2_P20   | Šroubový vrták  | 14,0                   | 8,2            | 70,0                             | <b>CW</b>      | $Z+$        | $\mathbf 2$      | $\mathbf{1}$                       |
| 45             | D8_P_2_P21   | Šroubový vrták  | 14,0                   | 8,2            | 70,0                             | <b>CW</b>      | Z+          | $\mathbf 2$      | $\mathbf{1}$                       |
| 46             | D10 R 2 P22  | Šroubový vrták  | 43,0                   | 10,0           | 70,0                             | <b>CW</b>      | Z+          | $\mathbf{2}$     | $\mathbf{1}$                       |
| 47             | D6 L 2 P23   | Šroubový vrták  | 43,0                   | 6,0            | 70,0                             | <b>CCW</b>     | Z+          | $\overline{2}$   | $\mathbf{1}$                       |
| 48             | D7 R 2 P24   | Šroubový vrták  | 43,0                   | 7,0            | 70,0                             | <b>CW</b>      | Z+          | $\overline{2}$   | $\mathbf 1$                        |
| 49             | pila125_0    | Drážkovací pila | 3,2                    | 125,0          | 32,0                             | <b>CW</b>      | γ-          | 20               | 10                                 |
| 50             | pila125_90   | Drážkovací pila | 3,2                    | 125,0          | 32,0                             | <b>CW</b>      | $X +$       | 20               | 10                                 |
| 51             | pila125_180  | Drážkovací pila | 3,2                    | 125,0          | 32,0                             | <b>CW</b>      | Y+          | $\overline{2}$   | $\mathbf{1}$                       |
| 52             | D6_R_1_Y1    | Šroubový vrták  | 30,0                   | 6,0            | 90,0                             | <b>CW</b>      | Y+          | $\overline{2}$   | $\mathbf{1}$                       |
| 53             | D5 L_1_Y2    | Šroubový vrták  | 30,0                   | $5,0$          | 90,0                             | <b>CCW</b>     | Y+          | $\overline{2}$   | $\mathbf{1}$                       |
| 54             | D8_R_1_Y3    | Šroubový vrták  | 30,0                   | 8,0            | 90,0                             | <b>CW</b>      | Y+          | $\mathbf{2}$     | $\mathbf 1$                        |
| 55             | D6 R 2 Y1    | Šroubový vrták  | 30,0                   | 6,0            | 90,0                             | <b>CW</b>      | γ-          | $\mathbf{2}$     | $\mathbf 1$                        |
| 56             | D5_L_2_Y2    | Šroubový vrták  | 50,0                   | 5,0            | 90,0                             | <b>CCW</b>     | γ-          | $\overline{2}$   | $\mathbf 1$                        |
| 57             | D8_R_2_Y3    | Šroubový vrták  | 50,0                   | 8,0            | 90,0                             | <b>CW</b>      | γ-          | $\overline{2}$   | $\mathbf 1$                        |
| 58             | D4 L 1 X1    | Šroubový vrták  | 43,0                   | 4,0            | 70,0                             | <b>CCW</b>     | Х-          | $\mathbf 2$      | $\mathbf 1$                        |
| 59             | D4_R_2_X2    | Šroubový vrták  | 43,0                   | 4,0            | 70,0                             | <b>CW</b>      | X+          | $\overline{2}$   | $\mathbf{1}$                       |
| 60             | D12_R_1_X21  | Šroubový vrták  | 50,0                   | 12,0           | 90,0                             | <b>CW</b>      | Х-          | $\overline{2}$   | $\mathbf{1}$                       |
| 61             | D12_L_1_X22  | Šroubový vrták  | 50,0                   | 12,0           | 90,0                             | <b>CCW</b>     | $X +$       | $\mathbf 2$      | $\mathbf 1$                        |
| 62             | D10_L_1_X31  | Šroubový vrták  | 50,0                   | 10,0           | 90,0                             | <b>CCW</b>     | Х-          | $\mathbf 2$      | $\mathbf{1}$                       |
| 63             | D12_R_1_X41  | Šroubový vrták  | 50,0                   | 12,0           | 90,0                             | <b>CW</b>      | χ-          | $\mathbf 2$      | $\mathbf 1$                        |
| 64             | D6_L_1_X51   | Šroubový vrták  | 50,0                   | 6,0            | 90,0                             | <b>CCW</b>     | Х-          | $\overline{2}$   | $\mathbf 1$                        |
| 65             | D5 R 1 X61   | Šroubový vrták  | 50,0                   | 5,0            | 90,0                             | <b>CW</b>      | $X -$       | $\mathbf 2$      | $\mathbf{1}$                       |
| 66             | D10_R_1_X32  | Šroubový vrták  | 50,0                   | 10,0           | 90,0                             | <b>CW</b>      | $X +$       | $\mathbf 2$      | $\mathbf 1$                        |
| 67             | D12 L 1 X42  | Šroubový vrták  | 50,0                   | 12,0           | 90,0                             | <b>CCW</b>     | X+          | $\mathbf 2$      | $\mathbf{1}$                       |
| 68             | D6_R_1_X52   | Šroubový vrták  | 50,0                   | 6,0            | 90,0                             | <b>CW</b>      | $X +$       | $\overline{2}$   | $\mathbf{1}$                       |
| 69             | D5_L_1_X62   | Šroubový vrták  | 50,0                   | $5,0$          | 90,0                             | <b>CCW</b>     | $X +$       | $\overline{2}$   | $\mathbf{1}$                       |
| 70             |              | volné vřeteno   |                        |                |                                  | <b>CCW</b>     | $Z+$        | $\overline{2}$   | $\mathbf{1}$                       |
| 71             |              | volné vřeteno   |                        |                |                                  | <b>CCW</b>     | $Z+$        | $\mathbf 2$      | 1                                  |
| 72             |              | volné vřeteno   |                        |                |                                  | <b>CCW</b>     | Z+          | 2                | 1                                  |
| 73             | D8 L         | Šroubový vrták  | 50,0                   | 8,0            | 90,0                             | <b>CCW</b>     | Х-          | $\mathbf{2}$     | $\mathbf 1$                        |
| 74             | D8R          | Šroubový vrták  | 50,0                   | 8,0            | 90,0                             | CW             | $X +$       | $\mathbf 2$      | $\mathbf 1$                        |
| 75             | $D8_l(1)$    | Šroubový vrták  | 30,0                   | 8,1            | 90,0                             | <b>CCW</b>     | Х-          | $\mathbf 2$      | $\mathbf 1$                        |
| 76             | $D8_R(1)$    | Šroubový vrták  | 30,0                   | 8,1            | 90,0                             | <b>CW</b>      | $X +$       | $\overline{2}$   | $\mathbf 1$                        |
| 77             | D8_R_1_Y3(1) | Šroubový vrták  | 30,0                   | 8,1            | 90,0                             | CW             | Y+          | $\mathbf{2}$     | $\mathbf 1$                        |
| 78             | D8_R_2_Y3(1) | Šroubový vrták  | 30,0                   | 8,1            | 90,0                             | <b>CW</b>      | Υ-          | $\overline{2}$   | $\mathbf 1$                        |

*Tab. 19Nástroje osazené ve spodním agregátu části.* 

## **3.4.3 Nastavení programu**

Stisknutím tlačítka Nastavení programu viz Obr. 45 níže se vyvolá okno pro nastavení programu v SWOOD CAM .

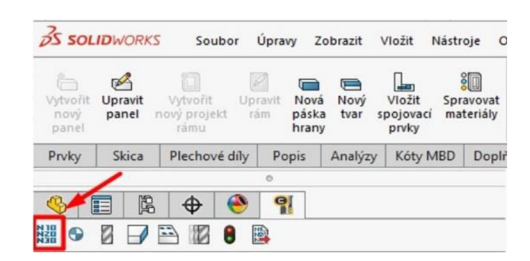

*Obr. 45 Ikona pro vyvolání nastavení programu v Swood CAM (zdroj: autor)* 

V okně SWOOD CAM na Obr. 46 – nastavení programu se přidá ikonou pro založení nového programu možnost nastavení pro nové obrábění dílce neboli nové fáze. Volím zde daný stroj pro kódování v NC programu. Další záložka obsahuje podpůrné informace o dílu, které se zobrazí u dílce v NC programu. Tyto informace jsou pro všechny fáze stejné, kromě komentáře a názvu.

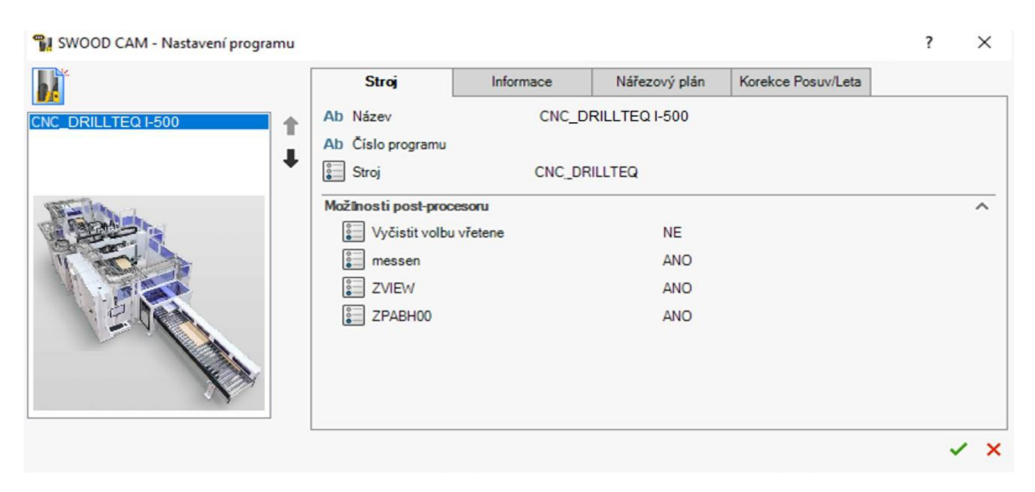

*Obr. 46 Pracovní okno pro nastavování programu v Swood CAM (zdroj: autor)* 

Po provedení těchto kroků v SolidWorks vznikne stromová struktura. V této struktuře následuje tvorba programu pro daný dílec viz Obr. 47 níže.

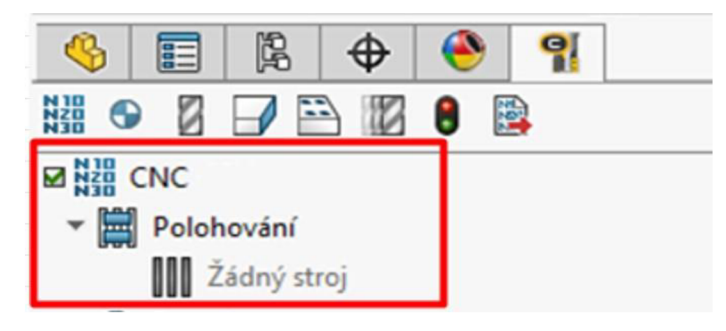

*Obr. 47 Začátek stromové struktury camu v Swood CAM (zdroj: autor)* 

## **3.4.4 Nastavení nulových bodů a počátků**

Jako další krok je potřeba dílci nastavit počátky. Kliknutím na ikonu nulového bodu se zobrazí okno viz Obr. 48 s názvem **umístění.** Zde je potřeba zadat polohu panelu na CNC.

Po definici umístění SolidWorks detekuje **polotovar** o jeho rozměrech v souřadnicovém systému. Tyto hodnoty lze v případě potřeby dalších modifikací dílce editovat.

Poslední jsou v dialogovém okně **nulové body programu.** Zpravidla se umisťují do rohu polotovaru. Nulový bod je možné samozřejmě dát i na jiné místo, pro tuto práci to ale není vhodné (Křížová 2017).

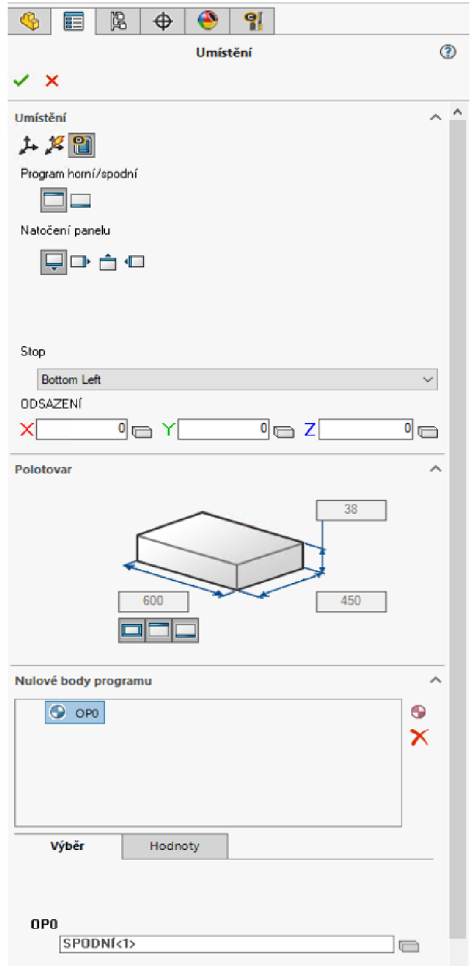

*Obr. 48 Okno pro nastavení umístění* v *Swood CAM (zdroj: autor)* 

Obr. 49 jsem níže přidal pro představu o stromové struktuře v SolidWorks po přidání nulových bodů a počátků.

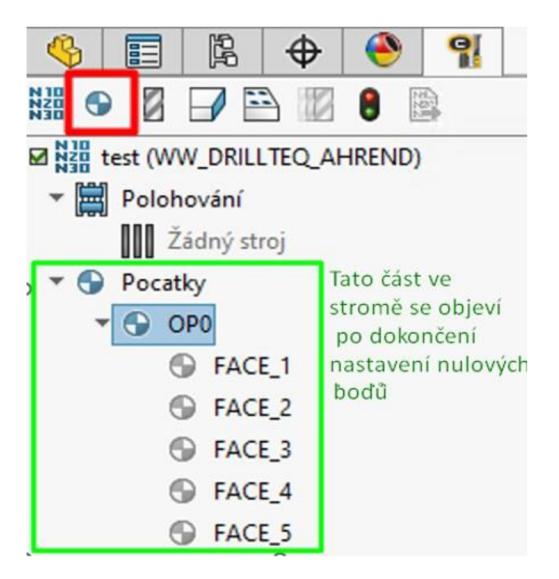

*Obr. 49 Stromová struktura rozšířená o počátky* v *Swood CAM (zdroj: autor)* 

#### **3.4.5 Nastavení obrábění**

## **Výběr počátku**

První je potřeba ve stromě zvolit jeden z vytvořených počátků. Já volím OPO viz Obr. 50 anebo FACE\_5. Pro počátky platí, že osa Z koresponduje s ponořením nástroje.

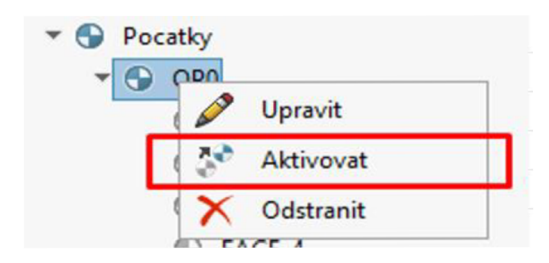

*Obr. 50 tlačítko pro aktivaci počátku v Swood CAM (zdroj: autor)* 

## **Přidání nástroje**

Po aktivování počátku se pomocí funkce Drag & Drop vyberou z SWOOD CAM knihovny nástrojů nástroje a ze záložky agregátů agregáty. To lze vidět na Obr. 51.

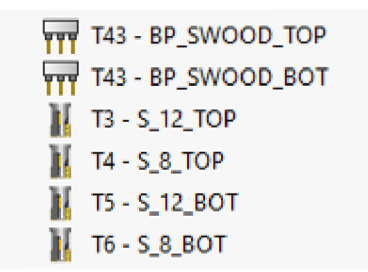

*Obr. 51 Nástroje přidané do stromové struktury dílce v Swood CAM (zdroj: autor)* 

#### **Výběr entit**

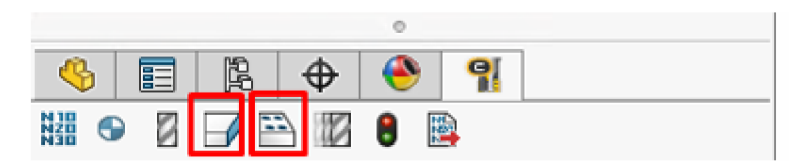

Obr. 52 Ikony frézován a vrtání v záložce Swood CAM (zdroj: autor)

Kliknutím na frézování nebo vrtání v záložce Swood CAM viz Obr. 52 výše vyvoláme okno, kde je seznam nástrojů korespondující s námi vytvořeným stromem. Pod nimi je pak možnost vybrat jejich dostupné operace pro daný dílec. Níže na Obr. 53 lze vidět opět rozšířenou stromovou strukturu CAM v SolidWorks.

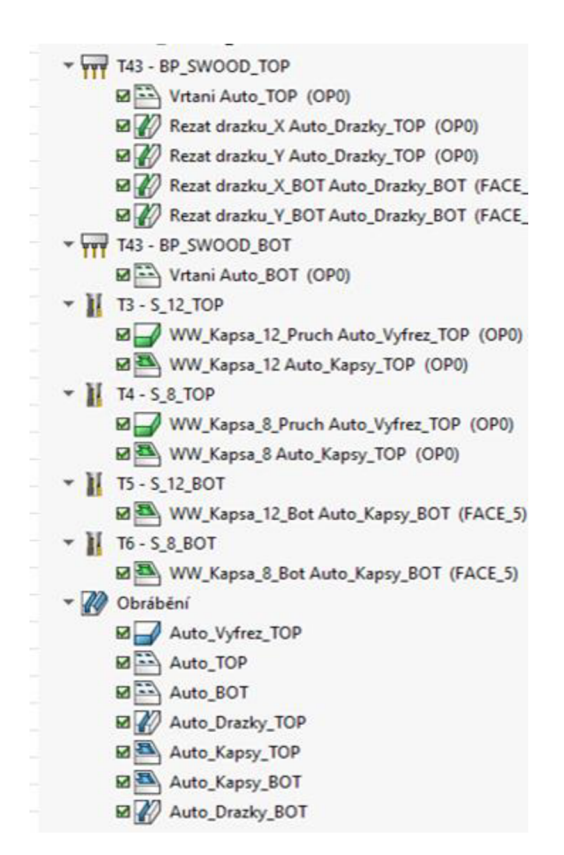

Orr. 53 *Nástroje ve stromové struktuře s přidanými operacemi* v *Swood CAM (zdroj: autor)* 

#### **3.4.6 Možnosti obráběcích operací**

Po přidání operace je k dispozici dialog viz Obr. 54 týkající se nového obrábění. Jsou zde různé možnosti parametrů a liší se především druhem nástroje.

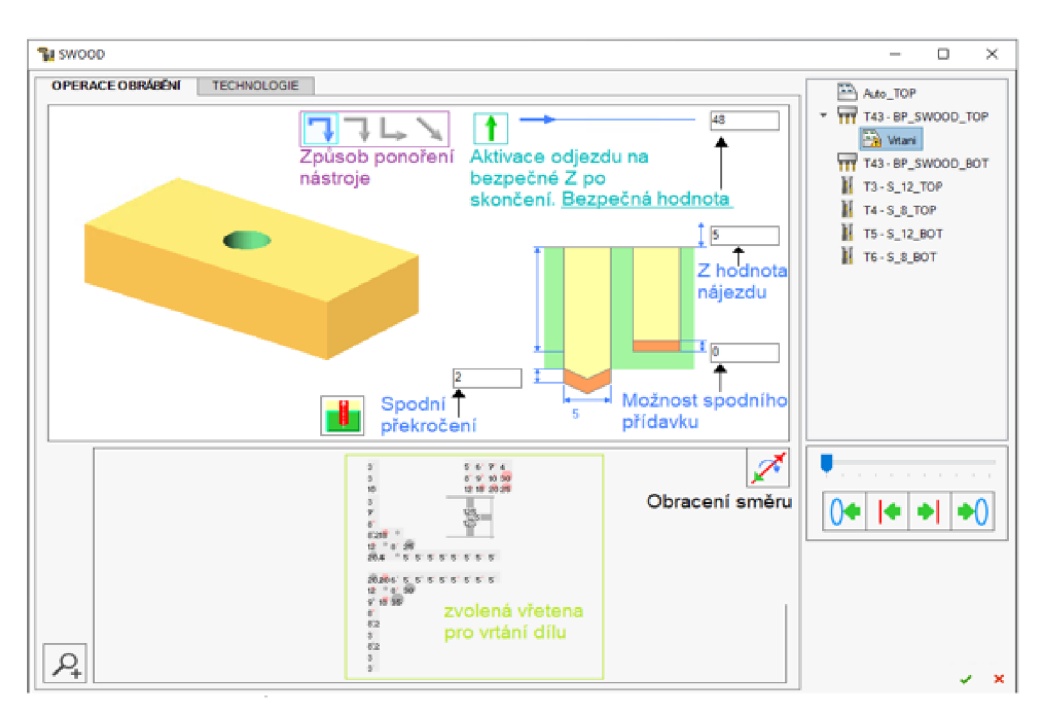

*Obr. 54 Okno pro nastavování operací v Swood CAM (zdroj: autor)* 

### **Nájezd**

Nájezdy nástroje do materiálu jsou v Swood CAM tečné, kolmé, v ose a nájezd "rampa". V případě tečného nájezdu se nastavuje hodnota překrytí a vzdálenost nájezdu. U kolmého nájezdu se nastavuje rovněž hodnota překrytí a nájezdu. V ose se nastavuje pouze hodnota překrytí. Rampa nájezd musí mít nastavenou hodnotu překrytí, délku nájezdové rampy, délku odjezdové rampy a klesající úhel. Tyto nájezdy však nejsou řešeny ve výstupech, protože stroj, pro který se programy vytváří, má statická vřetena a agregáty, které se pohybují pouze v ose Z. Pokud je potřeba udělat tvar do plochy dílce, hýbe se celý dílec uchycený kleštinami ze všech bočních stran i z vrchu.

#### **Ponoření nástroje**

Na obrázku nastavování operací výše je možné vidět 4 ikony pro typ ponoření. První ikona značí bezpečný přejezd v Z, nájezd v XY a poté ponoření v ose Z. Druhá ikona znamená nájezd v XY a poté ponoření v ose Z. Třetí je ponoření v ose Z a pak nájezd v XY. Poslední je nájezd v XYZ současně.

#### **Možnost bezpečného Z**

Bezpečné Z je využíváno pro vyjetí nástroje na konci operace k bodu odjezdu. Do parametru buňky bezpečného Z je zapotřebí vyplnit hodnotu, které má nástroj dosáhnout. Hodnota se vztahuje k počátku OPO. Pokud určím hodnotu na spodní stranu dílce, musím počítat od tohoto místa, a tedy přičíst i celou sílu materiálu (Křížová 2017).

#### **Operace vrtání**

Vrtání lze vytvářet dvěma způsoby. Buďto vybráním vrtání v nabídce Swood CAM anebo ikonou za použití ikony Swood CAM, která je v záložce. Swood CAM touto akcí detekuje otvory o stejném průměru na dané ploše dílce a nabídne je přidat jako jejich entitu. Poté se v seznamu operací vyberou vřetena pro vrtání.

Další možnost je režim automatického vrtání. V tomto případě proběhne detekce všech otvorů na dílu a optimalizuje se pohyb nástroje. V mém případě, kdy mám agregát, vyberu v Swood CAM všechna vřetena, která jsou vhodná pro vrtání. Tím budu mít optimalizovaný pro dílec celý agregát (Křížová 2017).

#### **3.4.7 Automatická tvorba NC programu**

NC program se v Swood vytváří pomocí kliknutí na tlačítko Kódování v nástrojové liště. Případně je ještě tlačítko Kódovat skryté pod pravým klikem na fázi. Výsledek je možný vidět na Obr. 55 níže.

Po stisknutí ikony se v Swood objeví nové okno s vygenerovaným NC programem podle zvoleného CNC stroje, což je v mém případě DRILLTEQ L-500. Program je tvořený automaticky na základě předchozího nastavení a v požadovaném formátu, který mám nastavený jako .mpr se uloží do počítače (Křížová 2017).

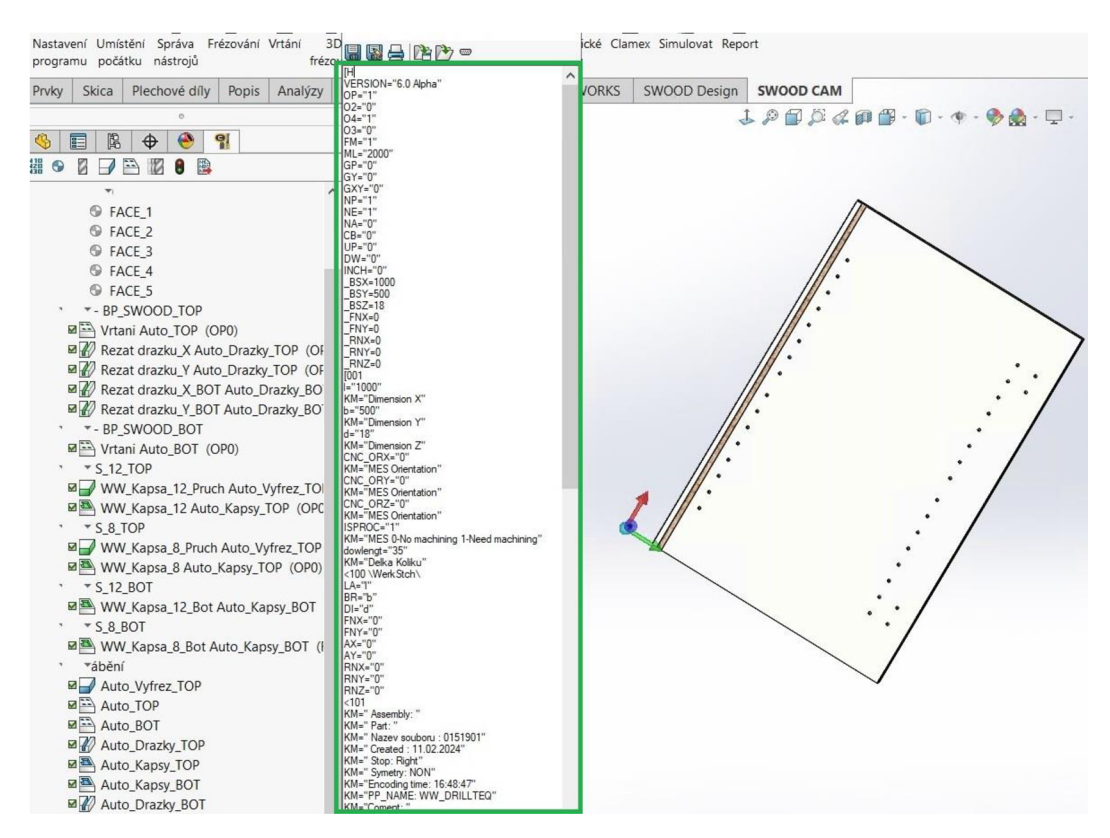

*Obr. 55 Vygenerovaný NC program pro dílec vyobrazený v SolidWorks s pomocí Swood CAM (zdroj: autor)* 

# **4 Výsledky**

Ke zpracování 3D modelů byl využit software SolidWorks a Swood Design, kdy v první řadě se modely zpracovávaly pouze se SolidWorks a poté byly zpracovány také v Swood Design. Výsledné soubory modelů jsou ve formátech .sldasm jako sestavy, .sldprt jako dílce a .slddrw jako doprovodné výkresy. To jsou hlavní formáty, se kterými SolidWorks samotný pracuje. Formáty výkresů byly převedeny ještě do .pdf a .dxf pro možnost otevření v jiných CAD programech. Následně byly vygenerovány programy také v Swood CAM pro WoodWop.

Níže v kapitolách je provedeno vyhodnocení a posouzení daných progamů.

Zpracovávání programů probíhalo ručně ve WoodWop a poté byly pro porovnání také vygenerovány ze sofwaru SwoodCAM, kterému podléhalo komplexní nastavování hodnot od tvorby agregátů až po nájezdy, výjezdy a samotné generování programu.

Výsledné programy jsou ve formátech .mpr, které čte právě software WoodWop.

Časy zpracování byly měřeny běžnými stopkami, zaokrouhleny na celá čísla minut a výsledné hodnoty zapsány a vyhodnoceny v programu Microsoft EXCE L 365.

## **4.1 Ceny posuzovaných softwarů**

Při průzkumu cen softwarů SolidWorks Standard, Swood Design a Swood CAM jsem narazil na celkem velké rozdíly viz Tab. 20.

*Tab. 20 Průměrné celosvětové ceny za SolidWorks a Swood za jednu licenci* 

| Ceny za softwary SolidWorks a Swood                                                      |                    |                    |                     |  |  |  |  |  |  |
|------------------------------------------------------------------------------------------|--------------------|--------------------|---------------------|--|--|--|--|--|--|
| <b>SolidWorks Standard</b><br><b>Swood Design</b><br><b>Swood CAM</b><br><b>Software</b> |                    |                    |                     |  |  |  |  |  |  |
| Cena pořízení softwaru                                                                   | 55 400 - 83 000 Kč | 60 000 - 90 000 Kč | 90 000 - 120 000 Kč |  |  |  |  |  |  |
| Cena roční                                                                               |                    |                    |                     |  |  |  |  |  |  |
| aktualizace/údržby                                                                       | 27 700 - 41 500 Kč | 30 000 - 45 000 Kč | 45 000 - 60 000 Kč  |  |  |  |  |  |  |

Všechny tři softwary se dají pořídit za relativně rozumnou částku, ale také může být částka o téměř 50 % vyšší. To samé platí i pro případ, že si chce klient platit roční aktualizace.

Ceny jsou pouze orientační, běžně dostupné na internetu. Finální cena, kterou klient zaplatí, závisí na několika faktorech, jako je země, kde je software zakoupen, množství odebíraných licencí nebo na dodavatelsko-odběratelských vztazích.

## **4.2 Vyhodnocení zpracování 3D modelů v CAD**

Jak jsem zmiňoval v kapitole Metodika, ke zpracování 3D modelů byl využit software SolidWorks a Swood Design. Zpracovávání v samotném SolidWorks bylo samo o sobě jednoduší, ale časově náročnější.

Naopak při využití Swood Design bylo zpracování trochu složitější, protože jsem musel dodržovat určitá pravidla. Díky tomu však celkový čas strávený na samotném modelovaní byl o poznání kratší.

### **4.2.1 Doba zpracování v SolidWorks**

Tab. 21 níže ukazuje, že zpracovávání modelů s výkresy v samotném SolidWorks je časově celkem náročné. Vytvořit z prázdných šablon 57 dílců s veškerou geometrií pro obrábění, 8 sestav obsahující příslušné díly k sobě správně vazbené a doprovodit to výkresovou dokumentací zabere celkem 5 805 minut, což je 96,75 hodin.

Je nutné ale brát v potaz, že v běžné výrobě se zpracovávají modely pomocí kopírování z podobných modelů, kde jsou už předpřipravené dílce a ty je pak potřeba jen upravit. Případně se využívají již hotové dílce z jiných sestav. Tím se pak čas dokáže významně snížit. Tento způsob však není bezpečný pro průmysly 4.0, protože nezaručuje správnost a čerstvost výrobních dat.

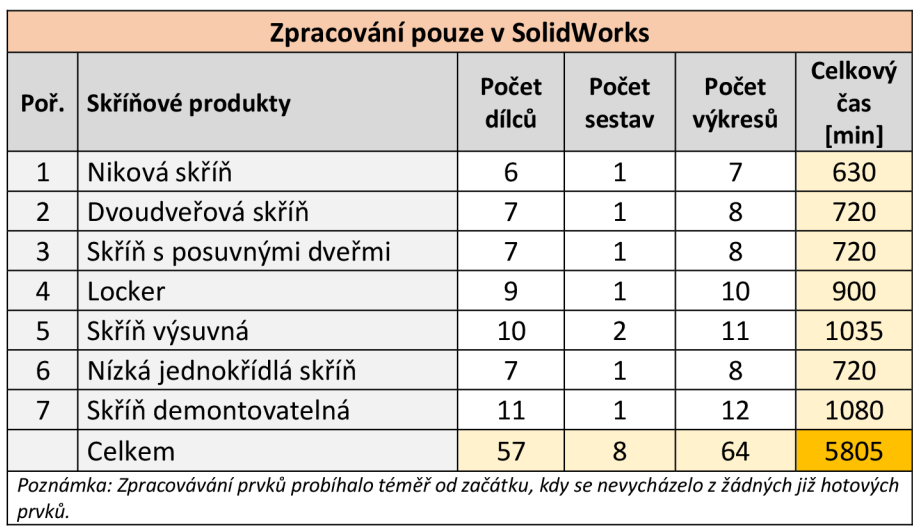

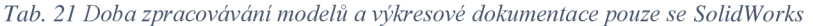

#### **4.2.2 Doba zpracování v SolidWorks s využitím Swood Design**

Zpracování 3D modelů v SolidWorks s pomocí Swood probíhalo značně rychleji. Zpracování probíhalo z výchozích šablon v knihovně Swood, které jsou obvykle dodávány společně se softwarem. Mají přednastavené plochy pro vrtání, správné otočení dílců pro CNC a také si nesou informace o materiálech. Každý prvek vychází ze šablony parametrického korpusu, do kterého jsou vloženy další potřebné prvky jako jsou dveře, mezistěny nebo třeba záda.

Výhodou je, že jakákoliv rozměrová změna není následně problém.

Tab. 22 ukazuje časovou náročnost pro zpracování daných prvků a lze vidět celkový čas 1 935 minut znovu pro 57 dílců, 8 sestav a 64 výkresů.

|                | Zpracování s pomocí Swood Design                                                     |                |                 |                  |                         |  |  |  |  |  |
|----------------|--------------------------------------------------------------------------------------|----------------|-----------------|------------------|-------------------------|--|--|--|--|--|
| Poř.           | Skříňové produkty                                                                    | Počet<br>dílců | Počet<br>sestav | Počet<br>výkresů | Celkový<br>čas<br>[min] |  |  |  |  |  |
| $\mathbf{1}$   | Niková skříň                                                                         | 6              | 1               | 7                | 210                     |  |  |  |  |  |
| $\overline{2}$ | Dvoudveřová skříň                                                                    | 7              | 1               | 8                | 240                     |  |  |  |  |  |
| 3              | Skříň s posuvnými dveřmi                                                             | 7              | 1               | 8                | 240                     |  |  |  |  |  |
| 4              | Locker                                                                               | 9              | 1               | 10               | 300                     |  |  |  |  |  |
| 5              | Skříň výsuvná                                                                        | 10             | $\overline{2}$  | 11               | 345                     |  |  |  |  |  |
| 6              | Nízká jednokřídlá skříň                                                              | 7              | 1               | 8                | 240                     |  |  |  |  |  |
| 7              | Skříň demontovatelná                                                                 | 11             | 1               | 12               | 360                     |  |  |  |  |  |
|                | 57<br>Celkem<br>8<br>1935<br>64                                                      |                |                 |                  |                         |  |  |  |  |  |
| modulu.        | Poznámka: při zpracovávání byly využity šablony z knihovny Swood Design v doplňkovém |                |                 |                  |                         |  |  |  |  |  |

*Tab. 22 Doba zpracovávání modelů a výkresové dokumentace s využitím Swood Design* 

## **4.2.3 Porovnání času při využití Swood Design a bez**

Tab. 23 a graf na Obr. 56 potvrzují, že pokud budeme zpracovávat 3D modely tzv. od nuly, kdy se nevyužívá kopírování již hotových produktů, efektivita při použití doplňku Swood Design bude o přibližně 200 % vyšší.

| Porovnání při zpracování produktu s pomocí Swood Designu a bez |                          |                                         |                                              |  |  |  |
|----------------------------------------------------------------|--------------------------|-----------------------------------------|----------------------------------------------|--|--|--|
| Poř.                                                           | Produkty                 | Zpracování pouze se<br>SolidWorks [min] | Zpracování s<br>pomocí Swood<br>Design [min] |  |  |  |
| 1                                                              | Niková skříň             | 630                                     | 210                                          |  |  |  |
| 2                                                              | Dvoudveřová skříň        | 720                                     | 240                                          |  |  |  |
| 3                                                              | Skříň s posuvnými dveřmi | 720                                     | 240                                          |  |  |  |
| 4                                                              | Locker                   | 900                                     | 300                                          |  |  |  |
| 5                                                              | Skříň výsuvná            | 1035                                    | 345                                          |  |  |  |
| 6                                                              | Nízká jednokřídlá skříň  | 720                                     | 240                                          |  |  |  |
| 7                                                              | Skříň demontovatelná     | 1080                                    | 360                                          |  |  |  |
|                                                                | Celkem                   | 5805                                    | 1935                                         |  |  |  |

*Tab. 23 Porovnání při zpracování produktu s pomocí Swood Designu a bez* 

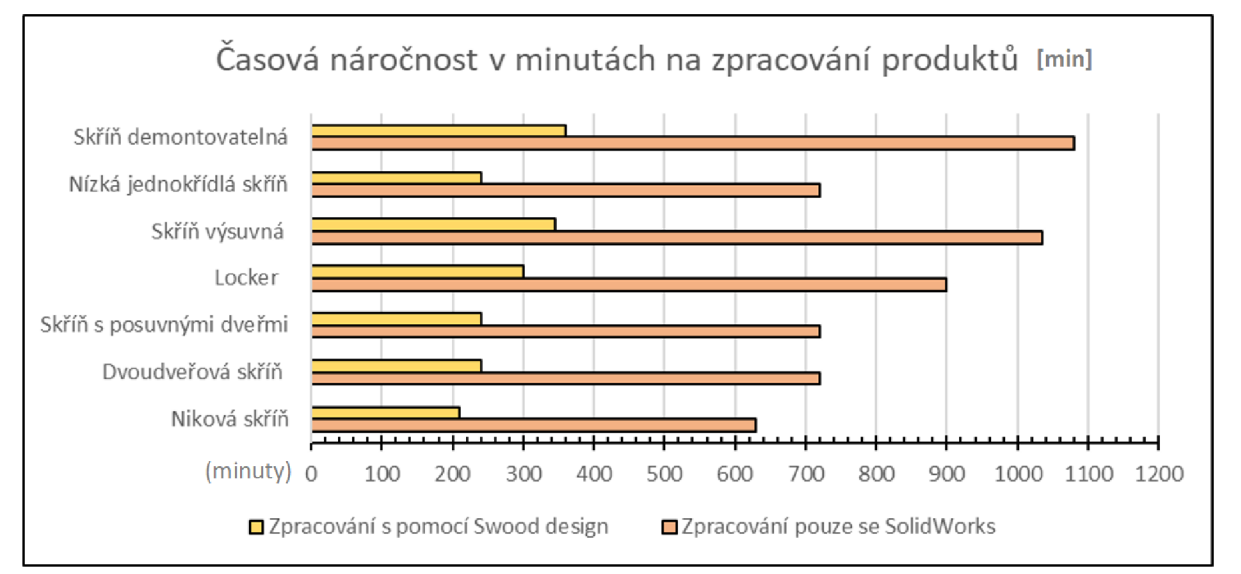

*Obr. 56 Zobrazení časové náročnosti modelování s doplňkem Swood Design a bez* 

# **4.2.4 Obecné porovnání využití pro dřevěné konstrukce**

SolidWorks jako takový je výborný program, ato zejména pro strojařské účely. Pro dřevařské využití má ale své nedostatky, které vhodně kompenzuje právě využití programu Swood Design. Tab. 24 popisuje absenci klíčových prvků pro zpracování modelů a tvorbu samotných dat pro výrobní a administrativní systémy.

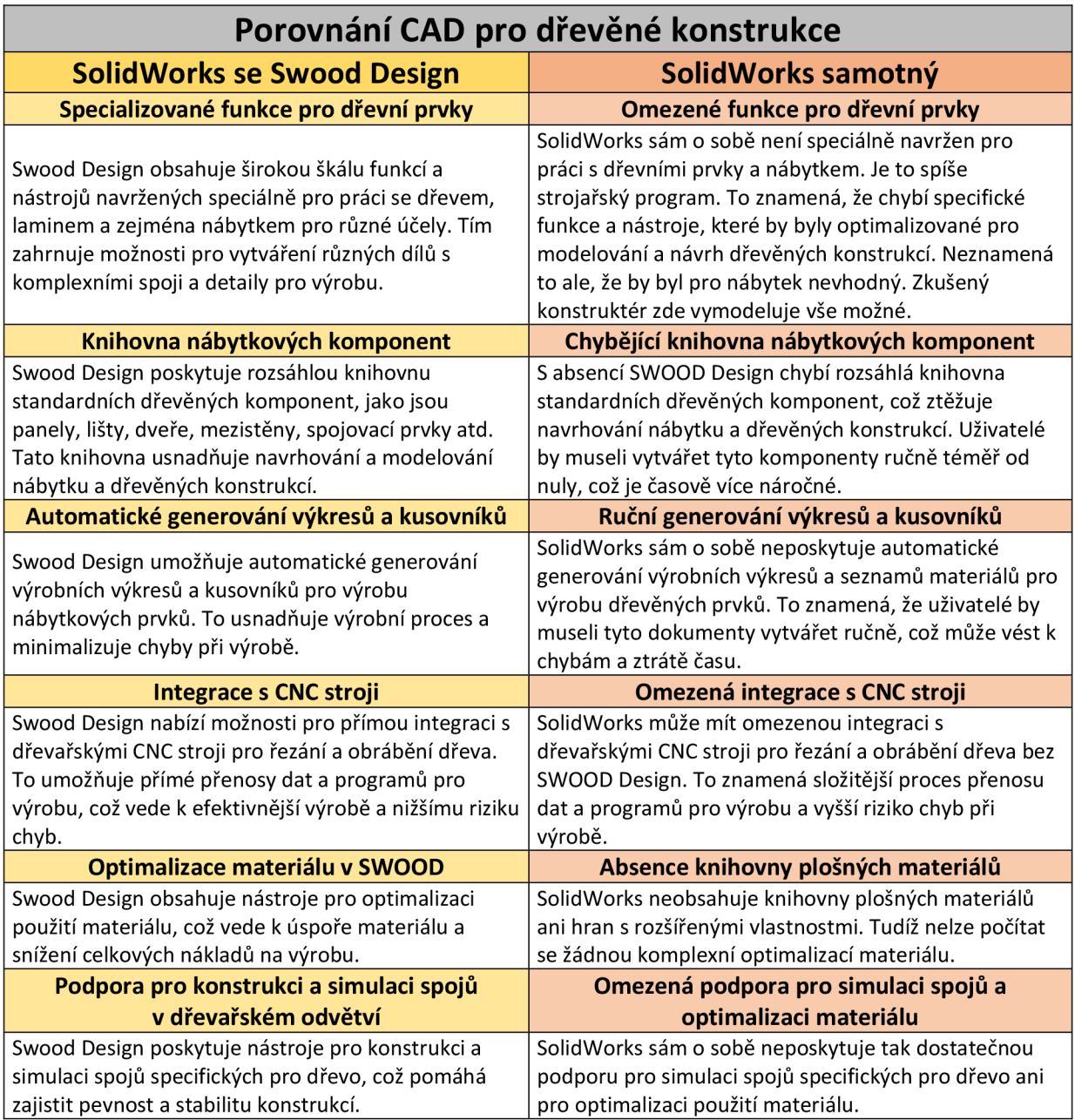

*Tab. 24 Porovnání softwarů pro zpracovávání dřevěných konstrukcí* 

# **4.3 Vyhodnocení CAM využití pro výstup na CNC**

Zpracovávání .mpr programů, což jsou formáty použitelné na CNC, probíhalo nejprve manuálně ve WoodWop, což byl a stále je běžný způsob pro firmy, které nemají CAM software, nebo mají, ale nevědí, co vše správně nastavený CAM dokáže.

Z tohoto důvodu byly .mpr soubory poté vytvořeny automaticky pomocí CAM v softwaru Swood CAM .

## **4.3.1 Doba zpracování programů ve WoodWop**

Tab. 25 ukazuje časovou náročnost zpracování .mpr programu ve WoodWop. Vždy bylo vycházeno z nového čistého programu, kdy nebyly vykopírovaná žádná hotová obrábění z jiného dílce.

| Ruční zpracování programu ve WoodWop                                                                                                    |                          |                |                                                 |  |  |  |
|----------------------------------------------------------------------------------------------------|--------------------------|----------------|-------------------------------------------------|--|--|--|
| Poř.                                                                                                    | Skříňové produkty        | Počet<br>dílců | Celkový čas vytvoření<br>ručních programů [min] |  |  |  |
| 1                                                                                                    | Niková skříň             | 6              | 75                                              |  |  |  |
| $\mathcal{P}$                                                                                                    | Dvoudveřová skříň        |                | 86                                              |  |  |  |
| 3                                                                                                    | Skříň s posuvnými dveřmi | 7              | 86                                              |  |  |  |
| 4                                                                                                    | Locker                   | 9              | 109                                             |  |  |  |
| 5                                                                                                    | Skříň výsuvná            | 10             | 180                                             |  |  |  |
| 6                                                                                                    | Nízká jednokřídlá skříň  | 7              | 90                                              |  |  |  |
| 7                                                                                                    | Skříň demontovatelná     | 11             | 170                                             |  |  |  |
|                                                                                                    | Celkem                   | 57             | 796                                             |  |  |  |
| Poznámka: zde je nutné brát v potaz, že v běžných provozech záleží na kvalifikaci pracovníka a taky<br>na tom, jak dobře je okótovaný výkres. |                          |                |                                                 |  |  |  |

*Tab. 25 Doba ručního zpracování programů ve WoodWop* 

# **4.3.2 Doba zpracování programů pomocí Swood CA M**

Tab. 26 ukazuje čas potřebný na generování .mpr programů, kterým předcházelo dlouhé nastavování, které je popsané v kapitole 3.4 Swood CAM nastavení začínající na straně 77.

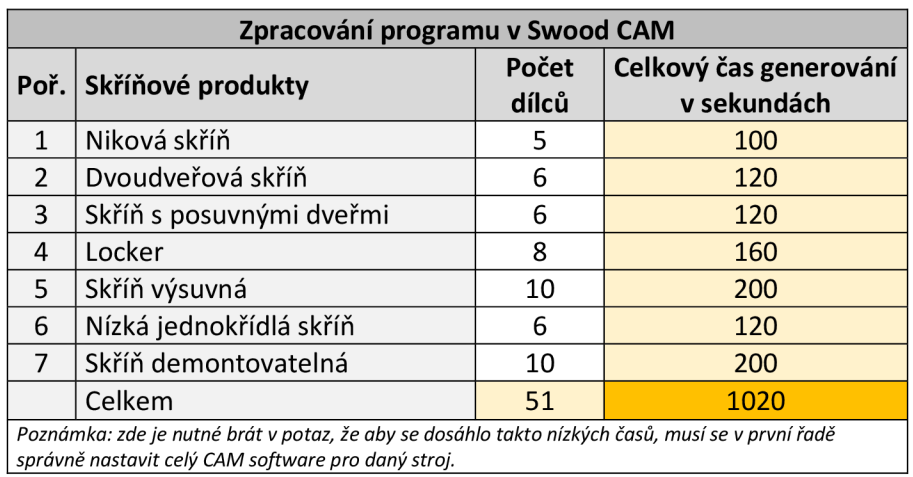

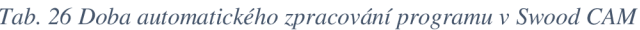

## **4.3.3 Porovnaní času při využití Swood CAM a bez**

Tab. 27 a Obr. 57 při porovnávání ukazují, že využití CAM aplikace, má velkou efektivitu na tvorbu dat pro CNC. Celkový čas je o téměř 98 % kratší. Velký vliv na to má správně nastavený program na generování.

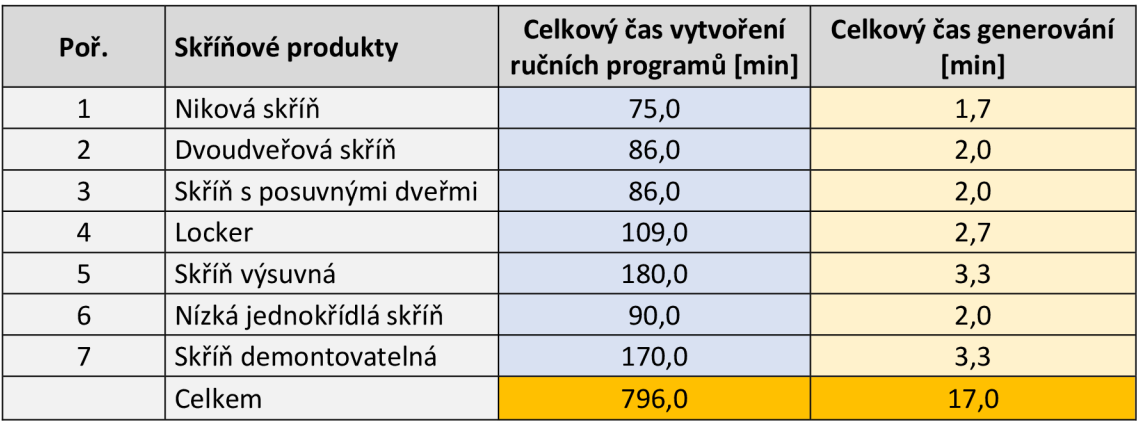

*Tab. 27 Porovnání zpracování programů ve WoodWop a Swood CAM* 

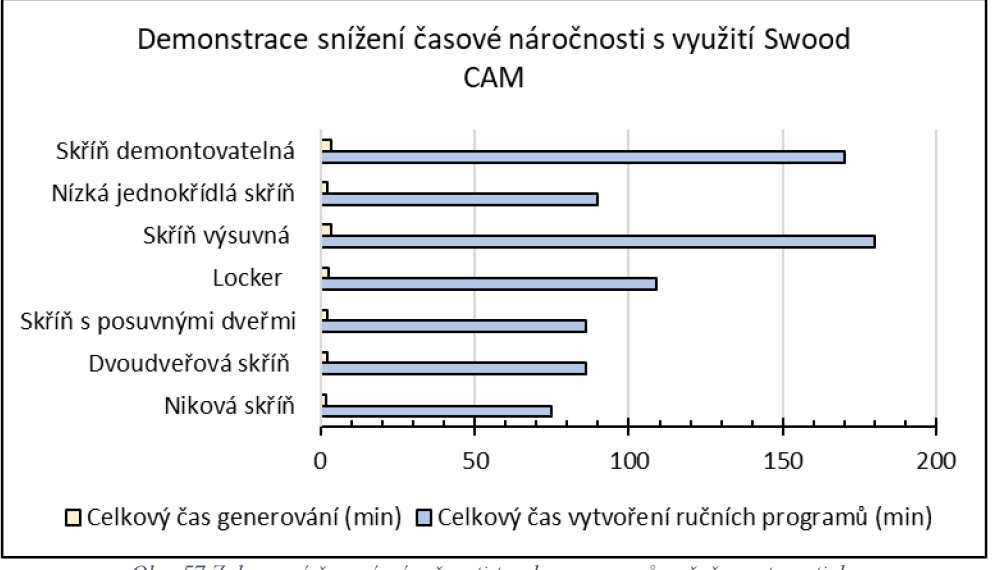

*Obr. 57 Zobrazení časové náročnosti tvorby programů ručně a automaticky* 

## **4.3.4 Obecné srovnání Swood CAM a WoodWop**

Zatím co Swood CAM je software integrovaný do SolidWorks a generuje programy například pro WoodWop, WoodWop samotný se dá nazvat jako Machine Control Software, což je software pro řízení strojů. Tab. 28 popisuje rozdíly těchto dvou užitečných softwarů.

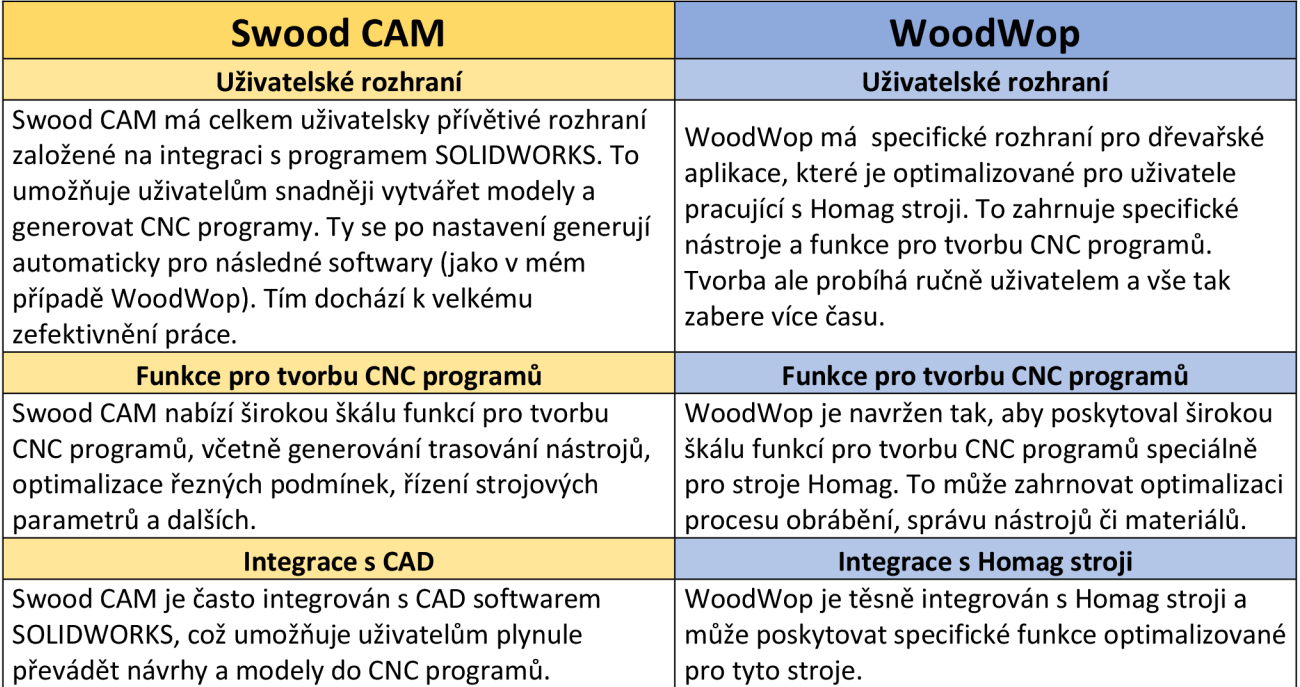

#### *Tab. 28 Obecné srovnání softwarů Swood CAM a WoodWop*

## **4.4 Celkové porovnání času práce v CAD, CA M a MCS**

V případě posuzování zpracovávání kompletních dat od konstrukce po výrobu vyšel lépe navržený rychlejší způsob viz graf v kapitole 3.1 než očekávaný pomalejší způsob.

Viz Tab. 29, kde lze vidět časové hodnoty včetně součtu časů z CAD, CAM a MCS. Jsou zde výsledné celkové časy obou způsobů zpracování produktů. Pro oddělení od sebe jsou označeny jako (A) očekávaný pomalejší způsob a (B) očekávaný rychlejší způsob.

Ve výsledku je celková úspora času 238 % při využití SolidWorks, Swood Design, Swood CAM a WoodWop dohromady, což je způsob (B). Ještě lépe vše demonstruje níže viz Obr. 58 s grafem.

| Celkové srovnání zpracování rychlejším a pomalejším způsobem |                                                  |                                                                             |                                                       |  |  |  |
|--------------------------------------------------------------|--------------------------------------------------|-----------------------------------------------------------------------------|-------------------------------------------------------|--|--|--|
| Název produktu                                               | Čas strávený v<br><b>CAD aplikacích</b><br>[min] | Čas strávený<br>s MCS, CAM<br>nebo obou<br>aplikacích<br>dohromady<br>[min] | Celkový čas<br>strávený na<br>daném<br>produktu [min] |  |  |  |
| Niková skříň (A)                                             | 630                                              | 75,0                                                                        | 705,0                                                 |  |  |  |
| Niková skříň (B)                                             | 210                                              | 1,7                                                                         | 211,7                                                 |  |  |  |
| Dvoudveřová skříň (A)                                        | 720                                              | 86,0                                                                        | 806,0                                                 |  |  |  |
| Dvoudveřová skříň (B)                                        | 240                                              | 2,0                                                                         | 242,0                                                 |  |  |  |
| Skříň s posuvnými dveřmi (A)                                 | 720                                              | 86,0                                                                        | 806,0                                                 |  |  |  |
| Skříň s posuvnými dveřmi (B)                                 | 240                                              | 2,0                                                                         | 242,0                                                 |  |  |  |
| Locker (A)                                                   | 900                                              | 109,0                                                                       | 1009,0                                                |  |  |  |
| Locker (B)                                                   | 300                                              | 2,7                                                                         | 302,7                                                 |  |  |  |
| Skříň výsuvná (A)                                            | 1035                                             | 180,0                                                                       | 1215,0                                                |  |  |  |
| Skříň výsuvná (B)                                            | 345                                              | 3,3                                                                         | 348,3                                                 |  |  |  |
| Nízká jednokřídlá skříň (A)                                  | 720                                              | 90,0                                                                        | 810,0                                                 |  |  |  |
| Nízká jednokřídlá skříň (B)                                  | 240                                              | 2,0                                                                         | 242,0                                                 |  |  |  |
| Skříň demontovatelná (A)                                     | 1080                                             | 170,0                                                                       | 1250,0                                                |  |  |  |
| Skříň demontovatelná (B)                                     | 360                                              | 3,3                                                                         | 363,3                                                 |  |  |  |
| Celkem (A)                                                   | 5805                                             | 796,0                                                                       | 6601,0                                                |  |  |  |
| Celkem (B)                                                   | 1935                                             | 17,0                                                                        | 1952,0                                                |  |  |  |

*Tab. 29 Celkové srovnám zpracování rychlejším a pomalejším způsobem* 

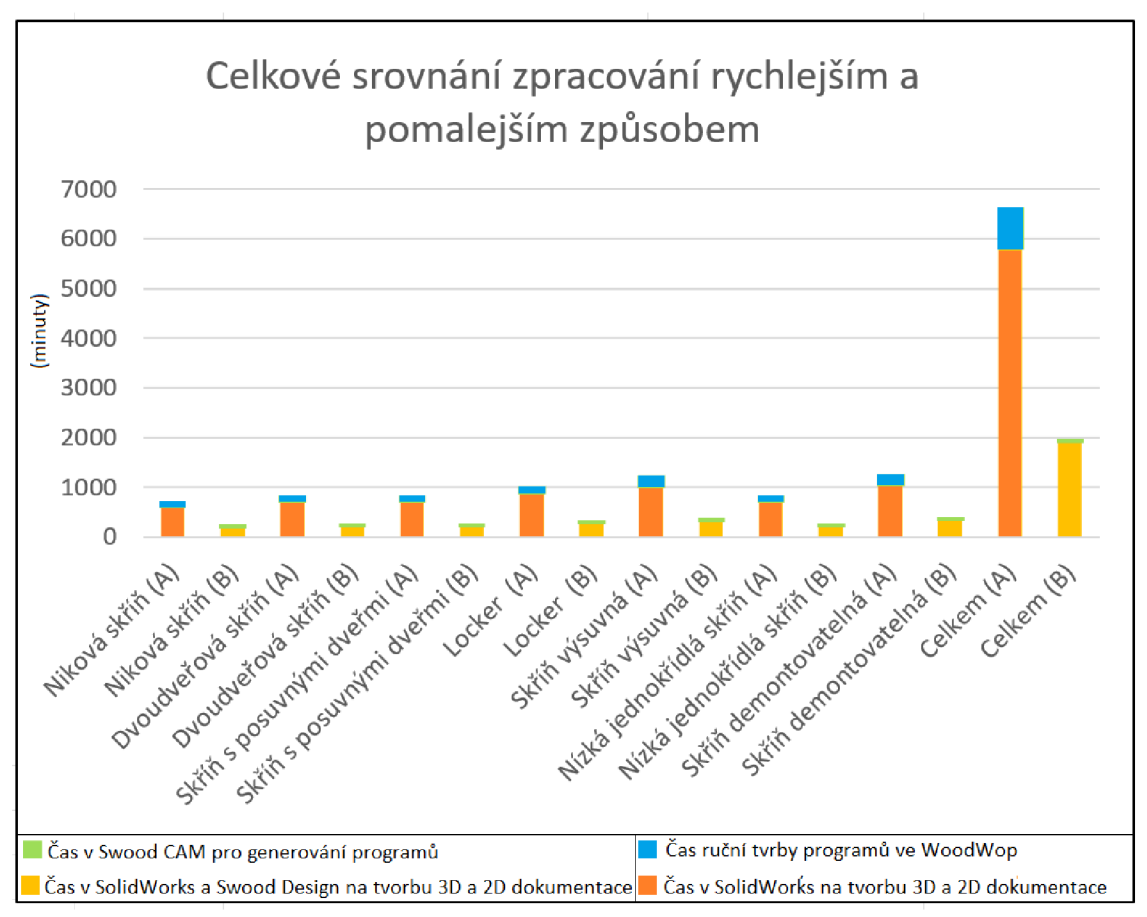

*Obr. 58 Celkové grafické srovnání zpracování kompletních dat rychlejším a pomalejším způsobem* 

V grafu na Obr. 58 jsou u jednotlivých výsledků vždy větší rozdíly u složitějších prvků sestav. Je to dáno zejména tím, že čím složitější sestava, tím vyšší celková úspora času.

# **4.5 Výhody Integrace Swood CAM do SolidWorks**

Tab. 30 nastiňuje výhody integrace Swood CAM do SolidWorks zejména pro tvorbu dřevěných konstrukcí, a hlavně jejich dat pro CNC stroje. Swood CAM je úzce spjatý s Swood Design a některé funkce by bez vzájemné spolupráce nefungovaly.

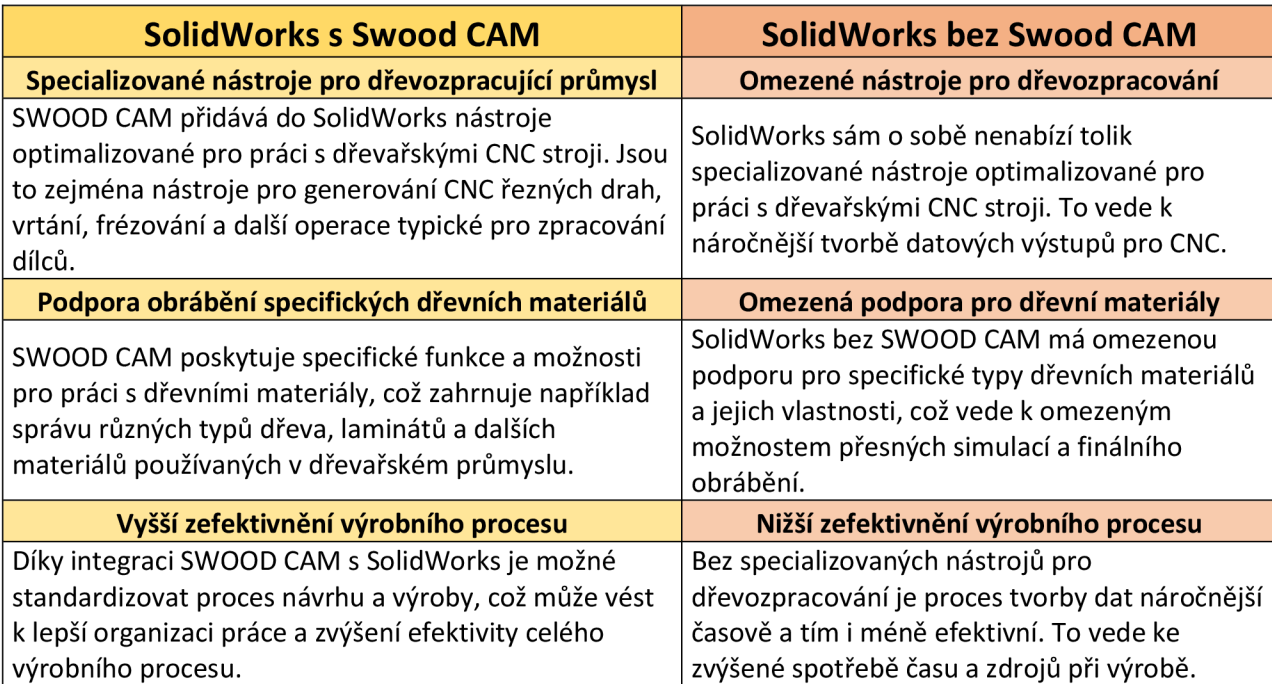

#### *Tab. 30 Výhody integrace Swood CAM do SolidWorks*

# **4.6 Zhodnocení výhod napojení Swood CAM do WoodWop**

V Tab. 31 dole jsou popsány výhody zapojení Swood CAM před WoodWop.

*Tah. 31 Zhodnocení výhod napojení Swood CAM do WoodWop* 

#### **Lepší využití funkcí a jednoduchý přenos dat**

Swood CAM při propojení s WoodWop umožňuje využít 3D modelů a postprocesoru ke pro generování CNC programů pro WoodWop. To znamená, že Swood CAM vytvoří a přímo převede výsledný model do WoodWop pro generování CNC programů bez potřeby opakovaného zadávání dat.

#### **Kompatibilita a konzistence**

Používání Swood CAM napojený na WoodWop zajišťuje soudržnost dat a procesů mezi návrhem a výrobou. To snižuje riziko chyb, zjednoduší správu projektů a optimalizuje výrobní procesy.

**Obecně** 

Je důležité si uvědomit, že propojení mezi Swood CAM a WoodWop vyžaduje určitou úroveň technického know-how a nastavení, a proto je důležité provést řádnou analýzu dané dřevařské výroby a zhodnotit, zda propojení těchto systémů přinese přidanou hodnotu pro konkrétní podnikání.

# **4.7 Uživatelská obtížnost softwarů a její faktory**

Uživatelské faktory na obtížnost softwarů záleží na mnoha vlivech a mimo subjektivní názory jsou zde i faktory ovlivňující obecně všechny softwary. Ty hlavní jsou popsány v následujících kapitolách.

# **4.7.1 Faktory Solid Works, Swood Design, Swood CAM**

Faktory pro SolidWorks, Swood Design a Swood CAM jsou mezi sebou úzce spjaté, a proto je dobré je vidět napsané vedle sebe pro lepší porovnání a porozumění viz Tab. 32.

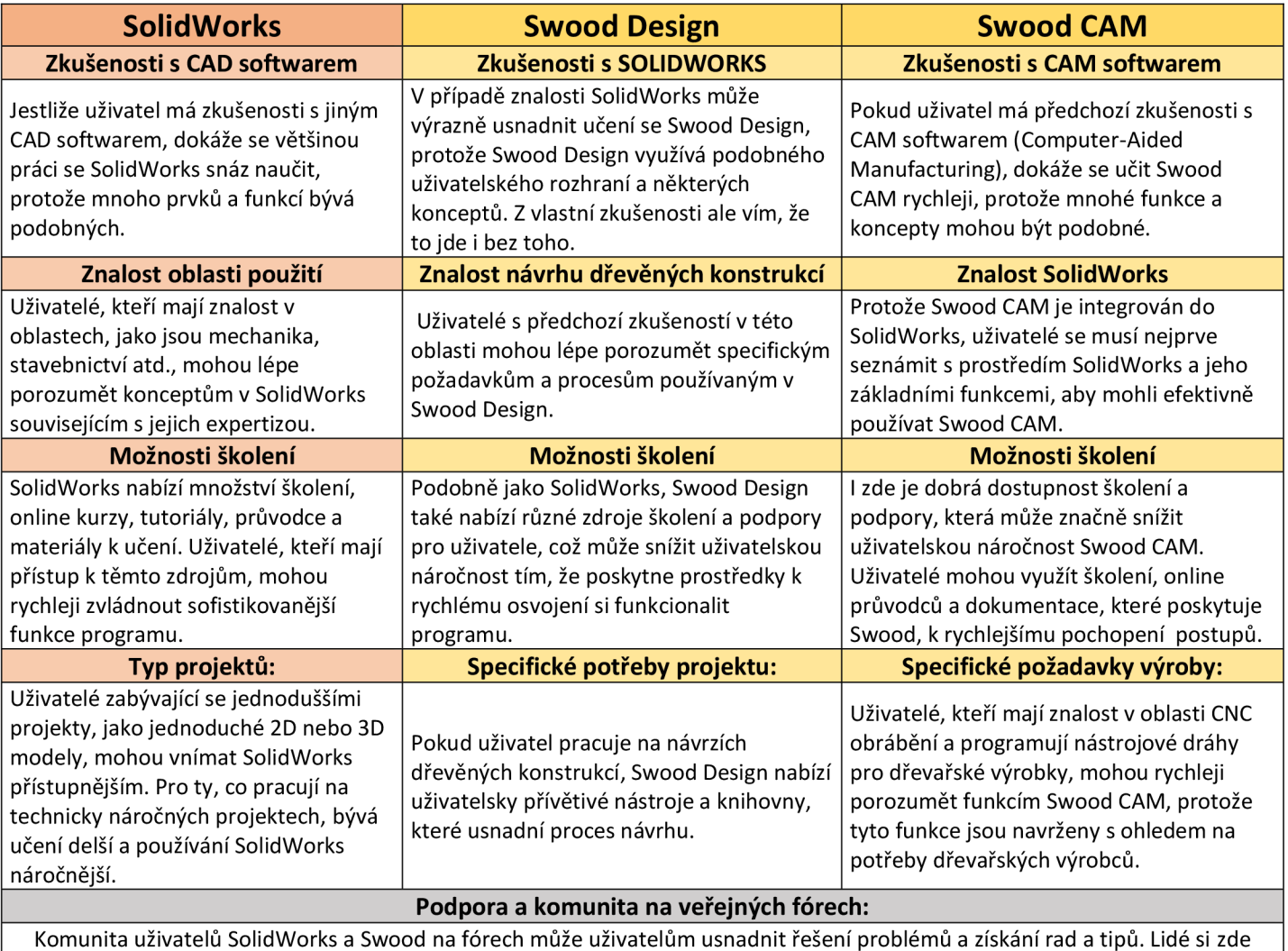

#### *Tab. 32 Faktory ovlivňující obtížnost softwarů SolidWorks a Swood Design, CAM*

Komunita uživatelů SolidWorks a Swood na fórech může uživatelům usnadnit řešení problémů a získání rad a tipů. Lidé si zde běžně vyměňují zkušenosti a snaží se pomáhat jiným při jejich problémech.

# **4.7.2 Faktory WoodWop**

WoodWop je oproti předchozím softwarům v Tab. 32 trochu jiný a jeho faktory popisuje Tab. 33.

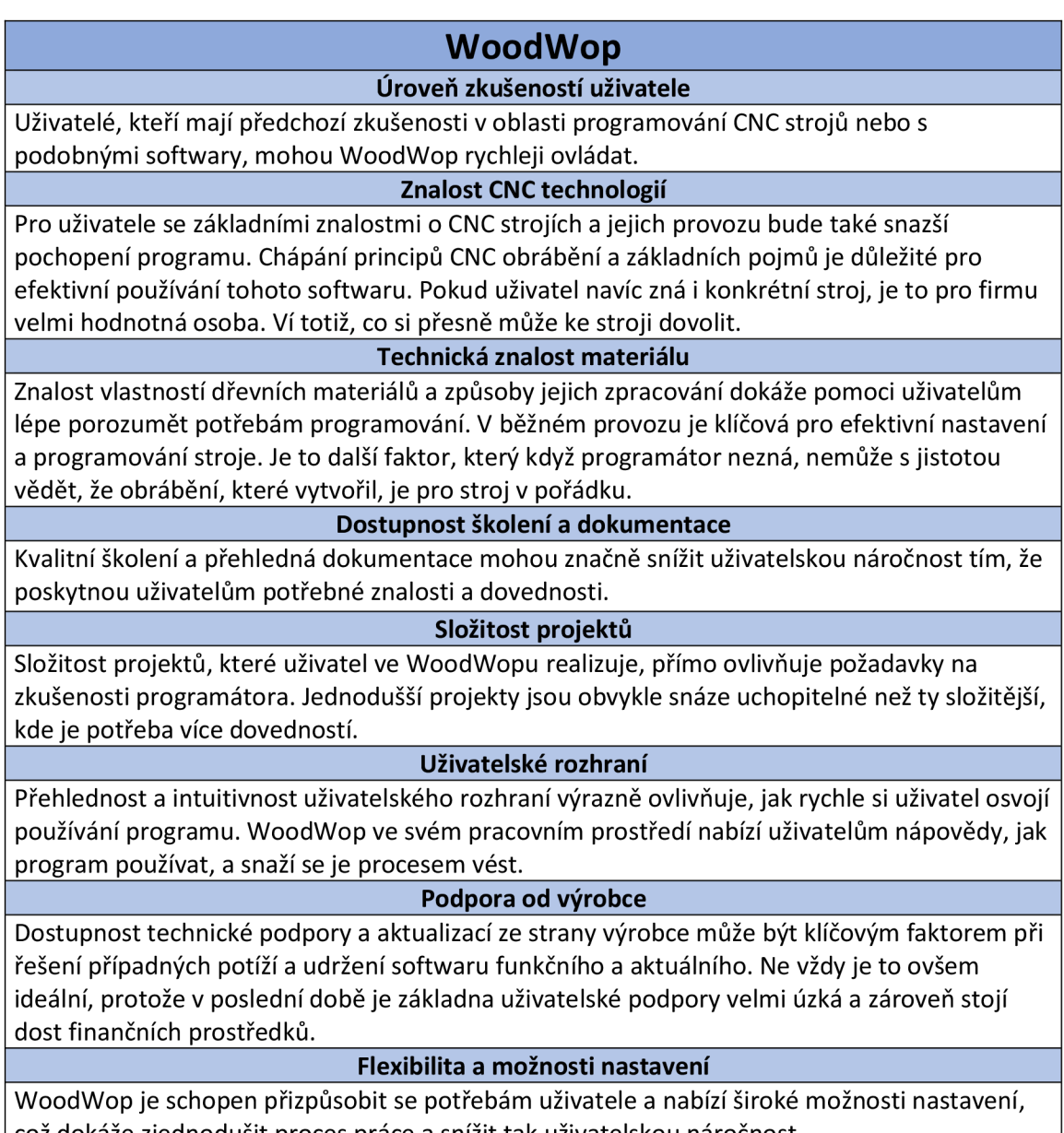

*Tab. 33 Faktory ovlivňující obtížnost WoodWop softwaru* 

což dokáže zjednodušit proces práce a snížit tak uživatelskou náročnost.

# **5 Diskuze**

#### **5.1 Současné výzvy a obtíže při generování NC kódu**

Základem NC programů je i dnes technologie z 50. let minulého století. Pravidla pro programování nebyla nijak zásadně měněna a dřívější i dnešní číslicově řízené stroje stále používají pravidla pro G a M kódy vycházející z normy ISO 6983 (Kongiranda Ganapathi 2019; Latif a kol. 2021; Štulpa 2015).

Dnes, kdy CNC stroje podporují víceosá, více procesní obrábění s mnoha nástroji, je tvorba NC kódu složitější. Tyto aspekty vedly k rozmachu využívání CAD a CAM aplikací pro efektivnější tvorbu NC kódu. Konečný výstup je ale stále ve formátu G a M kódu (Latif a kol. 2021; Oyoun 2020; Said a kol. 2021).

Při nesprávném vytváření NC kódů může docházet k poškození nástrojů, samotného stroje nebo obrobku. Tyto chyby přitom nemusí být ani zaznamenány operátory u stroje, což může vést ke snížení výkonu (Dubovská a kol. 2014; Kongiranda Ganapathi 2019; Štulpa 2015).

Nejčastější problémy při programování pramení z nepochopení G a M kódů využívaných pro řízení CNC stroje. Často se jedná o špatné nastavení proměnných při tvoření NC kódu, špatně zvolené dráhy nástroje a nedostatečně kvalifikované pracovníky ([Hwacheonasia.com \[](http://Hwacheonasia.com)online], [cit. 3.4.2024]).

Ruční generování NC kódů spotřebuje více času a zvyšuje možnost vzniku chyb. Tyto chyby mohou, ale nemusí být odhaleny během simulace v CNC stroji.

U CAD a CAM je proces časově náročnější při tvorbě detailnějších modelů a také nastavování CAM šablon. S tím se dnes dá částečně souhlasit. Částečně ne, protože v mé práci demonstruji efektivní využití CAD SolidWorks a Swood Design, kdy správné nastavení šablon značně zrychlilo proces tvorby. Dále nastavení CAM bylo sice časově i znalostně náročné, ale po správném nastavení bylo možné generovat jeden program za druhým za velmi krátký čas (Dodok a kol. 2017; Kongiranda Ganapathi 2019; Sultana 2016).
#### **5.2 Výhody využívání CAD a CA M pro generování NC kódu**

Využitím a výhodami CAD a CAM aplikací se zabývaly již různé práce. Například Dodok a kol. (2017), Alghazzawi (2016) nebo třeba Kumar a kol. (2024) a další.

Jednou z předních výhod CAD je, že navržený model v CAD aplikacích je parametrizovaný, takže změna parametrů má schopnost měnit geometrii modelu (Kongiranda Ganapathi 2019).

Kumar v článku Smart Manufacturing in Timber Production píše o výhodách využití CAD a CAM softwaru. Zmiňuje zde eliminaci ručního zpracování, minimalizování lidských chyb, zajištění konzistentní výroby. To vede ke kvalitním výstupům a vyšší produktivitě, což potvrzuje mnou zmiňované výhody využití CAD a CAM softwarů (Kumar a kol. 2024).

Prací s názvem Utilization of strategies to generate and optimize machining sequences in CAD/CAM se zabýval Dodok a kol. (2017). Byl zde použit software SolidEdge 2016 a navrhovaly se strategie generování NC kódu pro pět strojařských komponent. Při využití optimální strategie byl čas pro vytváření obrábění na jednotlivé komponenty efektivnější o 52.4 %, 43.3 %, 60 %, 38.9 % a 60 %. Průměr těchto hodnot je 50.9 %, což je téměř stejná hodnota, jaká vyšla v mé práci, i to potvrzuje efektivitu využití softwarů (Dodok a kol. 2017).

Další výhodou, která je v této práci zmiňována je uchovávání znalostí technologa v databázové knihovně nezbytné při generování NC kódů. Všechny tyto nastavené šablony na základě zkušeností z technologie lze poté používat opakovaně. Díky tomu dochází k velkému šetření času, a to byla i podstata mé práce, ve které jsem tvořil CAM šablonu (Dodok a kol. 2017).

### **6 Závěr**

C A aplikace jsou dnes ve firmách velmi rozšířené a usnadňují práci v mnoha směrech. V této práci byly využity konkrétně CAD softwary SolidWorks, Swood design, CAM aplikace Swood CAM. Následovalo využití jejich výstupů na CNC v mém případě řízené WoodWopem. Je možné samozřejmě využívat i jiné aplikace jako je Imos, Catia a další. Záleží na rozpočtu firmy a také na tom, k čemu má být software konkrétně využíván.

Záměrem diplomové práce bylo popsat CAD a CAM aplikace (zejména šlo o výše zmíněné SolidWorks, Swood Design, Swood CAM) a posoudit využití jejich výstupů pro CNC. Jde hlavně o čas strávený při práci v softwarech na vybraných 3D modelech nábytku, aby byla prokazatelně vidět efektivita programů. Následně z toho vyplynulo, co vše je potřeba znát při zavádění těchto aplikací do výroby, aby se předešlo možným problémům.

Při prvním zpracovávání modelů byl využit pouze CAD software SolidWorks, ve kterém se modely a jednotlivé prvky na nich zpracovávaly výhradně manuálně. Tyto modely neměly následné propojení s žádným CAM softwarem, takže se negenerovaly žádné programy pro CNC. Ty bylo nutné následně dotvořit ručně ve WoodWop. Celkový čas procesu byl vysoký a bylo to způsobené hlavně tvorbou 3D modelů bez jakýchkoli pomůcek a následnou tvorbou 2D výkresů jednotlivých dílců, ze kterých se tvořily programy.

U druhého způsobu byly 3D modely nábytku zpracovávány také v SolidWorks, ale s doplňkovým CAD modulem Swood Design, u kterého bylo využito výchozího rámu a funkce swoodboxů. Díky tomu bylo zpracování modelů mnohem rychlejší a stejně tak tvorba samotných 2D výkresů. Následně bylo využito doplňkového modulu Swood CAM , kterému sice předcházelo složitější nastavení, následně však bylo možné generovat programy na všechny dílce automaticky a ve WoodWop je hotové pouze otevřít.

Lze tedy říci, že využití CAD a CAM aplikací je při správném nastavení a používání velmi efektivní. Uplatnění najdou jak ve velkosériových výrobách, tak i v menších podnicích, kde se dělá více atypických produktů. Zvyšuje se rychlost zpracování, snižuje se množství lidí, kteří mohou být uplatněni jinde, klesá riziko chyb a díky tomu může firma produkovat vyšší zisky a tím tedy lépe prosperovat.

V každém případě je ale potřeba zmínit, že samotná implementace těchto aplikací nese i svá úskalí a o těch je nutné také mluvit. Je potřeba hlubší analýzy podniku, protože se nejedná o aplikace typu "zapoj a funguj".

Bohužel právě analýzy bývají často opomíjené, nebo odbyté. Často chybějí zodpovědné osoby s dostatečnými znalostmi. Také se zvyšuje náročnost na kvalifikaci zaměstnanců, se kterou nebývá počítáno. To vše může mít za následek hlavně nesplnění cílů, které si podnik investicí do nových softwarů vytyčil.

V neposlední řadě to mění systém práce technické přípravy výroby, kdy téměř veškerá zodpovědnost spadá na konstruktéra, který musí být při zpracovávání bezchybný, protože následně už výstup nikdo další nekontroluje. Tím se zvedá tlak na zaměstnance, a to každému nemusí být příjemné.

Samozřejmě je možné nastavit určité typy automatických kontrol, které konstruktéra upozorní třeba na špatný rozměr dílce, který nesplňuje limity stroje.

Tato práce má pomoci k lepší představě o fungování CAD a CAM aplikací, chápání jejich přínosů, aby pomohla lidem vnímat tuto softwarovou problematiku. Dále, aby byli budoucí uživatelé schopni předejít možným implementačním potížím. Samozřejmě také, aby usoudili, jestli dané softwary potřebují a dokáží je plnohodnotně využít.

### **7 Literatura**

#### **7.1 Knižní zdroje**

- 1) ALTON, L. J. (2010). *Haas CNC Mill and Lathe Programmer: De Anza College.* Createspace Independent Publishing Platform. ISBN 978-1453773796
- 2) BARCÍK, Š. *Stroje a zariadenia -* NCV. TU Zvolen, 2001.,s.l50, ISBN 80- 228-1035-5
- 3) BARCIK, S. 2009. *Technika pre výrobu nábytku.* Zvolen: Technická univerzita vo Zvolene. ISBN 978-80-228-2055-4.
- 4) BERNHARD KIEF, Hans, Helmut A. ROSCHIWAL a Karsten SCHWARZ, 2021. *The CNC Handbook: Digital Manufacturing and Automation from CNC to Industry 4.0.* USA: Publisher press. ISBN 978-0831136369.
- 5) B., H , A., H. and Schwarz, K., 2017. *CNC-Handbuch.* Carl Hanser Verlag GmbH & Company KG; ISBN: 978-3-446-45265-7
- 6) CSANÁDY, E.; MAGOSS, E.; *Mechanics of Wood Machining;* Springer 2013; s 202; ISBN 978-3642299544
- 7) DA VIM, J. P. *Surface Integrity in Machining.* 1. vyd. London: Springer. 2010. 215 s. ISBN 978-1-84882-973-5.
- 8) DA VIM, J. P. Wood machining. London: Wiley, 2011. ISBN 978-1-84821- 315-9.
- 9) HRABOVCOVÁ, Valéria, JANOUŠEK, Ladislav, RAFAJDUS, Pavol, LICKO, Miroslav. *Moderné elektrické stroje.* Tilina: Tilinská Univerzita, 2001. ISBN 80-7100-809-5.
- 10) JANÍČEK, František. *Strojnictví: stroje a zařízení pro zpracování dřeva: [pro studijní obory zpracování dřeva na SOS].* Praha: Sobotáles, 1996. ISBN 80- 85920-18-2.
- 11) JI, Qiang; MAREFAT, Michael M . *Machine interpretation of CAD data for manufacturing applications.* ACM Computing Surveys (CSUR), 1997, 29.3: 264-311.
- 12) KRÁL, P.; ŠRAJER, J. *CNC obráběcí centra.* Brno: Mendel ova zemědělská a lesnická univerzita, 2008. ISBN 978-80-7375-163-0.
- 13) KVIETKOVÁ, M . *Obrábění dřeva.* 1. vyd. Praze: Česká zemědělská univerzita, Fakulta lesnická a dřevařská, 2015. 295 s. ISBN 978-80-213-2604- 0.
- 14) LOMBARD , M . Mastering SolidWorks; 2018; ISBN 978-1-119-30057-1
- 15) MAREK , J.; BLECHA, P. *Konstrukce CNC obráběcích strojů.* Vyd. 2., přeprac. a rozš. Praha: MM Publishing, 2010. MM speciál. ISBN 978-80-254-7980-3.
- 16) MOHAMED SAID, Siti Haslinda; ABU MANSOR, Mohd Salman. A Study *on Post Processor for 5-Axis CNC Milling via CAD/CAM System. In: Symposium on Intelligent Manufacturing and Mechatronics. Singapore: Springer Nature Singapore,* 2021. p. 448-456.
- 17) OVERBY, Alan. *CNC machining handbook: building, programming, and implementation.* New York: McGraw-Hill, c2011. ISBN 978-0-07-162301-8.
- 18) Prasad, B.; *CAD/CAM Robotics and Factories of the Future; Springer-Verrlag*  2012; ISBN 3642523250
- 19) PROKOP, Mojmír. *Výrobní stroje.* [Díl] 1.1. vydání. 1. vyd. Brno: VUT, 1985, 165 s.
- 20) SIKLIENKA, Mikuláš; LISIČAN, Jozef; BARCÍK, Štefan. 1991. *Drevárske stroje a zariadenia.* Casť.I. Zvolen: Vysoká škola lesnícka a drevárska vo Zvolene. ISBN 80-228-0120-8.
- 21) STRAPINA, Tomáš. *Deskripce kuličkových šroubů.* Brno, 2009. Bakalářská práce. Vysoké učení technické v Brně, Fakulta strojního inženýrství. Vedoucí práce prof. Ing. Zdeněk Kolíbal, CSc.
- 22) STULPA, M. ; *CNC Programování obráběcích strojů;* Praha: Grada Publishing 2015; ISBN 978-80-247-5269-3
- 23) ZEID, Ibrahim a R. SIVASUBRAMANIAN, 2009. *CAD/CAM Theory and Practice.* 2nd ed. India: Tata McGraw Hill. ISBN 978-0-07-015134-5.
- 24) HOMA G BOHRSYSTEME GMBH , 2023. *Originální návod kpoužtí: Drillteq L-500.*

#### **7.2 Elektronické zdroje**

- 1) *[3ds.com](http://3ds.com)* /online]. [cit. 31.3.2024]. Dostupný na WWW: https://www.3ds.com/products/SolidWorks
- 2) ALGHAZZAWI, Tariq F. *Advancements in CAD/CAM technology: Options for practical implementation. Journal of prosthodontic research,* 2016, 60.2: 72- 84. dostupné z: https://www.sciencedirect.com/science/article/abs/pii/S1883195816000098
- 3) DODOK, Tomáš, et al. *Utilization of strategies to generate and optimize machining sequences in CAD/CAM. Procedia engineering,* 2017, 192: 113-118. dostupné z: https://www.sciencedirect.com/science/article/pii/S1877705817325663
- 4) DUBOVSKÁ, Rozmarina; JAMBOR, Jaroslav; MAJERIK, Jozef. *Implementation of CAD/CAM system CATIA V5 in Simulation of CNC Machining Process. Procedia Engineering,* 2014, 69: 638-645. Dostupný na: https://www.sciencedirect.com/science/article/pii/S1877705814002835
- 5) *Epimex.CZ* [online]. [cit. 31.2.2024]. Dostupný na WWW: <https://epimex.cz/app/uploads/2019/ll/Software-CNC-en.pdf>
- 6) GEDDES, Duncan, 2020. *The history of computer-aided design and computeraided manufacturing (CAD/CAM). Technicalfoamservices.co* [online], [cit. 2024-03-31]. Dostupné z: [https://technicalfoamservices.co.uk/blog/blog](https://technicalfoamservices.co.uk/blog/blog-)history-of-cad-cam/
- 7) HOMAG GROUP, b.r. *[Homag.com.](http://Homag.com)* HOMAG GROUP. [Homag.com \[](http://Homag.com)online]. [cit. 2023-01-12]. Dostupné z: [https://www.homag.com/en/company/about](https://www.homag.com/en/company/about-)us/history-innovations
- 8) HOMAG GROUP. *[Homag.com](http://Homag.com)* [online]. [cit. 2024-03-31]. Dostupné z: [https://www.homag.com/en/product-detail/machines/cnc-automatic-drilling](https://www.homag.com/en/product-detail/machines/cnc-automatic-drilling-)and-fitting-machines/throughfeed-processing-center-drillteq-l-500#propertiesfunction%3C
- 9) *[Hwacheonasia.com](http://Hwacheonasia.com)* [online], [cit. 3.4.2024]. Dostupný na WWW: [https://hwacheonasia.com/10-common-problems-with-cnc-machine-tools-and](https://hwacheonasia.com/10-common-problems-with-cnc-machine-tools-and-)how-to-fix-them/
- 10) K. TOMANOVÁ *Projekt: Inovace oboru Mechatronik pro Zlínský kraj*  Registrační číslo: CZ. 1.07/1.1.08/ [online] Dostupný na https ://adoc.pub/historie-cnc-stroj .html
- 11) KLIMA , Zdeněk, *[finweb-zk.mzf.cz](http://finweb-zk.mzf.cz)* [online], [cit. 31.3.2023]. Dostupný na WWW: [http://www.finweb](http://www.finweb-)[zk.mzf.cz/wpcontent/uploads/2014/01/Sourad\\_system.jpg](http://zk.mzf.cz/wpcontent/uploads/2014/01/Sourad_system.jpg)
- 12) KONGIRANDA GANAPATHI, Changappa; BALAPANDA ERAPPA, Vivek Mandanna. *Design Automation For CNC Machining: A case study for generating CNC codes from geometric CAD models.* 2019. Dostupné z: https://www.diva-portal.org/smash/record.jsf?dswid=-4058&pid=diva2%3A1588523
- 13) KŘÍŽOVÁ, Anna. *SWOOD CAM Školící příručka* [online]. 2017. Dostupné také z: <https://docplayer.cz/28249661-Swood-cam-skolici-prirucka.html>
- 14) KUMAR, Anup; KERR, Emmett; MCKNIGHT, Wesley. *Smart Manufacturing in Timber Production. Engineering Proceedings,* 2024, 65.1: 5. Dostupné z: <https://www.mdpi.eom/2673-4591/65/l/5>
- 15) LATIF, Kamran, et al. *A review of G code, STEP, STEP-NC, and open architecture control technologies based embedded CNC systems. The International Journal of Advanced Manufacturing Technology,* 2021, 114: 2549-2566. Dostupné z: <https://link.springer.com/article/10.1007/s00170-021-> 06741-z
- 16) OYOUN, Mohammad Louie. *Computer Numerical Control (CNC).*  Researchgate, Oct, 2020. dostupné z: <https://www.researchgate.net/profile/Louie->Oyoun/publication/344462723\_COMPUTER\_NUMERICAL\_CONTROLCN C/links/5f78ddl9299bflb53e0cle9e/COMPUTER-NUMERICAL-CONTROLCNC.pdf
- 17) *[Panas.cz](http://Panas.cz)* [online], [cit. 31.3.2024]. Dostupný na WWW: [https://www.panas.cz/cs/stroje/kategorie/nove-stroje/cnc-obrabeci-centra/cnc](https://www.panas.cz/cs/stroje/kategorie/nove-stroje/cnc-obrabeci-centra/cnc-)tramcova-centra
- 18) PAGÁČ, Marek, *[mujsolidworks.cz](http://mujsolidworks.cz)* [online], [cit. 1.3.2023]. Dostupný na WWW: [https://www..mujsolidworkscz/jak-nastavit-v-sablone-vykresu](https://www..mujsolidworkscz/jak-nastavit-v-sablone-vykresu-)predurcene-pohledy/
- 19) POLZER, Aleš, 2009. Akademie CNC obrábění. *[Technickytydenik.cz](http://Technickytydenik.cz)* [online], [cit. 2024-03-31]. Dostupné z: [https://www.technickytydenik.cz/rubriky/serialy/akademie-cnc/akademie-cnc](https://www.technickytydenik.cz/rubriky/serialy/akademie-cnc/akademie-cnc-)obrabeni-2\_8537.html
- 20) *[Schuler-consulting.com](http://Schuler-consulting.com)* [online], [cit. 3.1.2024]. Dostupný na WWW: [https://www.schuler-consulting.com/fileadmin/product/drilling-and-fitting](https://www.schuler-consulting.com/fileadmin/product/drilling-and-fitting-)insertion/brochures/throughfeed-processing-center-DRILLTEQ-L-500-en.pdf
- 21) *[Solidvision.cz](http://Solidvision.cz)* [online], [cit. 5.1.2024]. Dostupný na WWW: [https://www.solidvision.cz/cam-reseni/cnc-vyroba-nabytku/swood](https://www.solidvision.cz/cam-reseni/cnc-vyroba-nabytku/swood-)cam#blocks
- 22) *[Solidvision.cz](http://Solidvision.cz)* [online], [cit. 5.1.2024]. Dostupný na WWW: <https://www.solidvision.cz/solidworks-reseni/navrhy-nabytku/swood-design>
- 23) *[Swood.eficad.com](http://Swood.eficad.com)* [online], [cit. 31.3.2024]. Dostupný na WWW: <https://swood.eficad.com/about-us/>
- 24) SULTANA, Nazma, et al. *SolidCAM iMachining (2D): a simulation study of a spur gear machining and G-code generation for CNC machine. Int. J. Mech. Eng. Autom,* 2016, 3.1: 1-9. Dostupné z: <https://www.researchgate.net/profile/Md-Habibur->Rahman/publication/304283751\_1 -IJMEA-E20151203 l/links/576b8c8f08aef2a864d214cd/l-IJMEA-E20151203-l.pdf
- 25) WARNKE, Martin, *[brill.com](http://brill.com)* [online], [cit. 31.1.2023]. Dostupný na WWW: <https://brill.com/display/book/9789004308237/B9789004308237-s010.xml>
- 26) *[Wikimedia.org](http://Wikimedia.org)* [online], [cit. 31.3.2023]. Dostupný na WWW: https://upload.wikimedia.Org[/wikipedia/commons/l/15/Cartesian\\_coordinates](https://upload.wikimedia.Org/wikipedia/commons/l/15/Cartesian_coordinates)   $\_3D$ .svg

## **7.3 Využité normy**

1) ČSN ISO 841 *Systémy průmyslové automatizace a integrace - Číslicové řízení strojů - Souřadnicový systém a terminologie pohybu,* Třídicí znak 18 4303.

# **Seznam použitých zkratek a symbolů**

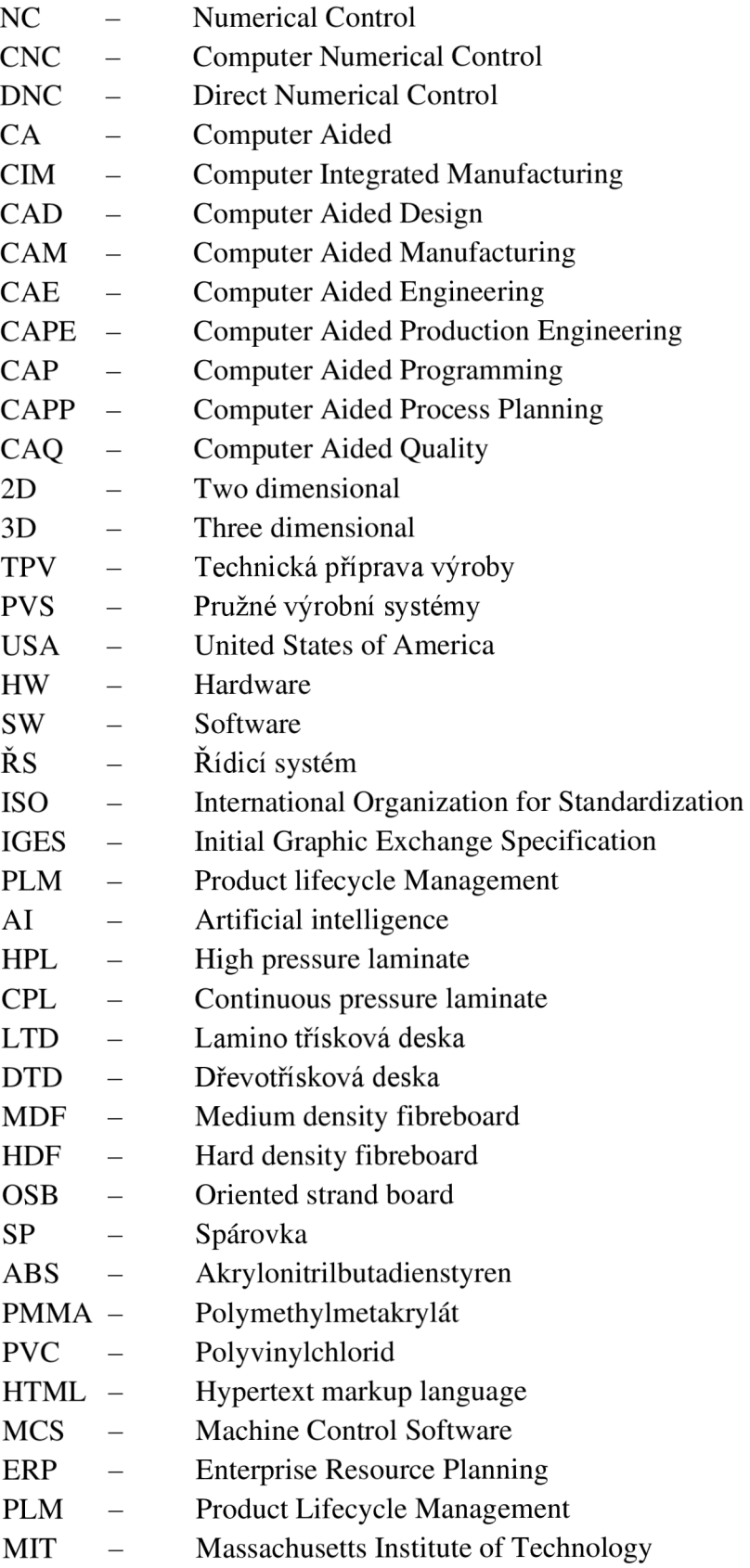

# **9 Seznam externích příloh**

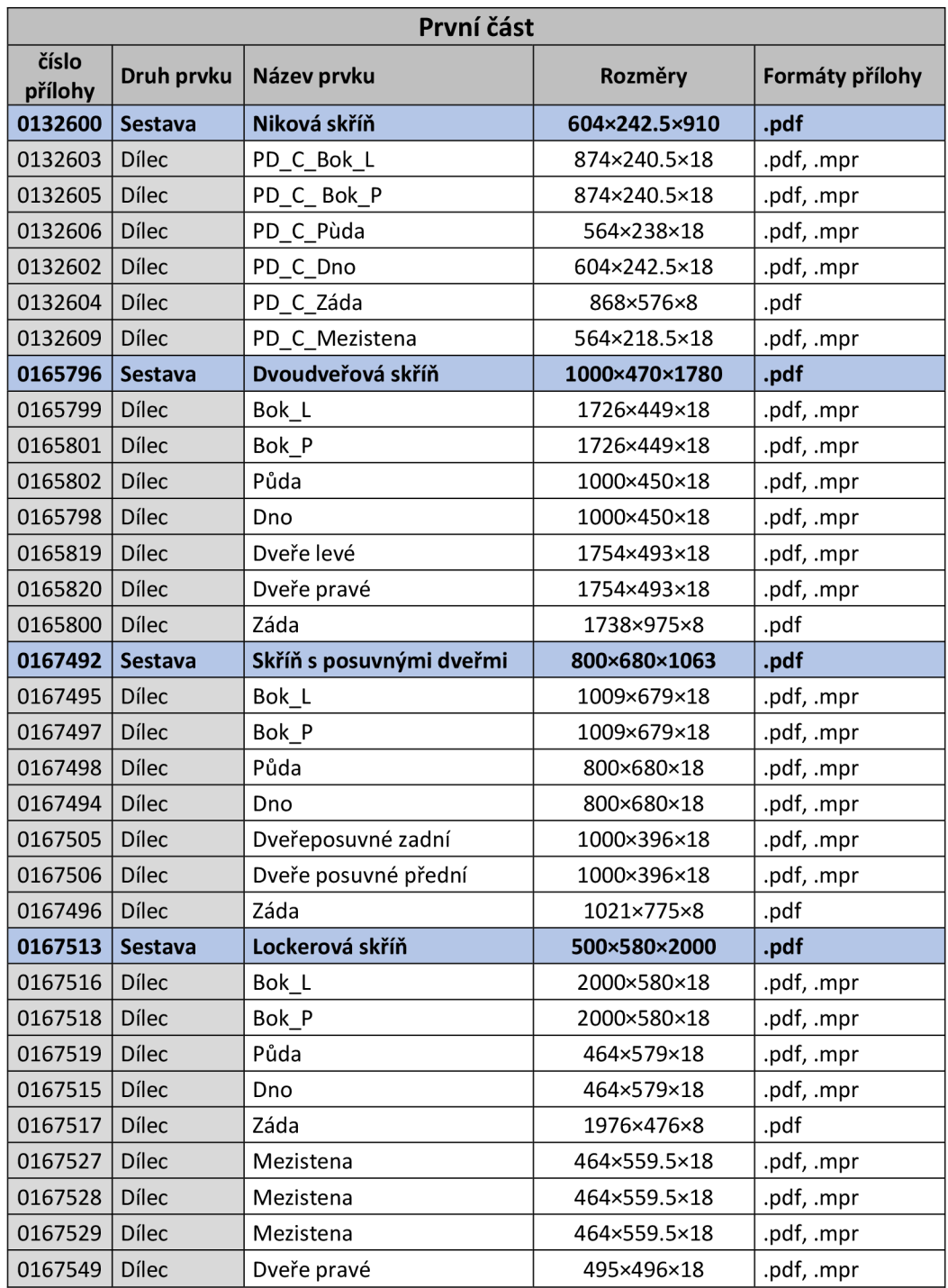

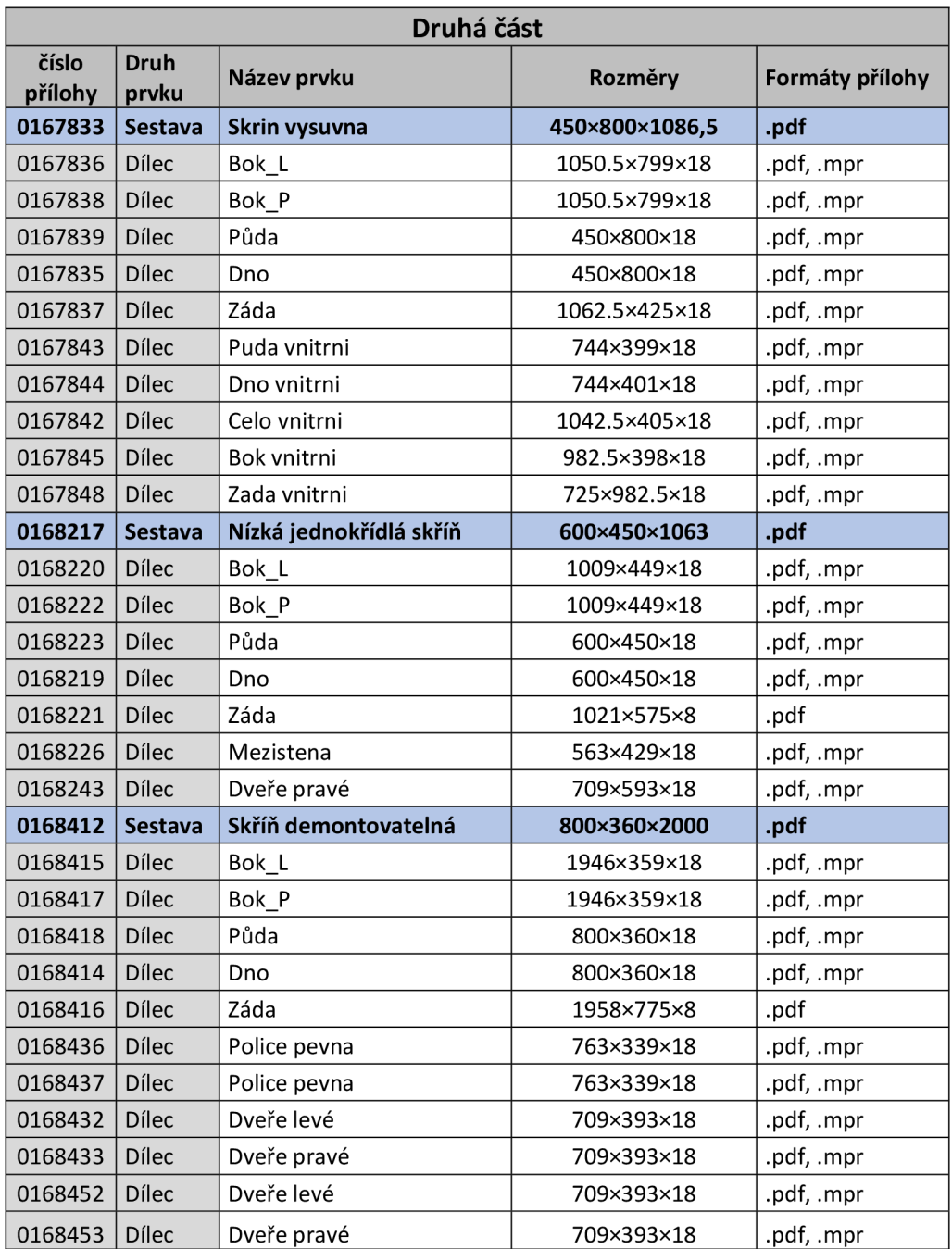